# Manuel d'utilisation du Rapid Capture® System

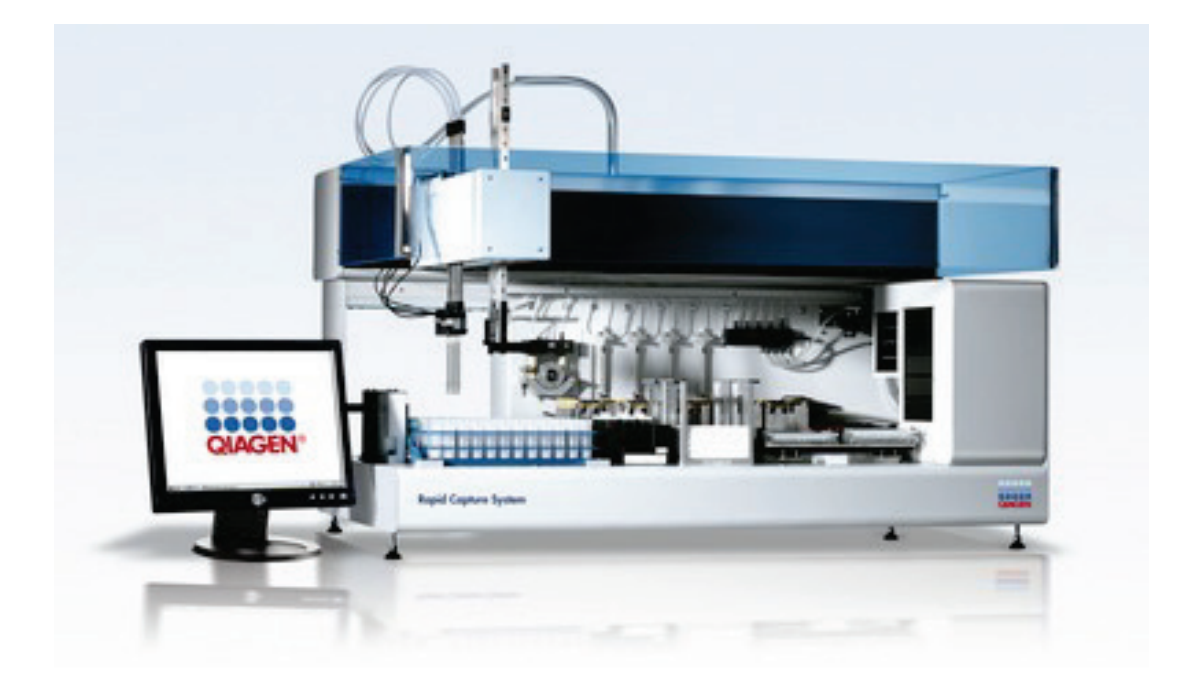

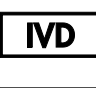

**REF** 

6000-3101

QIAGEN 19300 Germantown Road Germantown, MD 20874

1105580FR Rev. 01

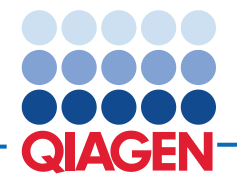

Sample to Insight

Marques de commerce : QIAGEN®, Sample to Insigh®; digene®, Hybrid Capture®, Rapid Capture® (QIAGEN Group); Corning® (Corning Incorporated); DuraSeal™ (Diversified Biotech); Eppendorf®, Repeater® (Eppendorf AG);<br>Kimlows®,

Les noms d'affaires, marques de commerces et autres désignations utilisées dans ce document, même lorsque non-spécifiés comme tels, ne devraient pas être considérés comme ne bénéficiant pas de protections par la loi.

Ce produit et ses méthodes d'utilisation sont protégés par l'un ou plusieurs de ces brevets :

Brevet Hybrid Capture aux États-Unis

6 228 578B1

Brevets HPV aux États-Unis

©2016 QIAGEN, tous droits réservés.

### Table des matières

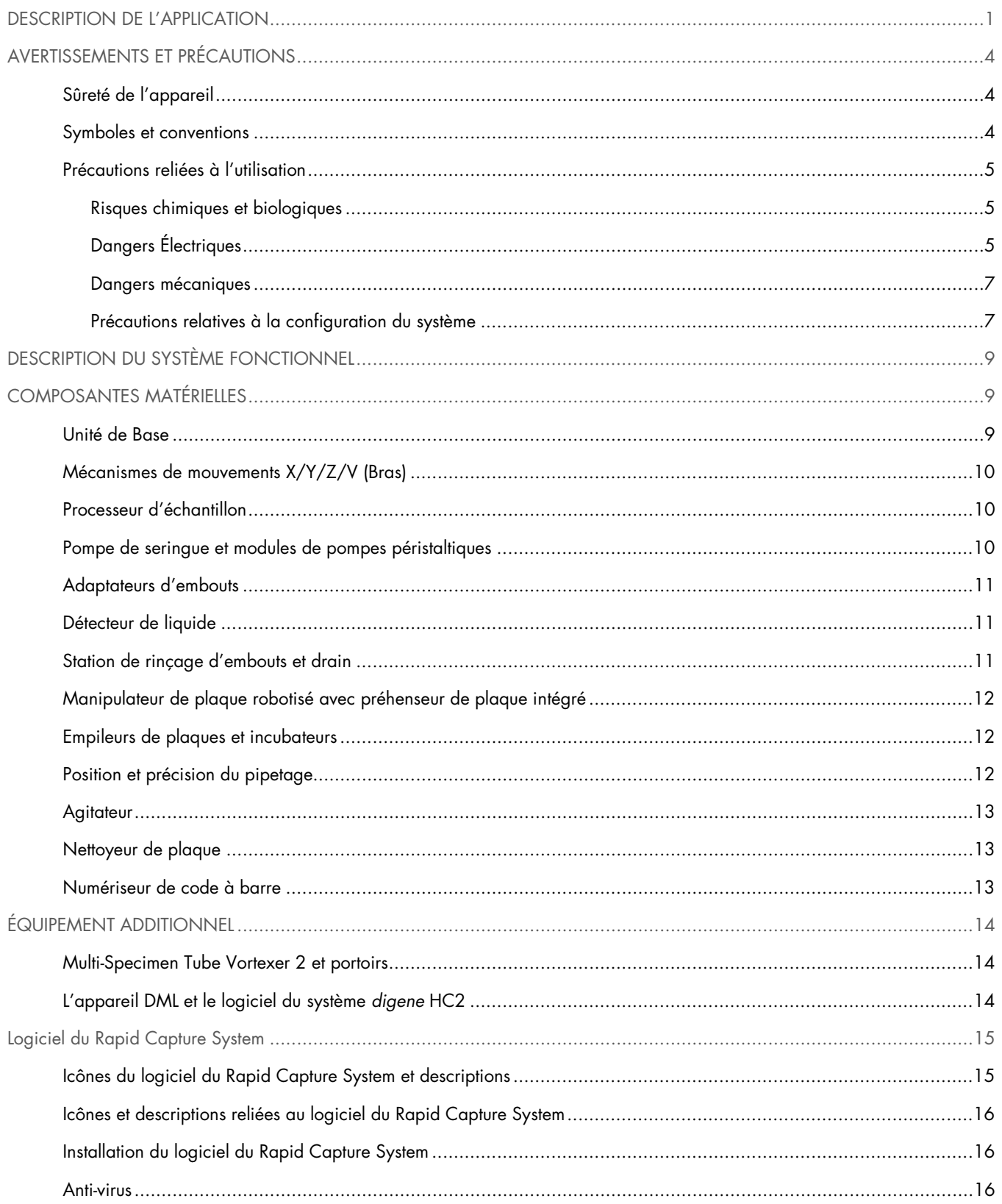

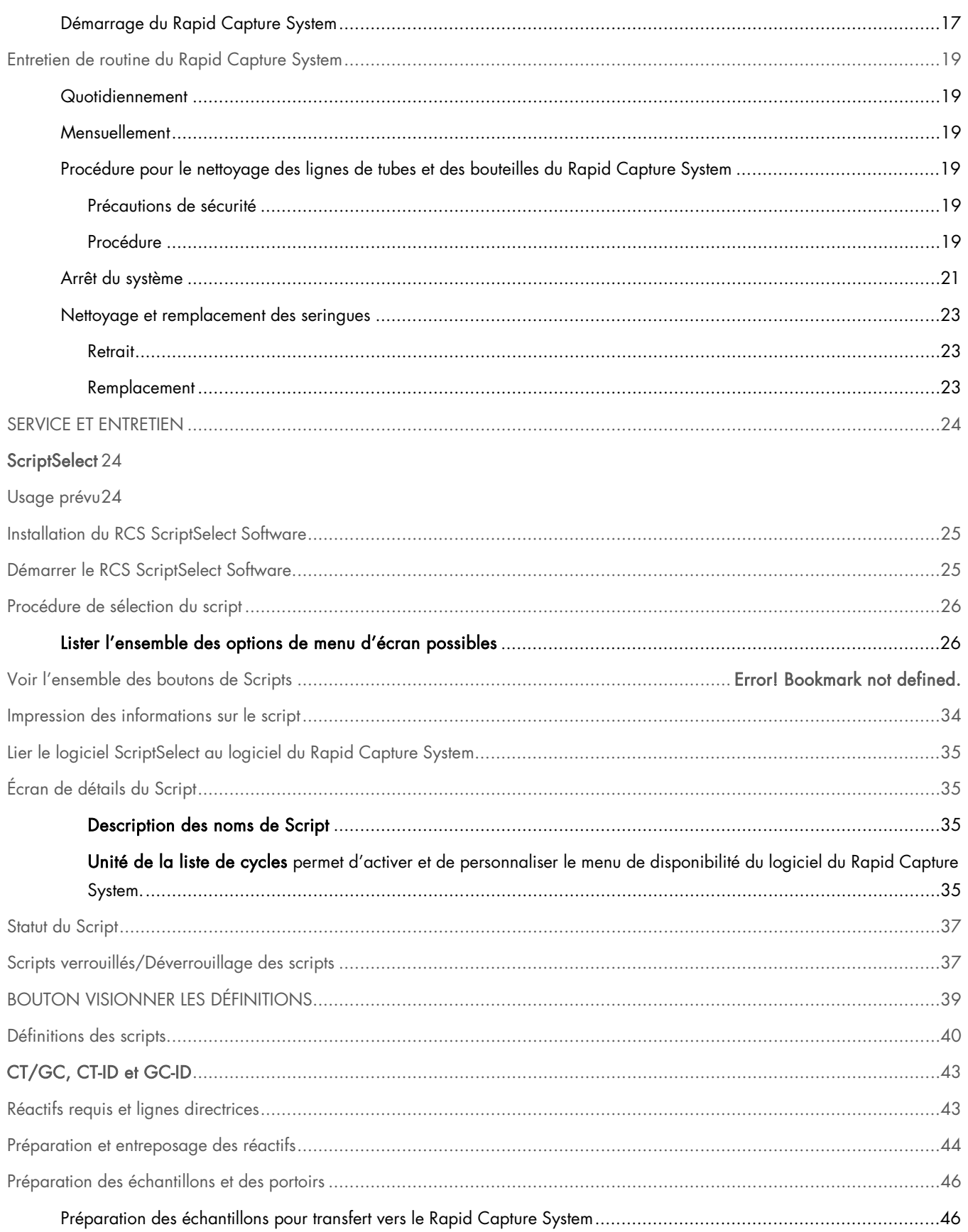

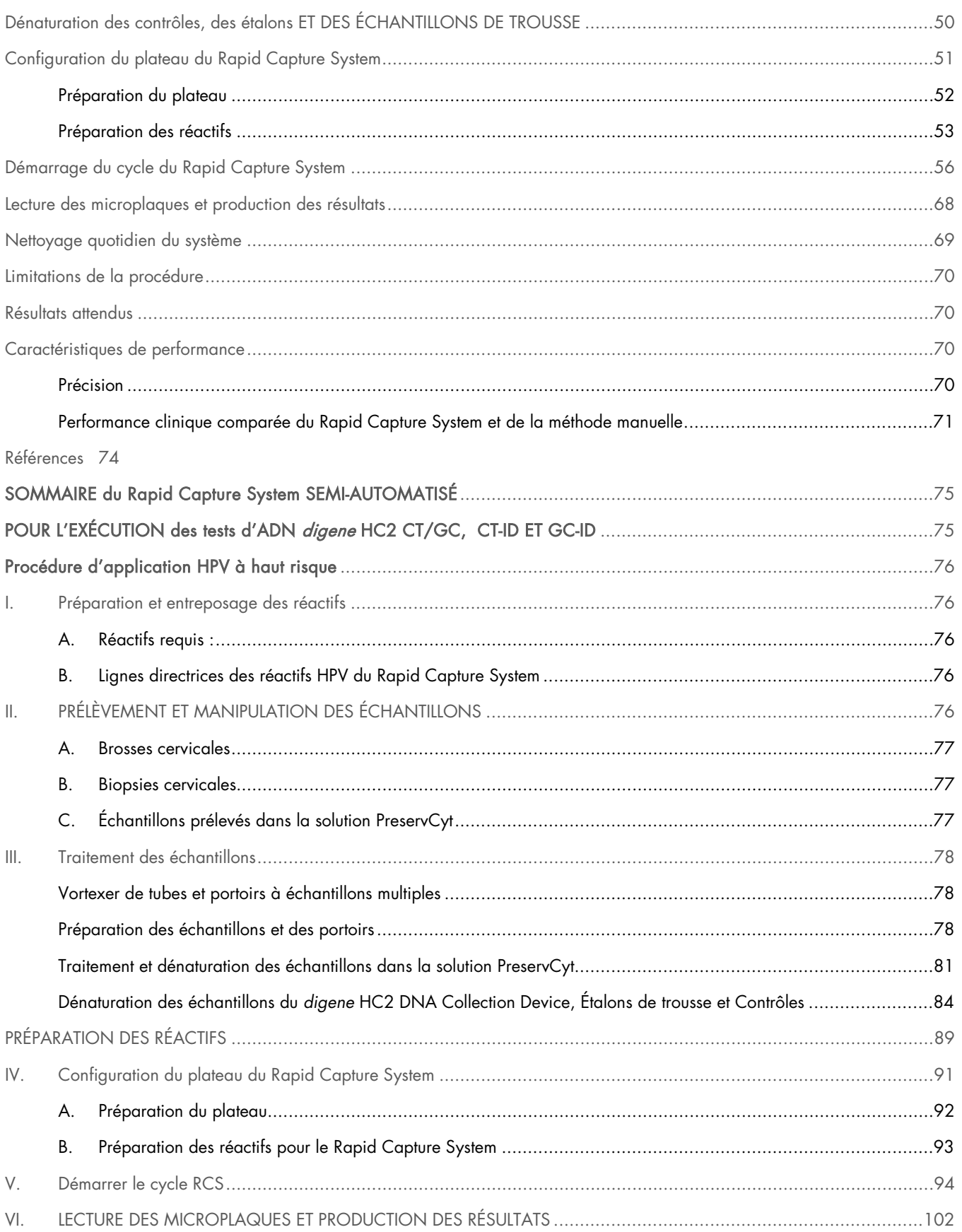

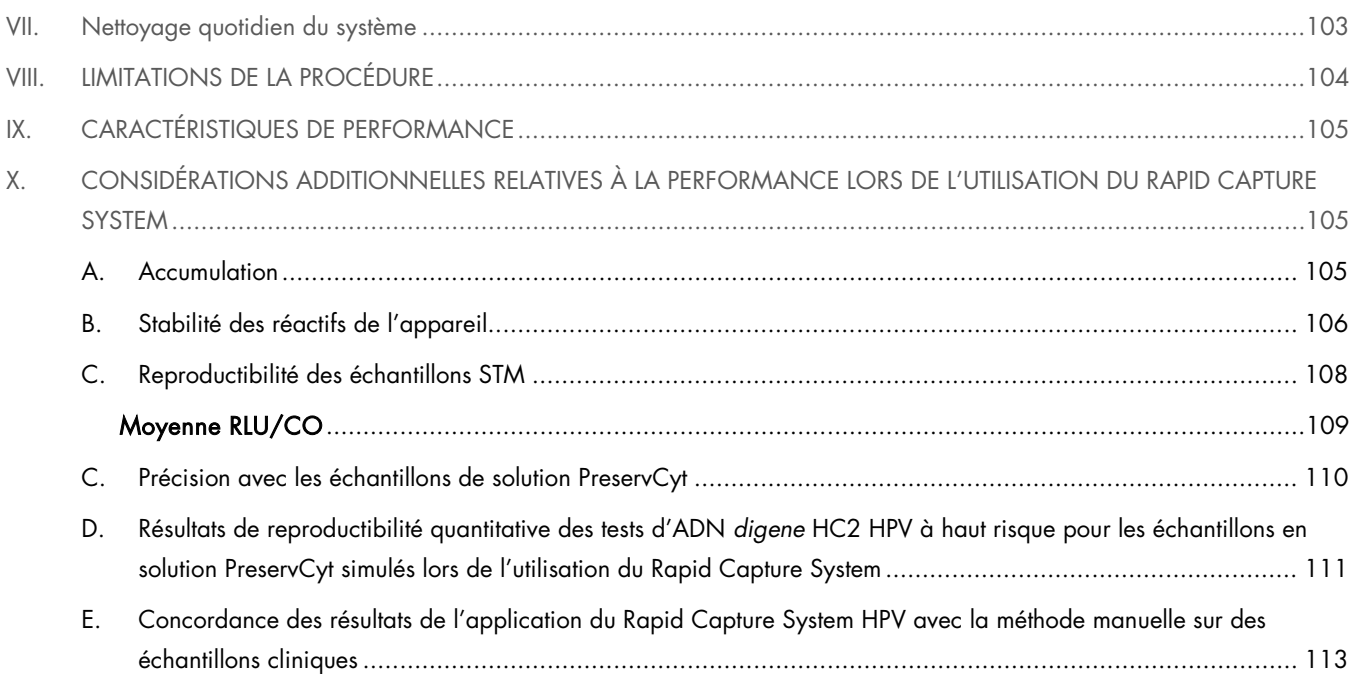

### DESCRIPTION DE L'APPLICATION

Le système Rapid Capture® System est un système général de pipetage et de dilution automatisé qui peut être utilisé avec les tests d'ADN *digene*® Hybrid Capture® 2 (HC2) pour traiter de grands volumes de tests sur échantillons. Ce système peut traiter jusqu'à 352 échantillons au cours d'une période de 8 heures, incluant une période de 3,5 heures durant laquelle aucune intervention n'est requise. Des résultats provenant d'un maximum de 704 échantillons peuvent être générés de manière séquentielle en 13 heures. Les interventions par l'utilisateur sont limitées à la préparation des échantillons, le chargement des portoirs d'échantillons sur le plateau, l'installation du plateau, la détection de signaux chimiluminescents et le rapport de résultats. Pour atteindre ce niveau de semi-automatisation du processus de test, les 6 étapes suivantes sont effectuées par le Rapid Capture System :

- 1. Pipetage des échantillons 4. Agitation des microplaques
- 2. Distribution des réactifs 6. january 1. S. lncubation des microplaques
- 
- 
- 3. Manipulation des microplaques 6. Nettoyage des microplaques

La dénaturation des échantillons en préparation pour les tests d'ADN *digene* HC2 est effectuée de manière indépendante par le Rapid Capture System. De plus, la détection amplifiée des signaux chimiluminescents et le rapport des résultats sont effectués à l'aide du système hors-ligne approuvé par QIAGEN et du logiciel du système *digene* HC2. La combinaison, l'incubation et le nettoyage des microplaques sont effectués par le même type d'équipement utilisé lors de la méthode manuelle des tests. Cependant, cet équipement est intégré au plateau du Rapid Capture System. Chacune des étapes de la procédure *digene* HC2 est effectuée dans la même séquence utilisée lors de la procédure manuelle de tests. Le plateau du Rapid Capture System permet le traitement étalé d'un maximum de 4 microplaques, chaque plaque contenant les échantillons, contrôles et étalons correspondants. L'opérateur prépare les échantillons selon les instructions de la version la plus récente du manuel d'utilisation pour les tests d'ADN *digene* HC2. Après le chargement des portoirs sur le plateau du Rapid Capture System, l'opérateur reviendra à un moment déterminé pour retirer la microplaque et effectuer l'étape de détection. Le signal amplifié généré est détecté par un luminomètre chimiluminescent approuvé par QIAGEN et les résultats sont calculés et rapportés en utilisant le logiciel du système *digene* HC2. Les instructions pour le luminomètre sont disponibles dans le manuel de l'utilisateur du luminomètre correspondant approuvé par QIAGEN. Puisque les accessoires requis pour les tests d'ADN *digene* HC2 et les étapes de la procédure demeurent inchangés, l'essai peut être effectué manuellement tel qu'indiqué sur les étiquettes des produits mentionnés ci-dessus.

\*REMARQUE : Ce ne sont pas l'ensemble des tests d'ADN de *digene* HC2 qui ont été approuvés pour utilisation dans le Rapid Capture System. Vérifiez le test d'ADN IFU *digene* HC2 en question afin de déterminer si l'essai désiré ou le type d'échantillon est approuvé.

#### DESCRIPTION DE L'APPAREIL

Le Rapid Capture System est un processeur de microplaque robotique constitué de composantes contrôlées par microprocesseur. Le système est contrôlé en utilisant le logiciel d'exploitation résident sur le disque dur d'un PC (équipement requis) avec une interface vers le Rapid Capture System. (Remarque : Des applications logicielles séparées résident sur cet ordinateur unique, qui contrôle à la fois le Rapid Capture System et le luminomètre approuvé par QIAGEN).

Spécifications du Rapid Capture System (référez-vous à la section Description des fonctions du système pour plus de détails)

- Dimensions :  $(L \times P \times H)$  116  $\times$  73  $\times$  66 cm (55  $\times$  31  $\times$  35 pouces)
- Tous les systèmes Rapid Capture ont une alimentation auto-régulée et opèrent à 100-240 volts c.a. avec une fréquence de 47 - 63 Hertz; les fluctuations n'excèdent pas 10 % du voltage nominal.
- Les caractéristiques de l'alimentation pour le Rapid Capture System, le PC et le luminomètre approuvé par QIAGEN ont une consommation d'énergie maximale de 355 watts/4,1 A à 120 V c.a.
- Catégorie d'installation II, Degré de pollution 2.
- Environnement : 15-30°C; Humidité relative maximale de 80 % pour des températures allant jusqu'à 31°C, diminuant de manière linéaire vers 50 % d'humidité à 40°C. Pour utilisation intérieure seulement, à un maximum de 2000 mètres d'altitude.

Remarque : Ces spécifications environnementales concernent le Rapid Capture System; les conditions pour le test d'ADN *digene* HC2 pourraient être plus strictes. Veuillez vous référer à la Procédure d'application haut risque HPV et aux procédures CT/GC, CT-ID et GC-ID de ce manuel de l'utilisateur pour obtenir d'autres considérations reliées à l'environnement.

#### MATÉRIAUX REQUIS

L'équipement du Rapid Capture System inclut :

- Système Rapid Capture System (processeur de microplaques robotiques)
- Bouteilles :
	- Liquide pour le système
	- Nettoyant
	- Déchet
- Cordon d'alimentation

Équipement requis pour le système Rapid Capture System<sup>1</sup>

- Un ordinateur [inclut : processeur, Windows System Software, RCS ScriptSelect Software 7 , 8 , 8 , RCS ScriptSelect Software
- $\bullet$  Interface de contrôle [inclut : clavier, souris]
- Écran
- Imprimante3
- Câble d'imprimante
- Tube multi-échantillons (MST) Vortexer 2
- Câbles RS232
- Luminomètre approuvé par QIAGEN

#### Réactifs2

Consulter la procédure du test d'ADN *digene* HC2 Rapid Capture System dans ce manuel.

#### Accessoires<sup>1</sup>

- *Digene Specimen Rack* (bleu) et couvercle (pour les tests à sonde simple ou double des échantillons STM)
- Portoir de conversion (argent) et couvercle (pour les tests à sonde simple ou double des échantillons de cytologie liquide)\*
- Distributeur de film pour tubes DuraSeal™ et l'appareil pour le couper
- Film pour tubes DuraSeal
- **Source des réactifs du Rapid Capture System**
- Couvercles pour la source des réactifs du Rapid Capture System
- Embouts jetables du Rapid Capture System
- **Bouchons du Rapid Capture System**
- Microplaque d'hybridation
- **Couvercles de microplaque**
- Portoir des tubes de prélèvement des échantillons
- Bouchons vissables
- Bandelettes pour le puits de microplaques du Rapid Capture System
- $\Box$ Embouts pour les pipettes extra-longues (200  $\Box$ ) pour le transfert des échantillons

Tubes de prélèvement d'échantillons vides

#### \*Voir l'IFU approprié du test d'ADN *digene* HC2 pour connaître les types d'échantillons approuvés pour l'utilisation avec le Rapid Capture System.

#### Équipement et accessoires requis mais non fournis

- Couverture de comptoir jetable
- **Gants jetables sans poudre**
- Solution d'hypochlorite de sodium, concentration finale de 0,5 % v/v
- Embouts de pipettes étanches aux aérosols jetables pour pipette à canaux simples (20-200 µl et 200-1 000 µl)
- Bouchons et tubes coniques en polypropylène de 15 ml
- **Embouts jetables pour la pipette Eppendorf® Repeater® (12,5 ml)**
- Tubes de propylènes à bouchon à enclencher avec fond arrondi de 5 ml et/ou 15 ml
- Tubes coniques en polypropylène de 50 ml
- Lingettes en papier sans peluches ou Kimtowels
- **Lingettes d'alcool**
- Étiquettes (résistant à l'eau et à la chaleur).
- Bain(s) d'eau d'une température de 65  $\pm$  2°C de taille suffisante afin de contenir 4 portoirs de tubes d'échantillons (33 cm x 18,7 cm ou 15 x 8,5 x 6 ou 9 pouces)
- Micropipette à canal simple; paramètres variables pour des volumes de 20-200 µl et 200-1 000 µl
- Pipettes de déplacement à répétition positive Eppendorf ou équivalent
- Chronomètre
- Mélangeur Vortex avec support à contenant
- Source d'alimentation ininterruptible (UPS), avec une capacité de ≥ 1000 VA, un suppresseur de surcharge et un filtre EMI/RFI.3

1Seuls les équipements et accessoires indiqués ci-dessus sont approuvés pour l'utilisation pour le Rapid Capture System et sont disponibles auprès de QIAGEN.

<sup>2</sup>Les caractéristiques de performance de ce système ont été établies uniquement avec les trousses de réactifs pour les tests et les deux trousses de prélèvement d'échantillons et sont disponibles auprès de QIAGEN. L'utilisation de trousses de réactifs de tests ou d'appareils de prélèvement d'échantillons requiert la validation par l'utilisateur.

3Ne branchez pas l'imprimante directement dans la prise UPS.

#### AVERTISSEMENTS ET PRÉCAUTIONS

#### Sûreté de l'appareil

Lisez cette section avant d'opérer le Rapid Capture System. Les opérateurs de cet appareil doivent être formés à la fois relativement aux pratiques de sécurité en laboratoire et aux exigences spécifiques du Rapid Capture System. Si l'équipement est utilisé d'une manière non spécifiée par le fabricant, la protection offerte par l'équipement pourrait être invalidée.

#### Symboles et conventions

Le tableau suivant est un glossaire illustré de symboles qui sont utilisés sur le Rapid Capture System. Si ces symboles apparaissent sur les appareils, veuillez suivre les procédures de sûreté appropriées.

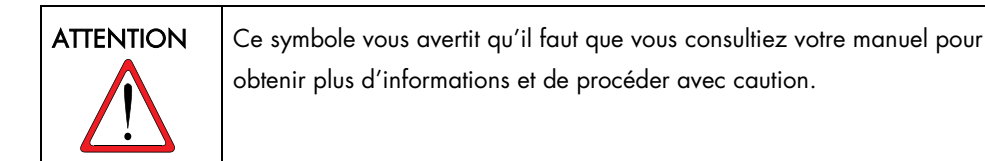

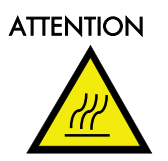

Ce symbole indique un danger relié à des risques de surface chaude. Procédez avec prudence lorsque vous travaillez autour de ces aires afin d'éviter de vous bruler dû aux composantes chaudes.

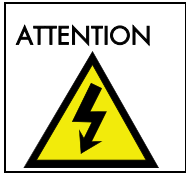

Ce symbole indique la présence de hautes tensions et avertit l'utilisateur de procéder avec prudence.

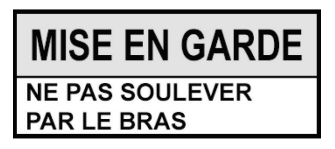

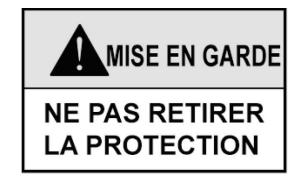

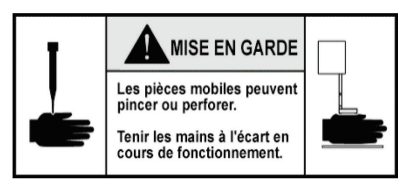

Précautions reliées à l'utilisation

Placez l'appareil sur une surface de travail suffisamment grande pour accommoder le Rapid Capture System (poids 150 lb, 68 kg), la bouteille de liquide du système, la bouteille de nettoyage et l'ordinateur. L'équipement ne devrait pas être localisé prêt d'une source de chaleur ou exposé à la lumière directe. Soyez certain que l'espace pour placer le contenant de déchets se trouve à moins de 1,5 mètre (ou 5 pieds) de l'appareil. L'équipement doit être près d'une prise de courant c.a. Assurez-vous que les lignes d'alimentation sont régulées pour le voltage et protégées contre les surcharges.

Les bouteilles de liquide du système, de liquide nettoyant et de rejets sont fournies. Placez les bouteilles de liquides de nettoyage et du système sur ou près de la surface de travail à la même hauteur et près du côté droit de l'appareil. Remplissez la bouteille de liquide du système avec de l'eau désionisée ou distillée. Placez la bouteille de rejets sur une place sécuritaire et visible sur le plancher, derrière l'appareil, afin d'éviter les dégâts.

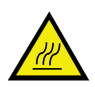

L'incubateur d'hybridation atteint une température préconfigurée à 65°C.

Risques chimiques et biologiques

Consultez l'IFU du test d'ADN *digene* HC2 pour des avertissements et précautions supplémentaires reliés aux réactifs et aux échantillons. Manipulez les bouchons des tubes de prélèvement d'échantillons comme étant potentiellement infectieux. Utilisez des précautions universelles lorsque vous manipulez les échantillons puisque qu'aucune méthode de test ne peut offrir une assurance complète que les échantillons ne transmettront pas d'infections.

Utilisez seulement les composantes du test d'ADN *digene* HC2 (spécifiques à la détection d'un analyte en particulier) provenant du même numéro de lot de trousse lorsque vous analysez plus qu'une plaque. Ne mélangez pas les différents numéros de lots de composantes. Référez-vous à la section Limites de procédure de l'IFU da la trousse d'ADN *digene* HC2 appropriée pour connaître les limites et restrictions relatives à l'utilisation des lots de réactifs.

#### Dangers Électriques

Le Rapid Capture System ne pose pas de dangers spéciaux quant aux chocs électriques pour les opérateurs si celui-ci est installé et utilisé sans altération et branché à une source de courant avec les spécifications requises. Référez-vous à la description de l'appareil pour connaître les détails de la source de courant requise.

Remarque : Ne connectez pas l'imprimante fournie avec le Rapid Capture System directement dans l'UPS.

Les utilisateurs doivent connecter le Rapid Capture System à l'UPS. Cela permettra à une série d'analyse de se poursuivre pendant 30 minutes dans l'éventualité d'une panne de courant et préviendra des dommages potentiels à l'appareil dus à la perte de courant au cours d'un cycle.

Une connaissance de base des risques reliés à l'électricité est essentielle au fonctionnement sécuritaire de tout système. Les éléments de base de la sûreté électrique incluent, sans s'y limiter :

- l'inspection périodique des câbles électriques se trouvant au-dessus et à l'intérieur du Rapid Capture System pour des signes d'usure ou de dommages ;
- éviter tout déconnexion d'un branchement électrique lorsque l'alimentation est activée, à ON ;
- Dans le cas d'un fusible sauté, appelez votre représentant QIAGEN pour obtenir du soutien technique. Seul le personnel qualifié devrait effectuer des réparations ou de l'entretien électriques ;
- Gardez les liquides éloignés de tous les connecteurs de composantes électriques ;
- Gardez le plancher sec et nettoyez les surfaces autour du Rapid Capture System ;
- N'utilisez que les cordons d'alimentation et accessoires électriques approuvés, tels que ceux qui sont fournis avec l'appareil, afin d'éviter les risques de chocs électriques. Connectez les cordons d'alimentation à des prises ayant une mise à terre fonctionnelle ;
- Ne touchez pas d'interrupteurs ou de prises avec des mains humides ;
- Mettez l'instrument hors tension avant de déconnecter le cordon d'alimentation c.a ;
- Débranchez l'appareil avant tout nettoyage de dégâts liquides majeurs ;
- Replacez l'ensemble des couvercles d'accès avant d'opérer l'appareil.

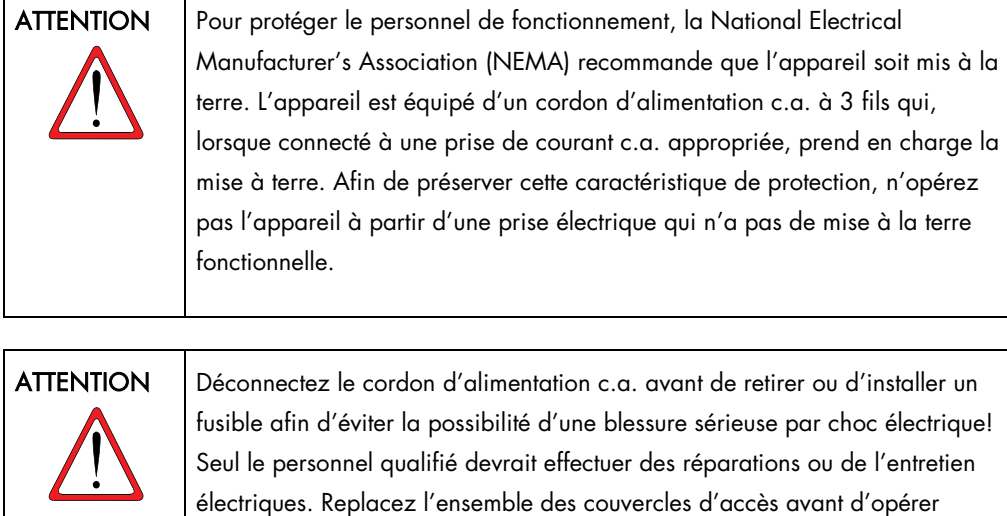

Le compartiment du fusible de la ligne c.a. (slow blow) est localisé sous l'interrupteur de courant principal à l'arrière de l'appareil. Les renseignements sur le remplacement des fusibles pour l'alimentation électrique principale sont indiqués sur l'étiquette située sous le connecteur principal. Seul le personnel qualifié et autorisé devrait effectuer le remplacement de fusibles sur des modules internes. Appelez votre représentant local de services QIAGEN pour obtenir du service.

l'appareil.

Consultez le manuel d'utilisateur approprié pour connaître les avertissements et précautions reliés à l'utilisation du luminomètre approuvé par QIAGEN, le MST Vortexer 2 ou tout autre équipement.

#### Dangers mécaniques

Le bras robotisé peut générer suffisamment de force pour constituer un danger de pincement. NE TENTEZ PAS d'atteindre le plateau du Rapid Capture System alors que l'appareil est en marche, ce à moins que le système soit dans une pause et qu'une boîte de dialogue indique la nécessité d'une intervention de l'utilisateur. Atteindre le plateau à tout moment au cours d'un cycle peut résulter en des blessures à l'utilisateur ou à l'arrêt et à la perte du test en cours.

NE RETIREZ PAS le bouclier de sécurité de l'appareil.

Le clavier d'ordinateur doit être placé à portée du Rapid Capture System afin d'assurer un accès à la touche Escape (Échap.). La touche Escape est considérée comme un mécanisme d'arrêt d'urgence.

Ne portez pas de vêtements ou accessoires qui pourraient s'accrocher au Rapid Capture System.

Dans le cas d'un blocage mécanique ou de tout autre problème de l'appareil, contactez immédiatement votre représentant local QIAGEN pour obtenir des directives appropriées.

Le Rapid Capture System pèse plus de 150 lb (68 kg). N'essayez pas de lever ou de déplacer le Rapid Capture System. Contactez votre représentant local QIAGEN.

#### Précautions relatives à la configuration du système

#### Placez le Rapid Capture System de manière à assurer que l'utilisateur sera capable d'entendre l'alarme sonore, permettant une attention immédiate dans le cas d'une erreur ou d'une dysfonction.

Il est important que le plateau du Rapid Capture System soit configuré et entretenu de la manière précise décrite dans ce manuel de l'utilisateur. Il est aussi critique qu'aucun article supplémentaire ne soit placé sur le plateau du Rapid Capture System en cours de fonctionnement.

- Une adhérence stricte aux lignes directrices d'utilisation des réactifs et des limitations est critique pour obtenir des résultats reproductibles et cohérents. Le non-respect des lignes directrices d'utilisation des réactifs pourrait entraîner des essais invalides et des résultats d'échantillons inexacts.
- Assurez-vous que la bouteille de liquide du système et la bouteille de nettoyant soient adéquatement remplies avant le début de chaque cycle (voir la section de préparation et entreposage des réactifs dans l'IFU du test d'ADN *digene* HC2 approprié).
- Videz la bouteille de déchets liquides à la fin de chaque cycle (voir la section de nettoyage quotidien du système correspondante aux essais appropriés dans ce manuel de l'utilisateur), puisqu'il n'y aura pas de détection de niveau des liquides sur la bouteille de rejets. Si le contenant se retrouve à remplir le niveau des tubes qui s'étendent vers l'intérieur de la bouteille, la solution de rejets se retirera et pourrait inonder la station de rinçage des embouts ou la station de nettoyage des

plateaux. Cela résulterait en une contamination de l'appareil avec la phosphatase alcaline. Cela pourrait mener à un échec du cycle.

- Assurez-vous que le tube qui s'étend de l'appareil vers la bouteille de rejets liquides ne présente aucun pli ni aucune boucle, ce qui éviterait que les rejets liquides commencent à couler vers le bas. Assurez-vous que le tube de la bouteille du liquide pour le système et la bouteille de nettoyant n'a aucune bosse et qu'elle soit bien connectée. Notez particulièrement les points où les tubes s'attachent aux bouteilles et aux ports d'entrée de l'appareil.
- Videz le contenant utilisé pour collecter les embouts jetables aussi fréquemment que nécessaire afin d'assurer que les embouts puissent tomber librement de la station d'éjection des embouts (voir la section de nettoyage quotidien du système correspondante à la procédure d'application de l'essai de ce manuel d'utilisateur).
- Si une plaque ayant moins de 88 échantillons est incluse dans le cycle, l'ensemble des puits de la plaque de capture ayant été retirés pour utilisation ultérieure doivent être remplacés par des bandelettes de puits de microplaques du Rapid Capture System.
- Il est critique que le nombre approprié d'échantillons soit entré dans le logiciel du Rapid Capture System. Un nonrespect de ces règles entraînera des essais invalides, des résultats d'échantillons inexacts et un dysfonctionnement de l'appareil.

## DESCRIPTION DU SYSTÈME FONCTIONNEL

Le Rapid Capture System est un système de pipetage et de dilution automatisé qui peut être utilisé avec les tests d'ADN *digene* HC2 pour l'exécution de tests en grand nombre. Le Rapid Capture System est un processeur d'échantillons robotisé contrôlé par ordinateur. L'ensemble des opérations sont contrôlées par un ordinateur principal qui communique avec les neufs micro-processeurs inclus dans l'appareil par le biais de la connexion RS-232. Le système est alimenté par une source d'alimentation équipée d'un capteur de ligne de tension; la tension distribuée aux différentes composantes de l'appareil est de 240 volts c.a. ou moins.

Les fonctions contrôlées par logiciel et les mécanismes de l'équipement incluent :

- Transfert d'échantillon à la microplaque
- Addition de réactif
- Nettoyage de microplaque
- Incubation
- Agitation
- Un manipulateur robotisé transporte les microplaques entre les stations fonctionnelles diverses et déplace les couvercles et les réactifs.
- Le contrôle du déplacement des quatre embouts de pipettes et de la plaque de transport est accompli à l'aide de huit servomoteurs c.c. utilisant des encodeurs de optiques pour le contrôle de la position et de la vitesse.
- Le transport des fluides est accompli par quatre moteurs pas-à-pas, 2 pompes c.c. à diaphragme et une pompe c.c. péristaltique.
- Un agitateur orbital à 4 plaques est contrôlé par un moteur pas-à-pas, tout comme les axes de déplacements X et Z du nettoyeur de plaque.
- L'incubateur est contrôlé par microgiciel et régule chacune des 5 chambres en les maintenant à 65°C. Chaque chambre d'incubateur contient un tiroir motorisé c.c. qui s'étend pour permettre le chargement/déchargement des microplaques.
- Optionnellement, le balayage automatisé des codes à barre des plaques et l'exportation vers le logiciel du système *digene* HC2 (seulement disponible après la mise à jour des codes à barre RCS).

### COMPOSANTES MATÉRIELLES

#### Unité de Base

L'unité de base du Rapid Capture System est composée des éléments suivants :

- A) le sous-ensemble du châssis de l'appareil (le châssis de base, les supports du plateau, le plateau mécanique, les panneaux de côté et du haut, le bouclier de protection, et le bras télescopique pour les tubes); et
- B) le sous-ensemble électrique (la source d'alimentation, les circuits imprimés (PCB), les protecteurs, les connecteurs, et les fusibles).

#### Mécanismes de mouvements X/Y/Z/V (Bras)

Les mouvements X/Y/Z/V (V = VariSpan) du bras Rapid Capture sont contrôlés par les moteurs c.c. avec encodeurs. Chaque embout peut être déplacé indépendamment des autres dans la direction Z (haut et bas). Ces embouts sont installés sur la rampe Y, qui se déplace de l'avant à l'arrière (direction Y) dans le bras du Rapid Capture System. Le bras est installé sur la rampe X localisée dans le boîtier de l'appareil et qui se déplace de gauche à droite (direction X).

Le Rapid Capture System est équipé de l'axe VariSpan, qui contrôle l'espacement variable des embouts. Cela est accompli par le moteur VariSpan, qui est aussi utilisé pour faire varier la plage du bras préhenseur de plaque.

Les positions de pipetage peuvent être spécifiées avec une résolution de moins de 1 mm dans les directions X/Y/Z.

#### Processeur d'échantillon

Le processeur de microplaques robotisé Rapid Capture inclut quatre embouts d'échantillonnage transportés par le bras robotisé. Chaque embout est connecté à la valve à quatre ports du module de pompe de seringue de précision et peut aspirer, distribuer, et diluer à la plupart des positions sur la surface de travail de l'appareil.

Le logiciel du Rapid Capture System contrôle la séquence, les volumes et les modes de pipetage.

#### Pompe de seringue et modules de pompes péristaltiques

Le pompe de seringue est une seringue contrôlée par micro-processeur avec une valve à quatre ports qui se connecte à la seringue, à la pompe péristaltique, aux embouts d'échantillonnage et au réservoir de liquide de système. Le liquide entre la seringue à partir du réservoir externe et les embouts sont nettoyés à l'aide de la pompe péristaltique. L'ensemble des parties qui entrent en contact avec le liquide sont faits de matériaux inertes tels que de l'acier inoxydable, du TEFLON®, du FEP, du Santoprene®, etc.

Chaque embout de pipette du Rapid Capture System a une pompe de seringue dédiée contrôlant les fonctions d'aspiration et de distribution de l'embout d'échantillonnage.

La pompe péristaltique à quatre canaux est utilisée pour injecter le liquide du système afin de nettoyer les tubes à une vitesse de 2 ml/sec./canal.

#### Adaptateurs d'embouts

Le Rapid Capture System inclut 4 adaptateurs d'embouts. Chaque embout permet le mouvement dans la direction Z, alors que la plage de déplacement des embouts (direction Y) est variable. Cette caractéristique est connue sous le nom de VariSpan.

- 1. Le Rapid Capture System utilise des embouts jetables conducteurs de 300 µl.
- 2. Une procédure automatisée vérifie la présence d'embouts jetables. Si des embouts jetables ne sont pas détectés après 4 essais, le système se mettra en pause et une alerte sonore notifiera l'opérateur.

#### Détecteur de liquide

Chaque embout dans le Rapid Capture System est équipé d'un capteur de liquide, qui permet de détecter les solutions ioniques lorsqu'il entre en contact avec celles-ci. Les détecteurs de liquide suivent les changements de capacitance entre les embouts de pipettes jetables et le plateau du Rapid Capture System. Lorsque l'embout de pipette jetable touche la surface de liquide, ce changement soudain de la capacitance génère immédiatement un signal de détection. QIAGEN ne peut pas garantir le fonctionnement correct du détecteur de niveau liquide si les portoirs utilisés contiennent des réactifs n'ayant pas été fournis par QIAGEN.

Le détecteur de niveau de liquide est utilisé afin de détecter un montant insuffisant ou une absence totale de liquides de contrôle, d'étalon ou de réactifs\*. Si c'est le cas, le système stoppera immédiatement et affichera une boîte de dialogue, offrant à l'utilisateur l'occasion de remplir tout liquide manquant.

#### \*La détection du niveau de liquide n'est pas active au cours du transfert d'échantillons.

REMARQUE : Puisque le détecteur de niveau ne peut identifier quel matériel cause un changement de capacitance, il est important que les embouts ne touchent aucune surface (par exemple, de la mousse se trouvant au-dessus des ménisques) autre que le liquide devant être détecté.

#### Station de rinçage d'embouts et drain

Les lignes du système et les adaptateurs d'embouts sont nettoyés, par l'entremise des adaptateurs d'embouts, à la station de rinçage des embouts.

Lorsque les ensembles d'embouts sont positionnés dans la station, de l'eau désionisée ou distillée du réservoir de liquide de système est aspirée par la pompe péristaltique et forcée par chaque embout d'échantillons. Le débit entre la station de rinçage des embouts est ensuite redirigé vers le drain. Toute bulle d'air dans les lignes ou dans les adaptateurs est évacuée. Les tubes récupèrent le fluide rejeté vers le drain et le redirige vers le réservoir de rejets liquides.

#### Manipulateur de plaque robotisé avec préhenseur de plaque intégré

Le préhenseur de plaque, qui est une partie intégrante du manipulateur de plaque robotisé, est utilisé pour transporter les microplaques, ainsi que les couvercles de microplaques, entre les diverses positions et modules incluant l'empileur de plaques, la tour d'incubation, les positions de pipetage, l'agitateur et le nettoyeur de plaque.

Le moteur VariSpan est utilisé pour faire varier l'étendue des outils à deux préhenseurs, et celui-ci est équipé d'un moteur et d'une transmission sur l'axe Z indépendants.

Les plaques sont chargées manuellement sur le plateau Rapid Capture (vers des empileurs détachables et des positions d'agitateur de plaques) et sont déplacées par des préhenseurs vers des positions automatiquement définies lorsque le cycle est commencé.

#### Empileurs de plaques et incubateurs

L'empileur de plaques à température ambiante fixe accueille les microplaques et les couvercles en les maintenant dans un environnement légèrement plus chaud au-delà de la température de la pièce lors de l'incubation à température de la pièce.

La tour de l'incubateur d'hybridation automatique à cinq tiroirs peut être contrôlée pour une température entre ~5°C au-delà de la température ambiante de l'air, ce jusqu'à 65°C par échelons de 0,1°C.

Chaque incubateur d'hybridation inclut cinq tiroirs qui contiennent des unités de tablettes protégées de la température ambiante et illuminés par des portes motorisées dépendant d'un système à ressort. La porte est ouverte et fermée par l'action du moteur/tiroir; le manipulateur de plaque robotisé avec préhenseurs dépose et récupère la plaque dans le tiroir individuel.

#### Position et précision du pipetage

Pour les étapes de pipetage, le manipulateur de plaque robotisé équipé de préhenseurs de plaques transporte les plaques vers la position de pipetage. Il s'agit d'une plaque permanente posée sur la surface du plateau. La station de pipetage est conçue pour accueillir jusqu'à deux microplaques de dimensions régulières et/ou couvercles de microplaques. Chaque position est définie dans la configuration de l'appareil, et le préhenseur de plaque déposera toujours la plaque correcte dans la position appropriée, tant que les plaques ont été placées dans les positions appropriées au cours de la configuration du plateau du Rapid Capture System (référez-vous aux informations d'application du test d'ADN *digene* HC2 pour de l'information sur la configuration correcte du plateau).

Toutes les opérations de transfert des échantillons et les additions de réactifs sont effectuées à l'aide de seringues de 500 µl opérées par des pompes. La spécification suivante est basée sur une solution de saline de pipetage normale (0,9 % NaCl avec de l'eau désionisée ou distillée) : à 10 % de remplissage et jusqu'au volume maximum de pipette de la seringue, le pourcentage de CV est égal ou inférieur à 1 %. Lorsque vous pipettez des petits volumes d'une solution visqueuse (p. ex. 25 µl de mélange de sonde), un CV maximum de 5 % est attendu.

#### **Agitateur**

L'agitateur de plaque est utilisé pour le mélange après les réactifs et les additions de sondes ainsi que pour l'agitation au cours de l'incubation. L'agitateur accommode jusqu'à quatre plaques. Les positions d'agitateurs ont des pinces spécialement conçues pour sécuriser la combinaison de la microplaque et le couvercle de microplaque. L'orbite a un diamètre de 1,5 mm et une vitesse de 1100 ± 50 tr/min.

#### Nettoyeur de plaque

Le Rapid Capture System a un nettoyeur de microplaques modulaire avec une tête de nettoyage à 8 canaux pour la flexibilité et la vitesse. Le nettoyeur utilise des pompes d'aspiration et de distribution, le collecteur de la valve solénoïde et la valve de restriction afin de contrôler la pression de liquide. Le nettoyeur peut fonctionner indépendamment des autres fonctions du Rapid Capture System dû aux capacités multitâches du système. Les bouteilles de nettoyant fournissent le nettoyeur.

Pour l'application des tests d'ADN *digene* HC2, le nettoyeur dépose 1,5 ml ± 10 % de produit dans chaque puits tout en aspirant à partir du haut des puits. Le débit est déterminé par la pression de la source (10 lb/po<sup>2</sup>) et celui-ci est d'approximativement 500 µl/sec. Les puits sont ensuite aspirés vers un volume résiduel maximum moyen de 7 µl/puits. Le cycle de remplissage/aspiration est répété six fois.

#### Numériseur de code à barre

Si le RCS est équipé avec la mise à niveau de code à barre, le numériseur de code à barre balayera les codes à barre d'hybridation et de plaque de capture au cours du cycle. Les codes à barres de plaques seront ensuite disponibles pour être associés aux entités correspondantes dans le logiciel DML (voir le manuel d'utilisateur du logiciel pour plus de détails). Le numériseur de codes à barres doit être connecté à l'ordinateur RCS.

La mise à niveau des codes à barres inclut une application qui sauvegarde les codes à barres numérisés pour utilisation par le logiciel du système *digene* HC2. Alors que l'application de numérisation des codes à barres est en cycle, une fenêtre de commandes sera affichée dans le coin supérieur gauche de l'écran. Ne fermez pas la fenêtre de commande. La fenêtre se fermera automatiquement après que le code à barres ait été sauvegardé. Si la fenêtre de commande est fermée par l'utilisateur, le code à barres ne sera pas sauvegardé.

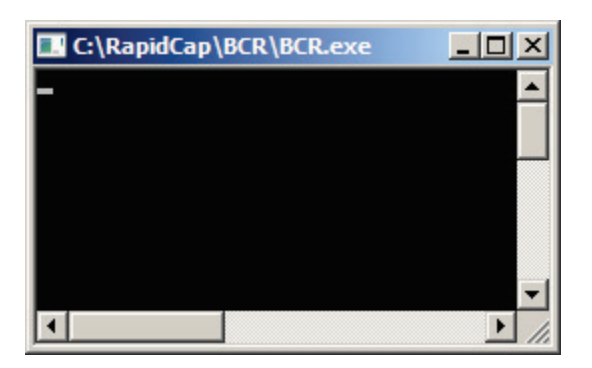

La mise à niveau des codes à barre inclut une fonctionnalité assurant que la plaque de capture numérisée corresponde à la plaque de capture correcte. Cependant, il est important que les utilisateurs ne changent pas la séquence des plaques sur le RCS (par exemple, au cours de la récupération suite à une erreur) afin d'assurer que l'association entre les plaques de capture et les plaques d'hybridation est préservée. Une association incorrecte entre une plaque de capture et une plaque d'hybridation peut mener à des résultats incorrects.

## ÉQUIPEMENT ADDITIONNEL

#### Multi-Specimen Tube Vortexer 2 et portoirs

Le Tube Vortexer 2 multi-échantillons, incluant les échantillons, le portoir et les composantes du couvercle, sont requis pour la préparation des échantillons et pour la dénaturation. Deux designs de portoirs d'échantillons différents sont disponibles.

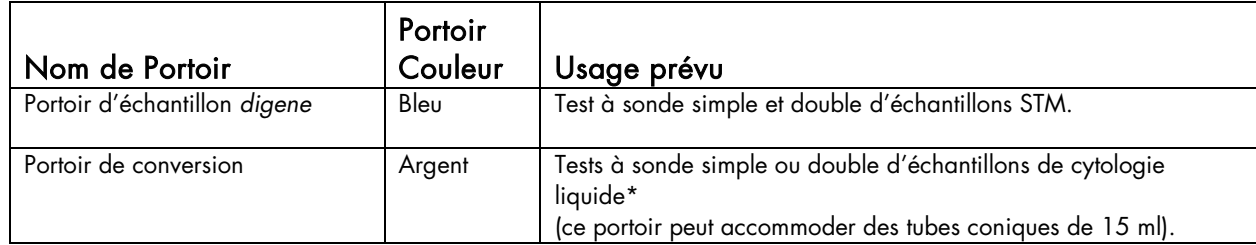

L'appareil DML et le logiciel du système *digene* HC2

Le système est conçu pour mesurer et analyser la lumière produite par chimiluminescence par les tests d'ADN *digene* HC2.

\*Voir l'IFU du test d'ADN *digene* HC2 pour connaître les types d'échantillons approuvés pour l'utilisation avec le Rapid Capture System.

### Logiciel du Rapid Capture System

Le Rapid Capture System inclut le logiciel RCS, l'application de numérisation des codes à barres et le logiciel ScriptSelect.

Le logiciel Rapid Capture contrôle le Rapid Capture System. Le logiciel du Rapid Capture System est un ensemble d'outils flexibles et simples à utiliser qui permettent à l'utilisateur d'automatiser les protocoles de test basés sur des microplaques automatisées. Le logiciel du Rapid Capture System est installé sur le disque dur de l'ordinateur. Le logiciel du Rapid Capture System utilise le système d'exploitation Windows® 7, ce qui rend le logiciel facile à apprendre et simple pour l'utilisation quotidienne. Le logiciel utilise Microsoft Access®, qui permet la flexibilité, le réseautage, le transfert de fichiers et les opérations multi-tâches.

Icônes du logiciel du Rapid Capture System et descriptions

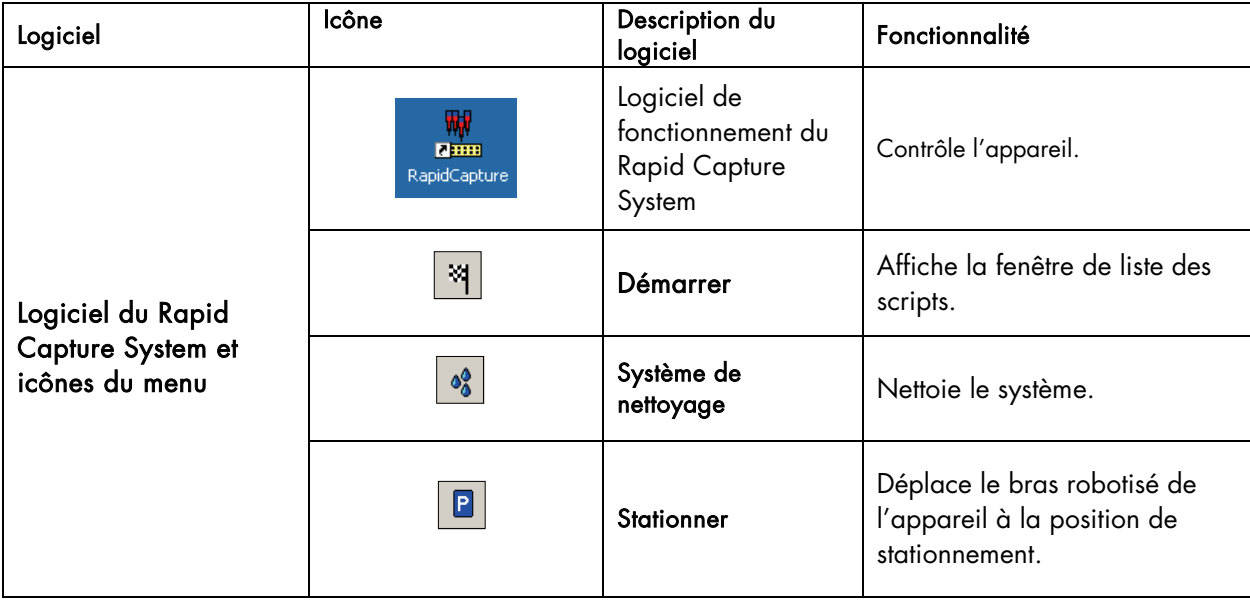

Icônes et descriptions reliées au logiciel du Rapid Capture System

#### Les icônes de logiciel listés ci-dessous correspondent aux items de menu suivants :

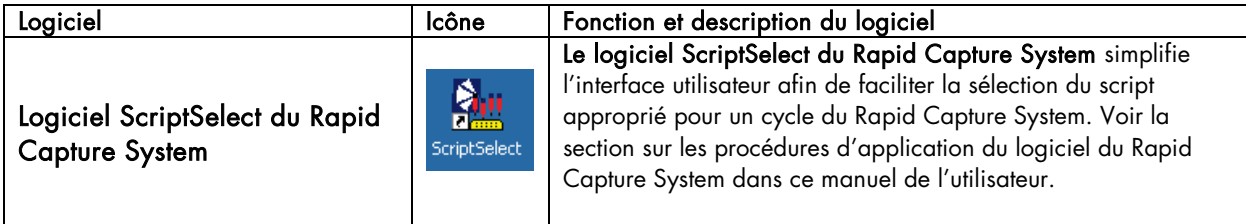

#### Installation du logiciel du Rapid Capture System

Le logiciel du Rapid Capture System est préinstallé sur l'ordinateur du Rapid Capture System.

#### Anti-virus

QIAGEN reconnaît le danger potentiel posé par les virus informatiques lors de l'échange de données entres ordinateurs. Le système *digene* HC2, incluant le RCS, a été conçu pour des environnements où des politiques locales existent afin de minimiser les menaces de virus informatiques et dans lequel l'ordinateur n'est PAS connecté en réseau à l'Internet. Les politiques locales nécessitent généralement l'utilisation d'un outil anti-virus spécifique. Bien que le logiciel RCS a été testé sur des ordinateurs protégés par McAfee Endpoint Protection Essential - Pour PME et Windows Defender, QIAGEN n'a pas confirmé l'utilisation du logiciel RCS pour utilisation avec tout autre logiciel antivirus. La sélection d'un outil antivirus approprié est la responsabilité du client.

L'administrateur du système devrait s'assurer des points suivants :

- Que les répertoires QIAGEN sont libres d'interférences par un logiciel antivirus. Pour la Suite de logiciels, ces répertoires sont les suivants :
	- C:\RapidCap
	- O C:\Program Files\Selector
- Que l'accès aux fichiers n'est pas bloqué par un logiciel antivirus lorsque le système RCS est en cours d'utilisation
- Que les mises à jour à la base de données du virus ne sont pas effectuées lorsque le système RCS est en cours d'utilisation
- Que les balayages de fichiers ne sont pas effectués lorsque le système RCS est en cours d'utilisation

QIAGEN recommande fortement de désactiver les activités de recherche de virus lors des heures d'opération du laboratoire afin de prévenir toute interférence avec le système *digene* HC2, incluant le RCS. Les tâches du logiciel antivirus décrites ci-dessus ne peuvent être effectuées en toute sûreté que lorsque que le système *digene* HC2, incluant le RCS, n'est pas en cours de cycle; autrement, il y a un risque que vous affectiez de manière négative la performance du système.

#### Démarrage du Rapid Capture System

- 1. Démarrer l'ordinateur.
- 2. Cliquez sur le nom d'utilisateur Windows approprié. L'ordinateur RCS est configuré avec deux comptes administrateurs et un compte utilisateur standard. QIAGEN recommande d'utiliser le logiciel RCS à l'aide du compte utilisateur standard. Notez que les utilisateurs ne peuvent pas changer de nom d'utilisateur lorsque le RCS est en cours de cycle. Utilisez les identifiants de connexion (sensibles aux majuscules) suivants pour le système d'exploitation Windows :
- **•** Compte administrateur :
	- ID d'utilisateur : Administrator
		- Mot de passe : *digene*
		- Le système vous demandera de changer le mot de passe la première fois que vous vous connecterez
- **Compte utilisateur standard :** 
	- ID d'utilisateur : Welcome
	- Mot de passe : welcome
- Le compte d'utilisateur nommé Technician est pour utilisation par le personnel d'entretien de QIAGEN.
- 3. Dans l'écran de bienvenue, tapez le mot de passe approprié dans le champ mot de passe (le mot de passe est sensible à la casse). Appuyez sur la touche « Entrer » sur le clavier de l'ordinateur RCS.
- 4. Après avoir entré le mot de passe, l'environnement du bureau Windows et les icônes apparaîtront.
- 5. Vérifiez que les adaptateurs de pipette et les bras préhenseurs sont localisés dans la zone de Position de pipetage du portoir de tubes d'échantillons (Figure 1). Sinon, soulevez manuellement les adaptateurs et les préhenseurs et déplacez le bras vers l'endroit approprié. Baissez les adaptateurs et les préhenseurs à leur point d'arrêt naturel. Assurez-vous qu'il n'y ait pas d'éléments inutiles sur le plateau.
- 6. Mettez l'interrupteur principal du Rapid Capture System en position de marche ON. L'interrupteur de courant est localisé dans le coin inférieur droit du panneau arrière.
	- 6a. Positionnez le clavier d'ordinateur de manière à ce qu'il soit adjacent au Rapid Capture System. Dans le cas où un instrument doit être arrêté immédiatement, appuyez sur la touche Échap., qui constitue un mécanisme d'arrêt en cas d'urgence. Référez-vous à la section *Avertissements et précautions* pour des instructions additionnelles sur la sûreté.
	- 6b. Lancez le logiciel du Rapid Capture System en double-cliquant sur l'icône de bureau du Rapid Capture System.

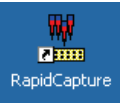

Alternativement, cliquez sur « Start » (Démarrer), « Programs » (Programmes), puis Rapid Capture.

7. Cliquez sur l'icône « Park » (Stationner) à partir de la barre de menu d'outils RCS.

 $\blacksquare$ 

Les adaptateurs de pipette et le bras préhenseur se déplaceront lentement vers la position de base, le système initialisera l'ensemble des composantes et signalera à l'incubateur d'atteindre 65°C.

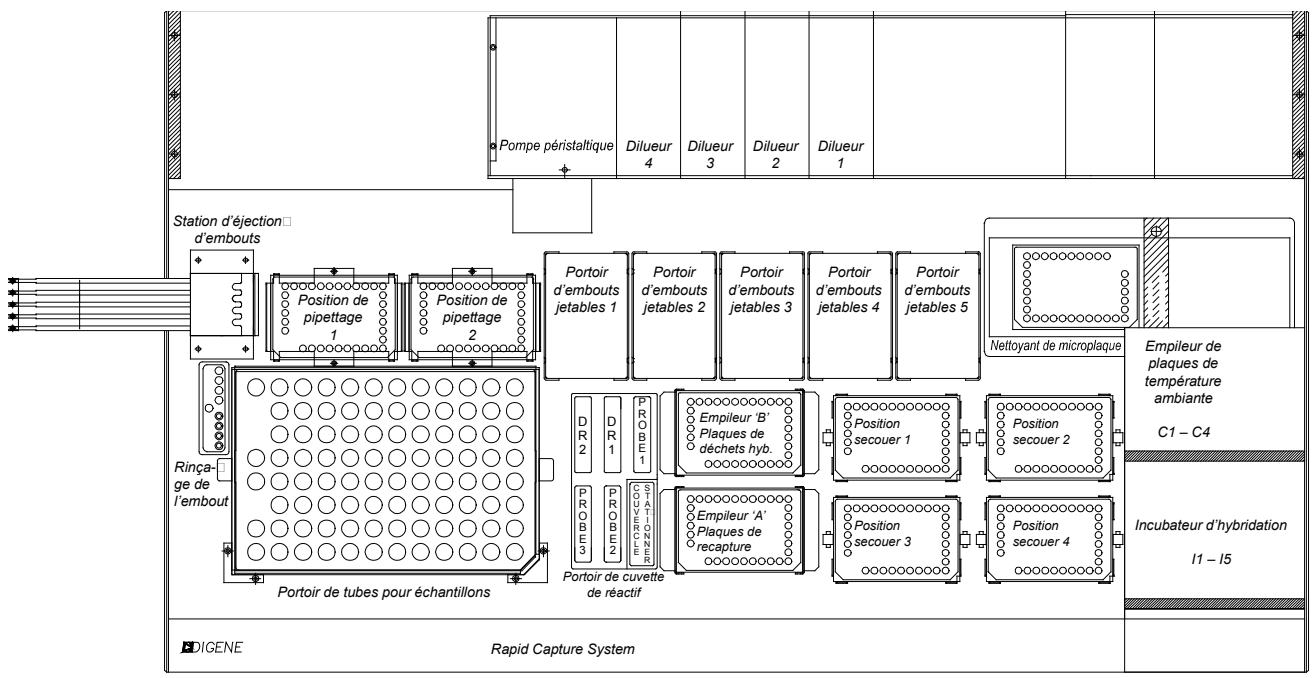

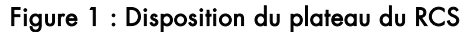

### Entretien de routine du Rapid Capture System

#### Quotidiennement

Voir les procédures pour l'Application du test d'ADN *digene* HC2 approprié.

#### Mensuellement

- a. Remplacez les cuvettes de réactifs avec de nouvelles cuvettes. Étiquette pour utilisation avec le mélange de sonde approprié, le réactif de détection 1 ou le réactif de détection 2. Remarque : Il n'est pas nécessaire de replacer les couvercles de cuvettes mensuellement.
- b. Pour chacun des cinq portoirs d'embouts jetables, tirez la partie du centre à l'avant et à l'arrière du portoir vers le centre pour assurer que les attaches maintiennent une tension suffisante sur les portoirs d'embouts jetables.
- c. Nettoyez les lignes de tubes du Rapid Capture System et les bouteilles avec une solution d'hypochlorite de sodium de 0,5 % v/v (voir la procédure ci-dessous).

Procédure pour le nettoyage des lignes de tubes et des bouteilles du Rapid Capture System

Précautions de sécurité

L'utilisateur ne devrait jamais atteindre la zone du plateau où le système est en cours de cycle.

Les utilisateurs doivent porter des sarraus de laboratoire, des gants et des lunettes de sécurité lors de l'exécution de cette procédure.

#### Procédure

- 1. Pour faire circuler la solution d'hypochlorite de sodium dans les lignes du système, procédez comme suit :
	- 1a. Vérifiez que l'appareil est en position de marche ON, mais que celui-ci n'est pas en marche. Il ne devrait pas y avoir de fenêtre ouverte ou minimisée du programme de contrôle du Rapid Capture System sur l'ordinateur.
	- 1b. Déconnectez le branchement à déconnexion rapide de la bouteille de liquide du système (eau désionisée ou distillée). Afin de prévenir une contamination par la phosphatase alcaline, laissez reposer les bouts du tube sur des lingettes RCS SCRIPTSELECT SOFTWAREKimtowels Wipers ou des serviettes de papier sans peluches équivalentes.
	- 1c. Retirez le couvercle et videz la bouteille dans un évier.
	- 1d. Remplissez la bouteille avec 1 litre de solution d'hypochlorite de sodium fraîchement préparée à 0,5 % v/v.
	- 1e. Replacez le couvercle de la bouteille. Resserrez-le de manière sécuritaire.
- 1f. Couvrez le trou d'aération du couvercle avec une lingette Kimtowels Wipers ou autre serviette de papier sans peluche équivalente, et agitez la bouteille vigoureusement afin d'assurer que la solution d'hypochlorite de sodium rince l'ensemble des surfaces internes, incluant le couvercle.
- 1g. Rebrancher le tube.
- 1h. Répétez les étapes de b à g, cette fois avec la bouteille de nettoyant.
- 1i. Exécutez le script intitulé CLEANSYS (nettoyage système). Cela nettoiera l'ensemble des lignes du système, incluant les seringues et la canules de la plaque de nettoyage avec la solution d'hypochlorite de sodium, ce en profondeur.
	- i.1. Lancez le logiciel d'exploitation du Rapid Capture System en double-cliquant sur l'icône de bureau du Rapid Capture System.
	- i.2. Cliquez sur l'icône Drapeau à partir du menu principal du Rapid Capture System.

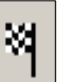

i.3. Sélectionnez le script CLEANSYS (nettoyage système) et cliquez sur OK.

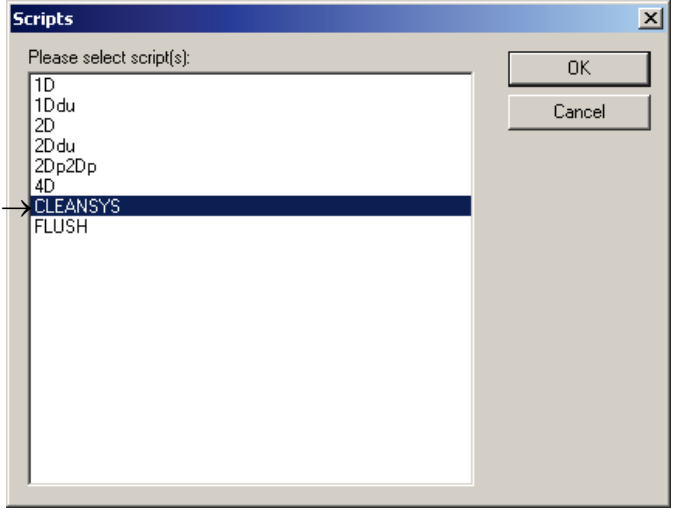

- 2. Pour rincer les bouteilles hors-ligne avec de l'eau désionisée ou distillée, procédez selon les étapes suivantes :
	- a. Déconnectez les connecteurs de la bouteille du liquide système (eau désionisée ou distillée) et de la bouteille de nettoyage. Déposez les embouts libres des tubes sur une lingette Kimtowels Wipers ou autre lingette de papier sans peluches équivalente afin de prévenir la contamination par la phosphatase alcaline.
	- b. Retirez les couvercles et videz les bouteilles dans un évier.
	- c. Ajoutez 1 litre d'eau désionisée ou distillée à la bouteille de liquide du système et 2 litres d'eau désionisée ou distillée à la bouteille de nettoyage.
	- d. Replacez les couvercles de manière sécuritaire.
	- e. Pour chaque bouteille, couvrez le trou d'aération dans le couvercle avec une lingette Kimtowels Wipers ou une lingette de papier sans peluche équivalente, puis agitez vigoureusement pour rincer l'ensemble des surfaces intérieures avec l'eau désionisée ou distillée.
	- f. Videz chaque bouteille et répétez le rinçage à l'eau désionisée ou distillée une fois de plus, pour un total de deux rinçages pour chaque bouteille.
- 3. Afin de rincer et d'amorcer les lignes du Rapid Capture System, procédez comme suit :
	- a. Une fois que les deux bouteilles ont subi leur deuxième rinçage à l'eau désionisée ou distillée et qu'elles sont vides, remplissez la bouteille du liquide système avec de l'eau désionisée ou distillée et la bouteille de nettoyage avec la solution de nettoyage à la concentration normale 1X (voir la section *Préparation des réactifs* de la section des Procédures d'application *CT/GC, CT-ID, GC-ID* de ce manuel d'utilisateur).
	- b. Réattachez les tubes à partir de l'appareil et vers les couvercles de bouteilles. Assurez-vous que chaque bouteille est connectée à la ligne de tube appropriée. Le port d'entrée de chaque ligne de tube vers l'appareil est étiqueté. Assurezvous que les valves à libération rapide sont bien enclenchées en position.
	- c. Exécutez le script CLEANSYS. Cela remplacera la solution d'hypochlorite de sodium dans l'ensemble des lignes avec de l'eau désionisée ou distillée, ou bien par la solution de nettoyage, tel qu'approprié.
- 4. Pour javelliser la bouteille de rejets, procédez comme suit :
	- a. Déconnectez les deux clips à libération de la bouteille de rejet. Assurez-vous que les bouts déconnectés sont déposés sur une Kimtowels Wiper ou une lingette de papier sans peluches équivalente pour prévenir la contamination des surfaces de travail.
	- b. Retirez le couvercle et videz la bouteille soigneusement dans un évier. Rincez l'évier en profondeur, puisque ce rejet est une source de phosphatase alcaline.
	- c. Ajoutez 2 litres de solution d'hypochlorite de sodium fraîchement préparée à 0,5 % v/v à la bouteille.
	- d. Replacez le couvercle de manière sécuritaire.
	- e. Couvrez la sortie d'air du couvercle avec une lingette Kimtowels ou une lingette de papier sans peluches équivalente et agitez la bouteille afin de rincer tous les côtés avec la solution d'hypochlorite de sodium.
	- f. Videz la bouteille et ajoutez 2 litres d'eau désionisée ou distillée.
	- g. Replacez le couvercle de manière sécuritaire.
	- h. Couvrez la sortie d'air avec une lingette Kimtowels Wipers ou une lingette en papier sans peluches équivalente et agitez la bouteille afin de rincer tous les côtés avec l'eau désionisée ou distillée.
	- i. Videz la bouteille dans l'évier.
	- j. Replacez le couvercle de manière sécuritaire et rattachez les deux lignes de tubes à la bouteille, en vous assurance d'enclencher les valves de relâche rapide de manière sécuritaire. Les lignes de liquide du système et les bouteilles sont maintenant propres et prêtes à être utilisées. Assurez-vous d'enregistrer la date, le numéro de série de l'appareil et vos initiales dans le journal d'entretien.

#### Arrêt du système

Remarque : Il n'est pas nécessaire de fermer l'alimentation après la complétion de la procédure d'application.

Le Rapid Capture System stationne de manière sécuritaire le capteur de plaque et les ensembles d'embouts de pipetage à la fin de chaque script. L'interrupteur de courant est localisé dans le coin inférieur droit à l'arrière du panneau. S'il devient nécessaire de fermer le Rapid Capture System, tenez le capteur de plaque et l'ensemble des embouts de pipetage par en-dessous à l'aide de votre main, et assurez-vous que deux personnes suivent les étapes suivantes :

1. La première personne devrait tenir les ensembles d'embouts (A) en posant une main sous le plastique noir au bas de chaque barre verticale. Assurez-vous de ne pas pousser ou tirer sur les barres horizontales puisque leur alignement est sensible.

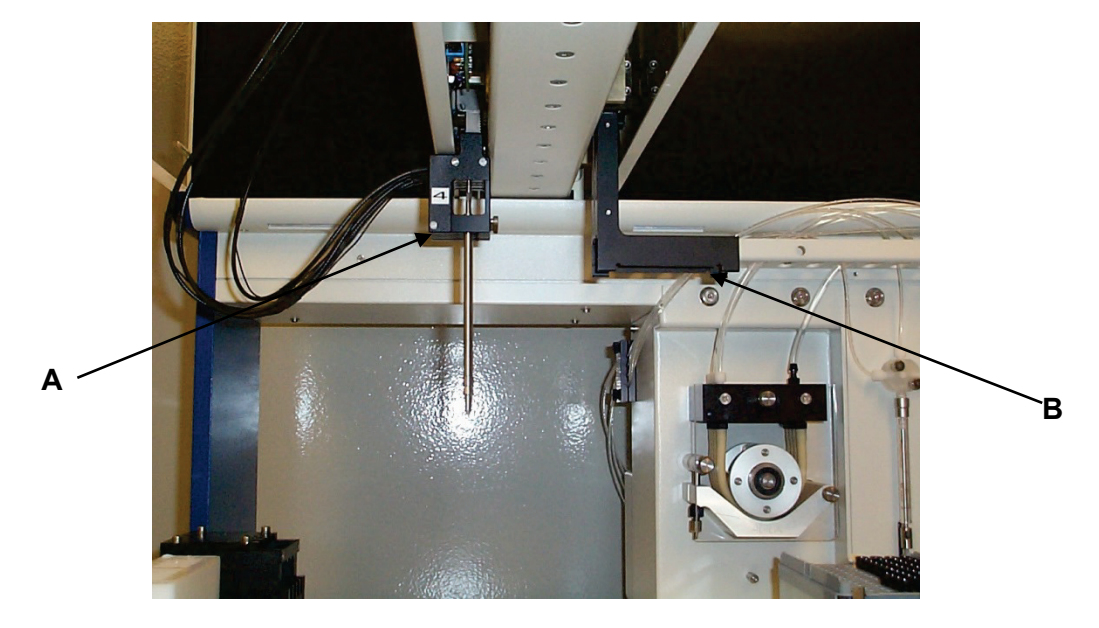

2. La première personne devrait tenir les préhenseurs de plaque (B) par en-dessous avec son autre main (cette étape n'est pas requise suivant la complétion d'un essai, puisque les préhenseurs seront déjà localisés sur la surface du panneau).

- 3. La deuxième personne peut maintenant couper l'alimentation en la mettant en position OFF avec l'interrupteur localisé dans le coin inférieur droit sur le panneau arrière. S'il y a une plaque dans les préhenseurs, retirez-la maintenant.
- 4. La première personne peut maintenant bouger le manipulateur de plaque à la position P1 (voir Figure 1 : Disposition du plateau du RCS) en utilisant le capteur de plaque et non les ensembles d'embouts pour tirer le bras vers sa position finale. Les ensembles d'embouts et le manipulateur de plaque peuvent maintenant être descendus vers le plateau.
- 5. S'il y a des embouts jetables sur les adaptateurs d'embouts, il est mieux de laisser le Rapid Capture System les décharger en remettant l'interrupteur en position de marche ON et en exécutant le script Flush. Si cela n'est pas possible dû à un mauvais fonctionnement, les embouts peuvent être retirés individuellement en tirant directement vers le bas sur l'embout tout en supportant le plastique noir au bas de chaque barre verticale. Il est critique que les ensembles d'embouts ne soient pas tirés horizontalement! Les utilisateurs doivent suivre les précautions universelles concernant les matériaux potentiellement infectieux. Ne placez pas quelque partie que ce soit de votre main sous un embout jetable lorsque vous tirez pour le retirer.

#### Nettoyage et remplacement des seringues

Si vous avez besoin de remplacer les seringues à cause de fuites, de bulles ou de contamination interne (c.-à-d. particules, cristaux, etc.), éteignez l'appareil et retirez les seringues des modules de pompe de seringues tel que décrit ci-dessous. Contactez votre représentant QIAGEN local pour commander des seringues de remplacement.

#### Retrait

Remarque : Les seringues sont en verre. Soyez prudent lors des manipulations.

- 1. Assurez-vous que le courant est coupé, en position OFF.
- 2. Dévissez le connecteur Luer-lock (A) de la seringue du port au bas de la valve.
- 3. Tirez le baril de la seringue (B) lentement vers le bas jusqu'à ce que celui-ci soit libéré de la valve.
- 4. Desserrez la vis de rétention du piston d'éjection (C), et tirez soigneusement la goupille du piston (E).

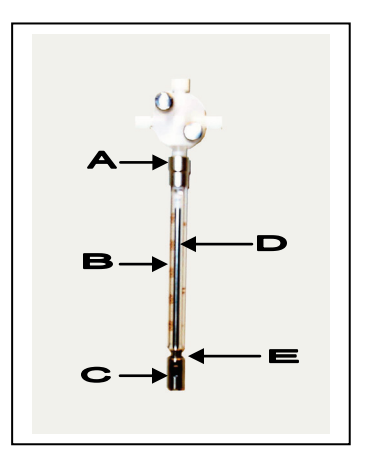

5. Si une seringue présentait une fuite, nettoyez-la ou remplacez-la. Pour nettoyer la seringue, retirez le piston d'éjection (D) du baril de la seringue, nettoyez-le avec un détergent doux, rincez avec de l'eau désionisée ou distillée puis avec de l'alcool isopropylique 70 %.

#### Remplacement

- 1. Placez le bas du piston d'éjection de la seringue au-dessus de la goupille du piston (E) et serrez la vis située au bas du piston (C).
- 2. Tirez le baril de la seringue vers le haut jusqu'à ce que le connecteur Luer-lock (A) de la seringue puisse être inséré dans le collecteur Luer-lock du port du dessous de la valve et vissez ensuite soigneusement la seringue dans le sens horaire dans la valve. Assurez-vous de ne pas croiser les connexions.

REMARQUE : Assurez-vous que l'ensemble des vis de valve, des connexions Luer lock, des connexions de tubes des seringues et le piston soient bien serrés afin de prévenir toutes fuites.

- 3. Mettez l'appareil en position de marche ON et stationnez l'appareil. Vérifiez que la seringue s'initialise correctement.
- 4. Exécutez les scripts de rinçage au moins deux fois afin de vous assurer de l'absence de fuites. Continuez d'utiliser les scripts de rinçage jusqu'à ce qu'il n'y ait plus de bulles d'air dans la seringue ou que les tubes soient retirés.

### SERVICE ET ENTRETIEN

IMPORTANT : Un personnel autorisé et formé doit effectuer l'ensemble des opérations d'entretien, sauf pour les procédures décrites dans ce manuel.

## **ScriptSelect**

## Procédure d'application

### Usage prévu

Les scripts définissent l'ensemble des instructions du logiciel du Rapid Capture System (RCS). Un script contrôle la séquence de processus requise afin d'exécuter un test d'ADN *digene* Hybrid Capture 2 (HC2) sur le Rapid Capture System. Il y a un total de 43 scripts définis dans le Rapid Capture System. Les scripts offrent à l'utilisateur une flexibilité en termes de nombre d'échantillons, de types d'échantillons et de type de test d'ADN *digene* HC2 pour un cycle du Rapid Capture System. Les scripts sont nommés de manière générique pour l'utilisation avec de multiples test d'ADN *digene* HC2.

Le logiciel ScriptSelect du Rapid Capture System aide l'utilisateur à sélectionner le script requis pour effectuer des tests d'ADN digene HC2 sur le Rapid Capture System. Celui-ci fonctionne en générant une série d'options à l'écran dans laquelle l'utilisateur effectue des sélections basées sur le test d'ADN *digene* HC2 spécifique étant utilisé, le nombre de sondes, les *digene Specimen Rack*s, les portoirs de conversion et les configurations de sondes. L'utilisateur doit choisir un script duRCS ScriptSelect Software pour l'ajouter au menu du cycle du Rapid Capture System.

Remarque : Certains des 43 scripts sont conçus pour des applications futures et ne sont pas disponibles pour utilisation immédiate. Lorsqu'il deviendra possible d'utiliser ces scripts, QIAGEN offrira un mot de passe pour les débloquer. Des avertissements pour des applications non-approuvées par la FDA ainsi que des indications concernant les applications approuvées par la FDA sont inclus dans la section « Décharges : » des diverses fenêtres et des brochures et guides.

### Installation du RCS ScriptSelect Software

Le RCS ScriptSelect Software est installé sur l'ordinateur du Rapid Capture System par le personnel d'entretien de QIAGEN.

### Démarrer le RCS ScriptSelect Software

Double-cliquez sur l'icône de raccourci du bureau.

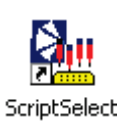

La fenêtre principale du « RCS ScriptSelect Software » s'ouvre.

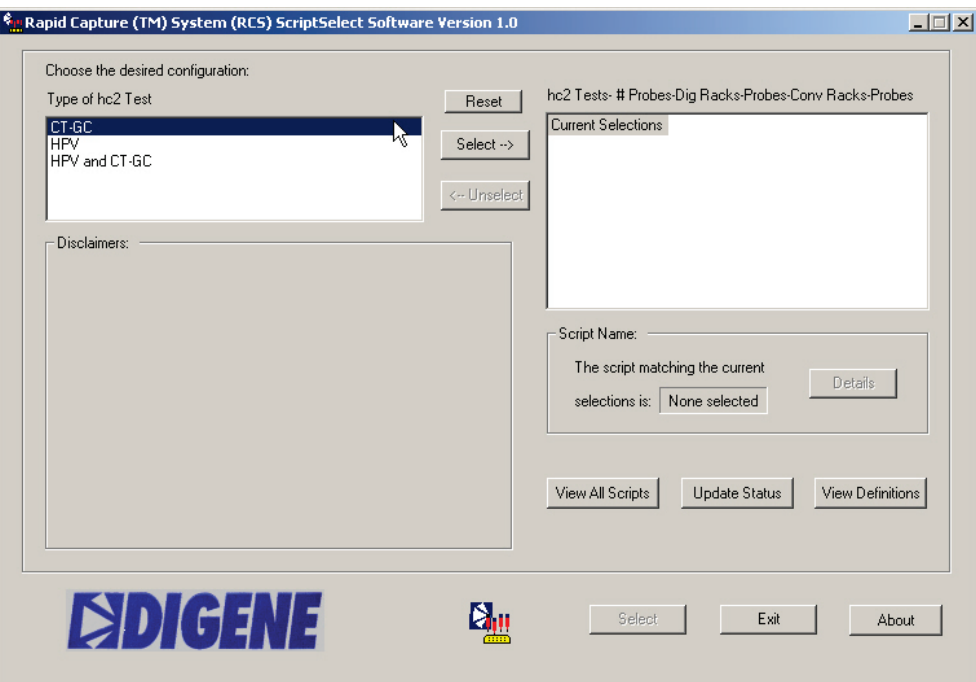

### Procédure de sélection du script

Remarque : Le logiciel est conçu pour fournir à l'utilisateur des choix spécifiques sur la sélection précédente. Les écrans d'options de menu sont sautés lorsqu'il n'y a qu'une option. Le logiciel se convertira par défaut vers la seule configuration possible selon les sélections précédentes de l'utilisateur.

Lister l'ensemble des options de menu d'écran possibles

- « Type of Assay to ber un » (Type d'essai devant être exécuté) : Sélectionnez le test d'ADN *digene* HC2 devant être exécuté.
- « Number of Probe(s) » (Nombre de sonde(s)) : Sélectionnez le nombre de sondes devant être utilisées.
- $\triangleright$  « Number of Rack(s) with *digene* Specimens » (Nombre de portoirs d'échantillons *digene*) : Sélectionnez le nombre de portoirs d'échantillons *digene* devant être utilisés.
- $\triangleright$  « Probe Configuration(s) with *digene* Specimens » (Configuration de la ou des sonde(s) avec les échantillons digene) : Sélectionnez le type de sonde devant être utilisé pour les échantillons dans les portoirs d'échantillons *digene*.
- « Number of Converted Rack(s) » (Nombre de portoir(s) convertis) : Sélectionnez le nombre de portoirs de conversion (de types d'échantillons convertis) devant être utilisés.
- $\triangleright$  « Probe Configuration(s) with Converted Specimens » (Configuration(s) des sondes avec les échantillons convertis) : Sélectionnez les types de sondes devant être utilisés dans le ou les portoir(s) de conversion.

#### Remarques :

- Pour sélectionner une option dans la boîte de dialogue à la gauche de la fenêtre principale, double-cliquez l'option ou surlignez l'option en cliquant sur le bouton Select (sélectionner) ->.
- Alors que les configurations sont sélectionnées, celles-ci sont transférées à la fenêtre de droite. Les configurations peuvent être désélectionnées en double-cliquant sur la sélection dans la fenêtre de droite ou en surlignant la sélection et en cliquant sur le bouton < - Unselect (désélectionner). Pour désélectionner plus d'une option à la fois, cliquez sur le niveau le plus élevé.

Remarque : Les photos du RCS ScriptSelect Software visent à montrer les configurations possibles disponibles pour la sélection.

1. Sélectionnez le type de test d'ADN *digene* HC2 devant être exécuté.

À partir de l'écran principal ScriptSelect, l'utilisateur doit tout d'abord sélectionner le ou les type(s) de tests d'ADN *digene* HC2 désirés pour un cycle du Rapid Capture System. Trois options sont disponibles : CT-GC, HPV, ou HPV et CT-GC.

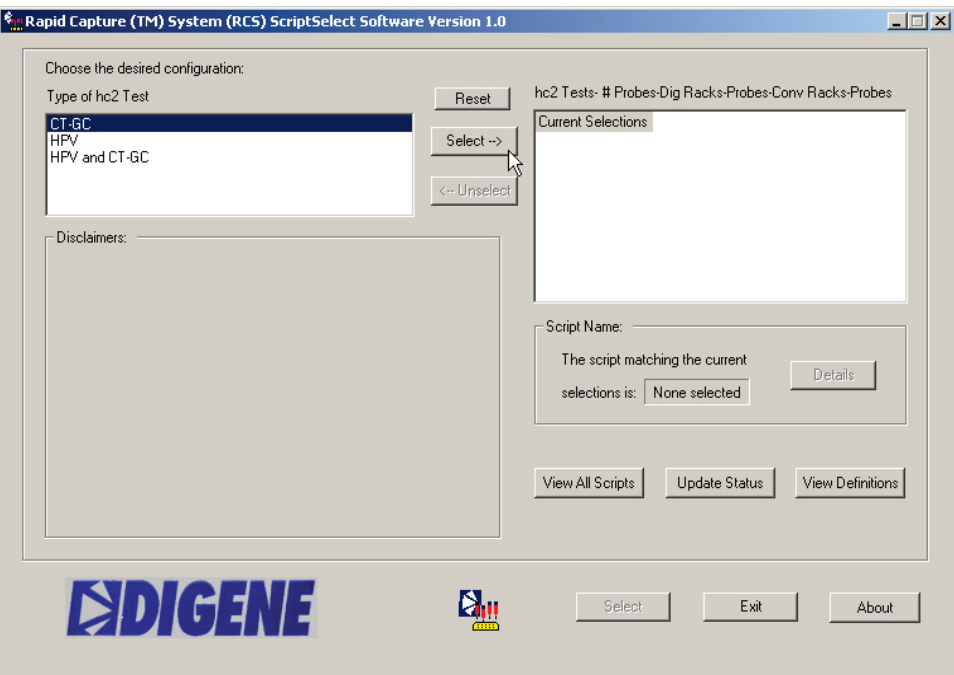

2. L'utilisateur sélectionnera ensuite le nombre de sondes désirées. Deux options sont disponibles. Sélectionnez « >1 » si des sondes multiples doivent être exécutées.

L'option « 1 » est sélectionnée si un seul type de sonde est requis.

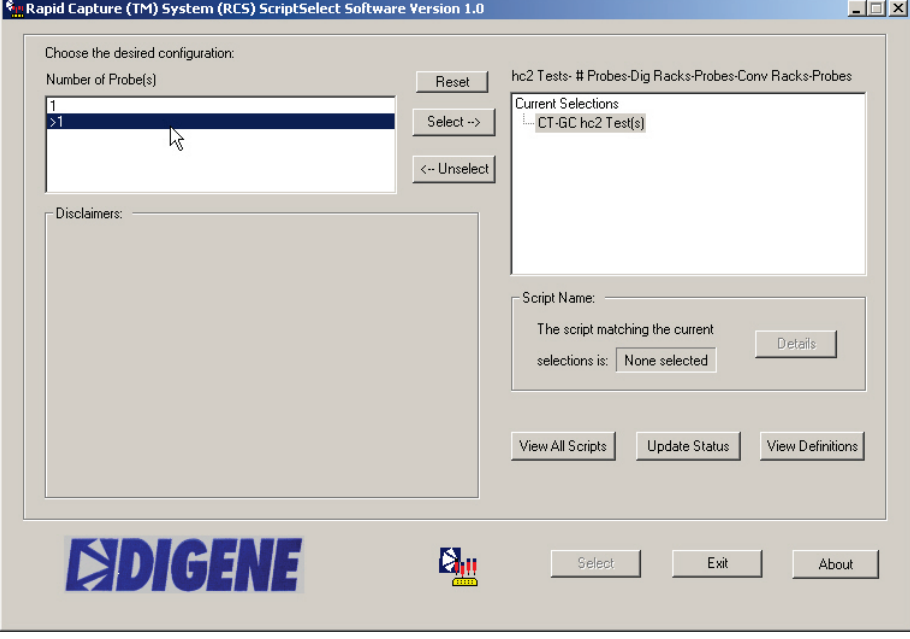

3. Sélectionnez le nombre de *digene* Specimen Racks devant être utilisés.

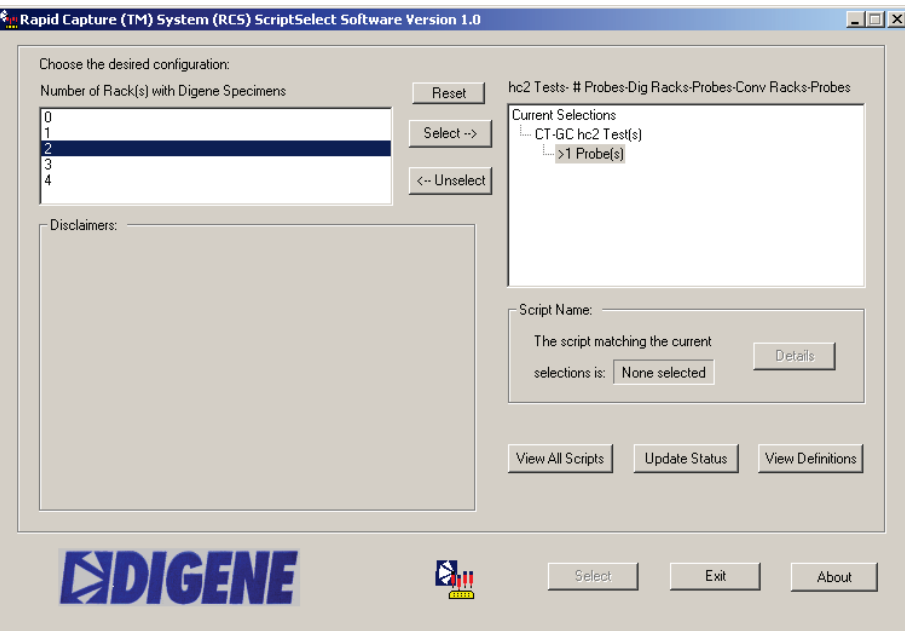

4. Sélectionnez la ou les configuration(s) de sonde(s) devant être utilisées avec les échantillons *digene* : « Single » (Simple), « Dual and Single » (Double et simple) et « Dual » (Double)

Remarque : Le nombre de types de sondes testés avec un portoir d'échantillons détermine la configuration de sonde devant être utilisée. L'option « Single » indique que les portoirs d'échantillons sont testés avec un type de sonde. La sélection de « Single » ne limite pas le cycle à une seule sonde. Plus d'un type de sonde peut être utilisé; cependant, chaque portoir d'échantillon est testé avec un seul type de sonde. La sélection « Dual » indique que les portoirs d'échantillons seront testés avec deux types de sondes. Par exemple, un *digene* Specimen Rack sera testé avec la sonde CT et la sonde GC. La sélection « Dual and Single » indique que le *digene* Specimen Rack sera testé avec deux types sondes et que les autres portoirs seront testés avec un type de sonde.

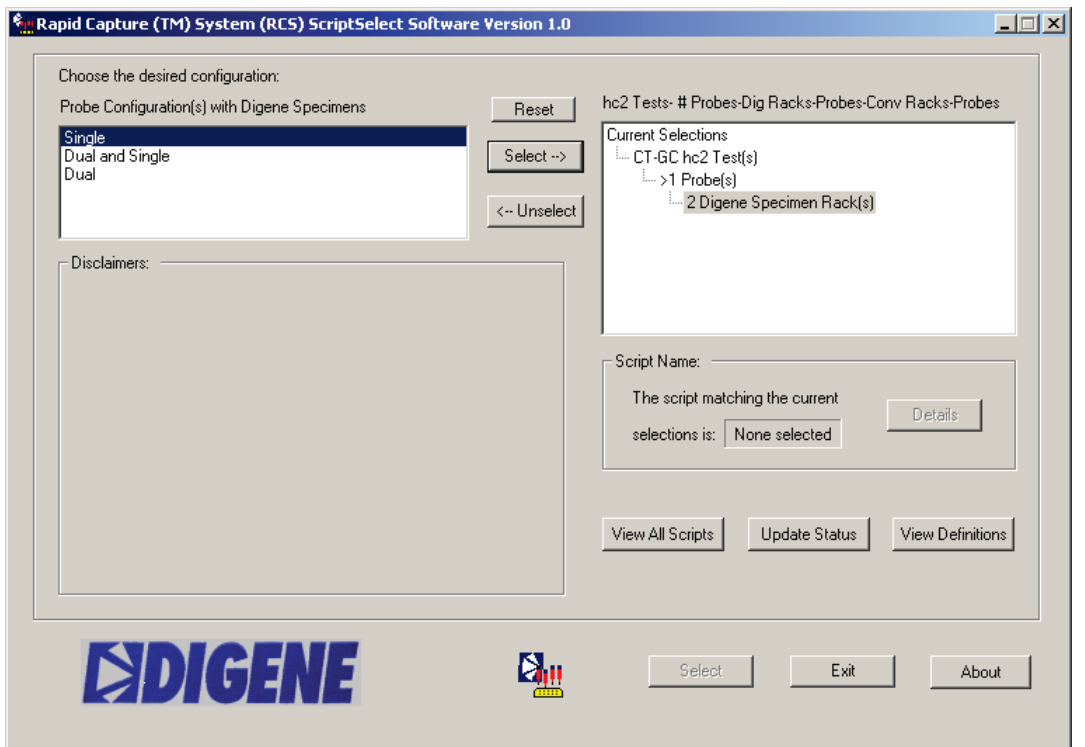

5. Sélectionnez le « Number of Converted Rack(s) » (Nombre de portoir(s) convertis) nombre de portoirs de conversion devant être utilisés.

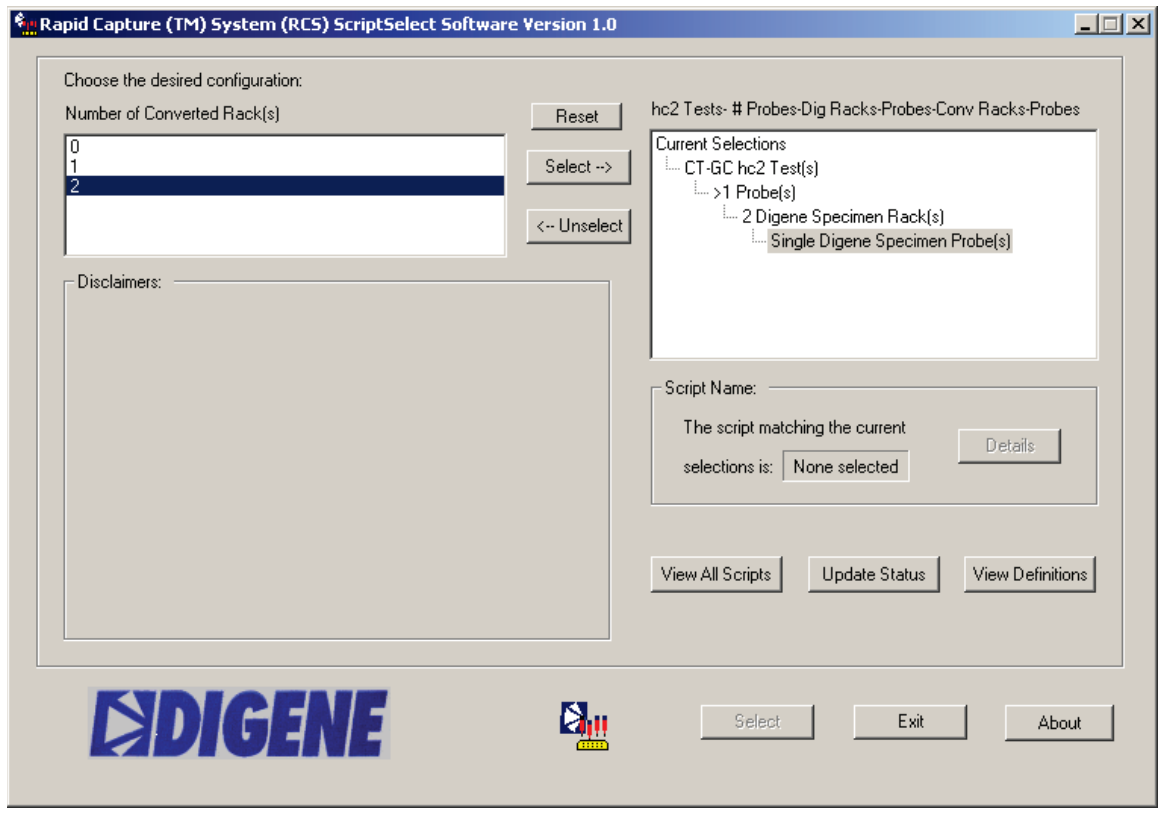

6. Sélectionnez la ou les configuration(s) de sondes avec des échantillons convertis.

Remarque : Le nombre de types de sondes testées avec un portoir de conversion détermine la configuration de sonde devant être utilisée.

> L'option « Single » indique que le ou les portoir(s) de conversion sélectionnés sont seulement testés avec un type de sonde. La sélection de « Single » ne limite pas le cycle à une seule sonde. Plus d'un type de sonde doit être utilisée; cependant, chaque portoir de conversion doit être testé avec un seul type de sonde.

La sélection « Dual » indique que les portoirs d'échantillons à analyser seront testés avec deux types de sondes.

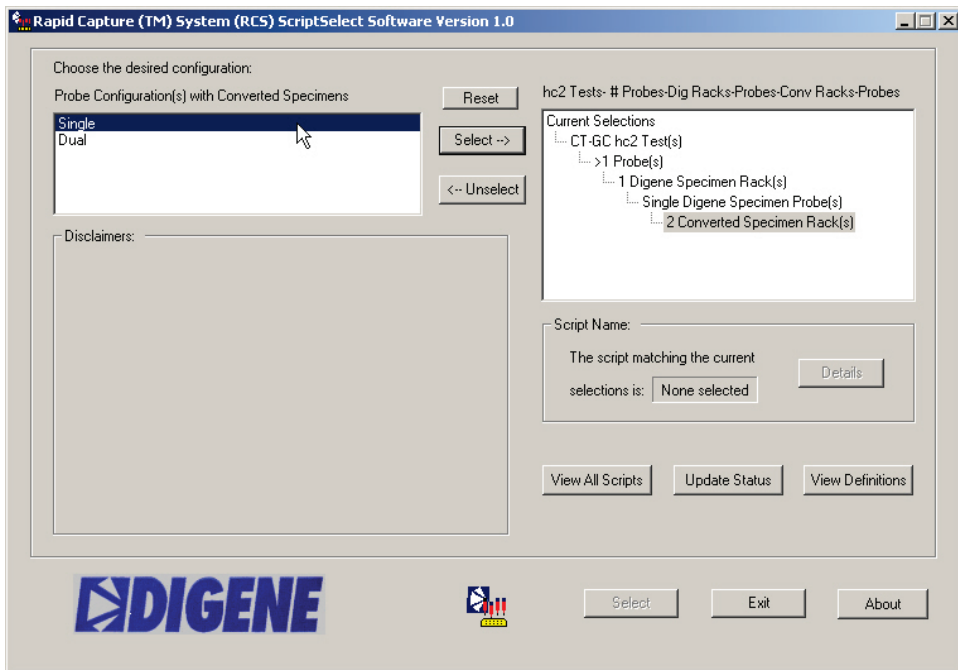
7. Le nom de script apparaît.

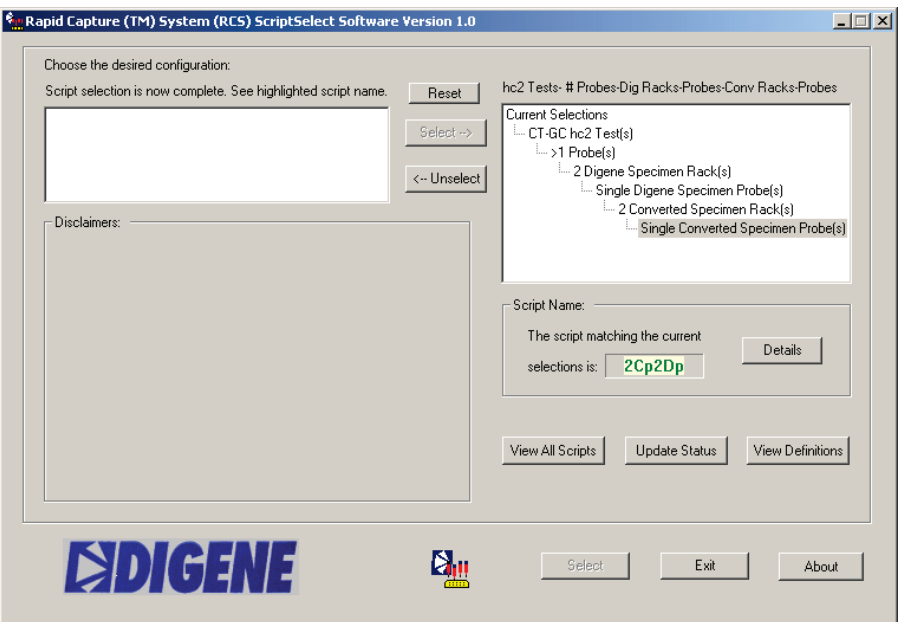

8. Cliquez sur le bouton « Select » afin d'ajouter le Script à la liste d'opérations du Rapid Capture System. Si l'application du script est approuvée pour utilisation avec le Rapid Capture System, la boîte de dialogue suivante apparaîtra :

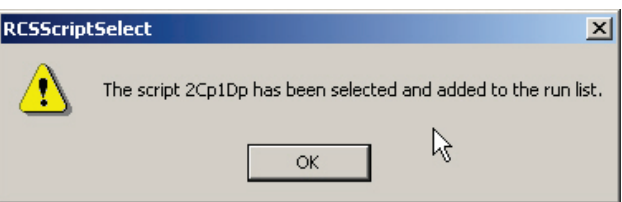

9. Si l'application du script n'est pas approuvée pour utilisation avec le Rapid Capture System, la boîte de dialogue suivante apparaîtra :

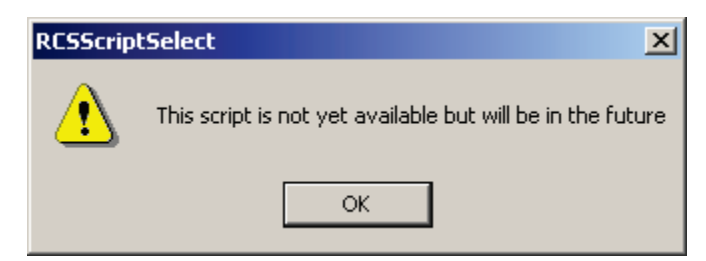

Remarque : Certains des 43 scripts sont conçus pour des applications futures et ne sont pas disponibles pour utilisation immédiate. Lorsqu'il deviendra possible d'utiliser ces scripts, QIAGEN offrira un mot de passe pour les débloquer à l'aide du logiciel ScriptSelect.

10. Si le script est approuvé pour utilisation, la fenêtre « ScriptSelect Notice » apparaîtra (voir la section *Impression des informations sur le script* de cette section pour obtenir plus de détails).

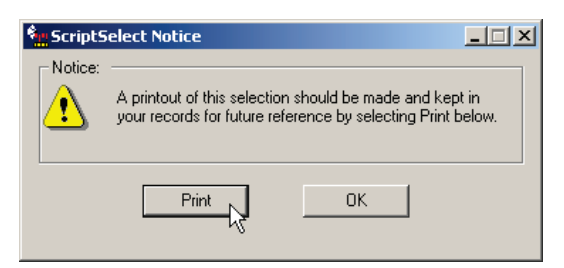

- 11. Sélectionner « Print » (Imprimer).
- 12. La fenêtre « Print » apparaîtra. Sélectionner « OK » pour imprimer les informations sur le script.

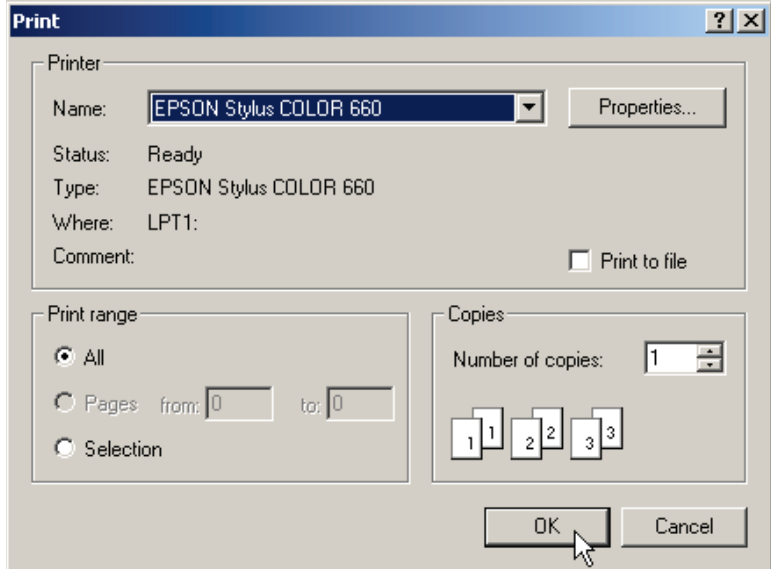

# Le bouton View All Scripts

Cliquez sur le bouton « View All Scripts » (Voir tous les scripts).

Le bouton « View Scripts » affiche une liste complète de tous les scripts installés sur le système. Cependant, certains scripts sont conçus pour des applications futures et ne sont pas disponible pour utilisation immédiate.

Sélectionner le type de test d'ADN *digene* HC2 (CT-GC, HPV ou HPV et CT-GC). Sélectionnez un nom de script pour visionner les informations sur un script spécifique à partir de la boîte « Listing of All Scripts » (Liste de tous les scripts).

La sélection active la fenêtre « Detailed Script Information » (Informations détaillées sur les scripts) et liste les informations de plaque/portoir/sonde pour chaque plaque. Double-cliquez le nom de script dans « Listing of All Scripts » mènera à l'activation du nom de script et ajoutera le script à la liste de cycles de Rapid Capture. Les noms de script pourraient être ajoutés ou retirés de la liste de cycles en cliquant sur les boutons « Select » ou « Remove » (Retirer) de ce groupe. Les scripts activés peuvent aussi être retirés de la liste de cycle en cliquant sur le bouton « Remove » dans la boîte « Scripts Currently in Run List » (Liste de cycles des scripts).

« Scripts Currently in Run List Window » (Fenêtre Scripts déjà dans la liste de cycles) : Liste l'ensemble des scripts ayant été ajoutés à la liste de cycles du Rapid Capture System.

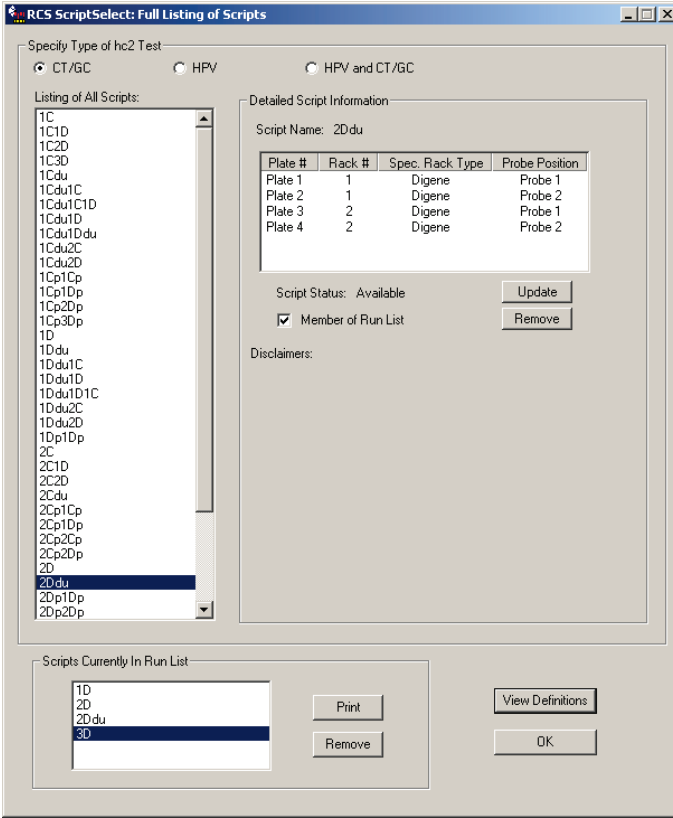

Cliquer sur le bouton « Remove » supprimera le script sélectionné de la liste de cycles du Rapid Capture System.

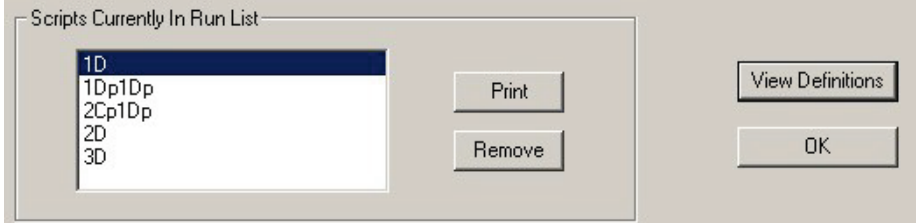

Cliquer sur « Print » à partir de cet écran affiche la boîte de dialogue « Prints » (Impressions). Cliquer sur « OK » permet d'imprimer les détails du script sélectionné.

## Impression des informations sur le script

#### Option d'impression 1 :

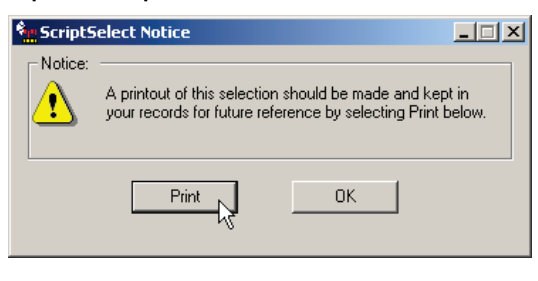

Cliquez sur le bouton « Print » dans la boîte de dialogue de « ScriptSelect Notice » pour imprimer le script sélectionné. Cidessous est un exemple d'impression, qui contient le nom du script sélectionné, les informations de plaque/portoir/sonde et les avertissements applicables.

RCS ScriptSelect Software version 1.0

This script was last selected using the RCS ScriptSelect software on: 01/15/04 3:43 PM

Selected Parameters:

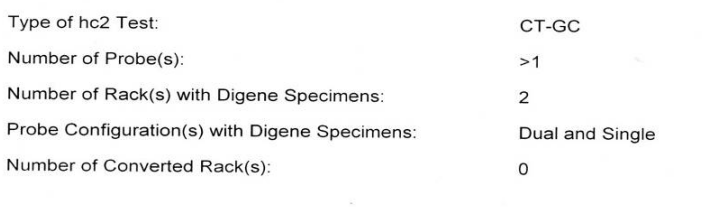

Script Selected: 1Ddu1D

Plate/Rack Configuration:

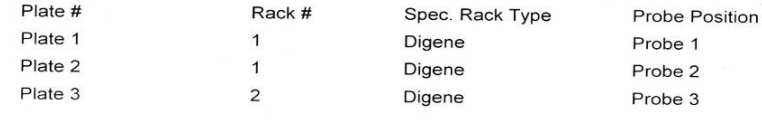

Disclaimers:

#### Option d'impression 2 :

L'impression suivante peut être obtenue en sélectionnant « View All Scripts » pour la fenêtre principale RCS ScriptSelect et en sélectionnant « Print » à partir de la fenêtre « Scripts Currently in Run List Window » :

RCS ScriptSelect Software version 1.0

This script was last selected using the RCS ScriptSelect software on: 01/20/04 11:20 AM

#### Script Selected: 1Ddu1D

Plate/Rack Configuration:

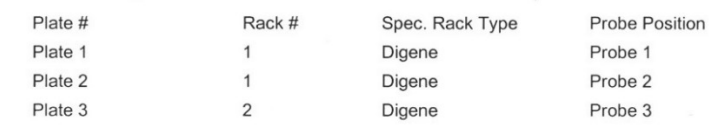

Disclaimers:

# Lier le logiciel ScriptSelect au logiciel du Rapid Capture System

Lorsqu'un nom de script est sélectionné en cliquant sur le bouton « Select », le script est automatiquement déplacé vers la Liste de cycles Rapid Capture du logiciel Rapid Capture. À partir du logiciel Rapid Capture, l'utilisateur sélectionne le script et la boîte de dialogue suivante est activée :

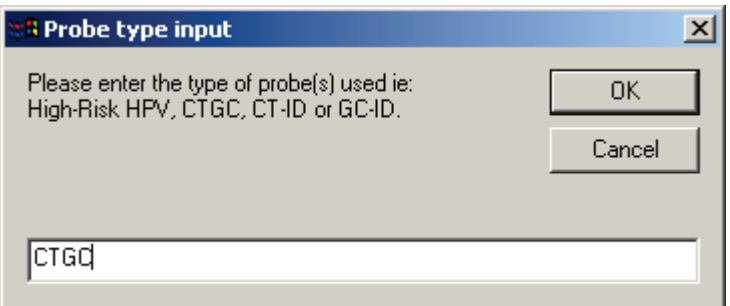

L'utilisateur doit entrer le ou les sonde(s) utilisées dans le cycle. Ces informations sont imprimées par l'imprimante par défaut avec le nom de script sélectionné, la date et le temps.

L'utilisateur peut alors comparer le nom de fichier du script sélectionné dans le logiciel ScriptSelect au nom sélectionné dans le logiciel Rapid Capture afin de vérifier que le script correct a été sélectionné. L'utilisateur devrait aussi vérifier les échantillons de plaque, les types de portoirs et les positions de sondes pour le test exécuté.

# Écran de détails du Script

### Description des noms de Script

Une liste détaillée de la disposition des plaques/portoirs/sondes peut être consultée à partir de l'écran ScriptSelect en cliquant sur le bouton « Details » (Détails) une fois que le script a été sélectionné.

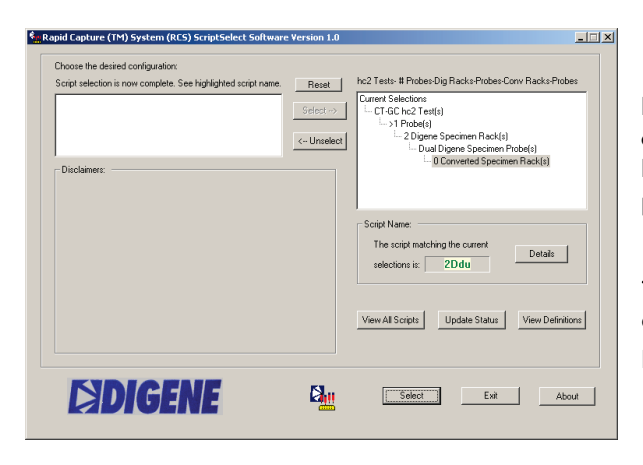

Le tableau liste les plaques par numéro, le nombre de portoirs pour chaque plaque, le type de portoir d'échantillons (*digene* Specimen Rack ou portoir de conversion) pour chaque plaque et chaque position de sonde pour chaque plaque.

### « Member of Run List » (Unité de la liste de cycles) permet d'activer et de personnaliser le menu de disponibilité du logiciel du

Rapid Capture System.

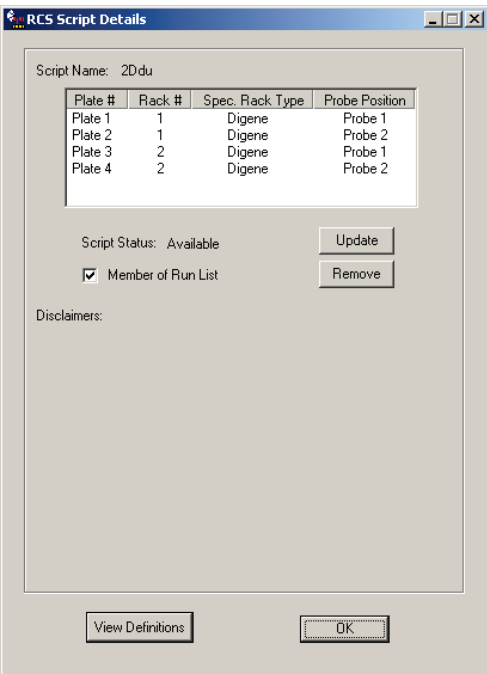

La case à cocher près de « Member of Run List » indique le statut du script dans le logiciel Rapid Capture et s'il est inclus ou non dans « Script Menu List » (Liste de menu de script). Si la case est cochée, le script est listé dans la liste de scripts du Rapid Capture System. Si la boîte est cochée, le script est non-disponible dans la Liste de cycles du Rapid Capture System.

Le script peut être ajouté au menu des scripts du Rapid Capture System en cliquant sur le bouton « Select ». L'option Sélectionner n'est pas disponible si le « Script Status » (Statut du script) est « Locked » (Verrouillé).

Les scripts qui sont listés dans le menu des scripts du logiciel du Rapid Capture System, et qui ne sont pas requis par l'utilisateur, peuvent être retirés de la liste de cycles en sélectionnant le nom du script puis en cliquant sur le bouton « Remove ».

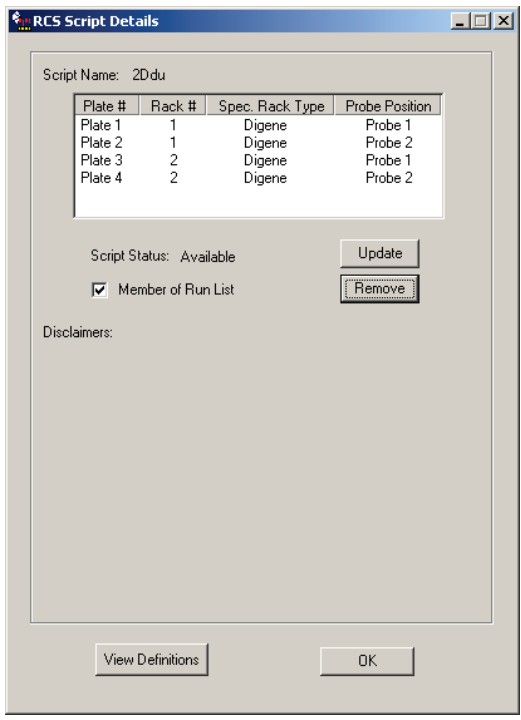

## Statut du Script

Les scripts sont définis comme « Disponible pour utilisation » sur le Rapid Capture System ou « Verrouillé ».

- « Script Status: Available » (Statut du script : Disponible) indique que le script peut être ajouté à la liste de cycles.
- « Script Status: Locked » (Statut du script : Verrouillé) indique que le script ne peut pas être ajouté à la liste de cycles et qu'il n'est pas disponible pour utilisation.

# Scripts verrouillés/Déverrouillage des scripts

Les scripts sont rendus disponibles pour utilisation dans le Rapid Capture System après la validation des scripts spécifiques pour tout test d'ADN *digene* HC2 et type d'échantillons. Les avertissements définissent d'autres tests d'ADN *digene* HC2 qui n'ont pas encore été approuvés pour utilisation avec le Rapid Capture System.

### Option 1

Si un script est présentement non-disponible pour activation, le bouton « Select » indique « Locked » et celui-ci est gris et le bouton « Update » (Mettre à jour) est disponible.

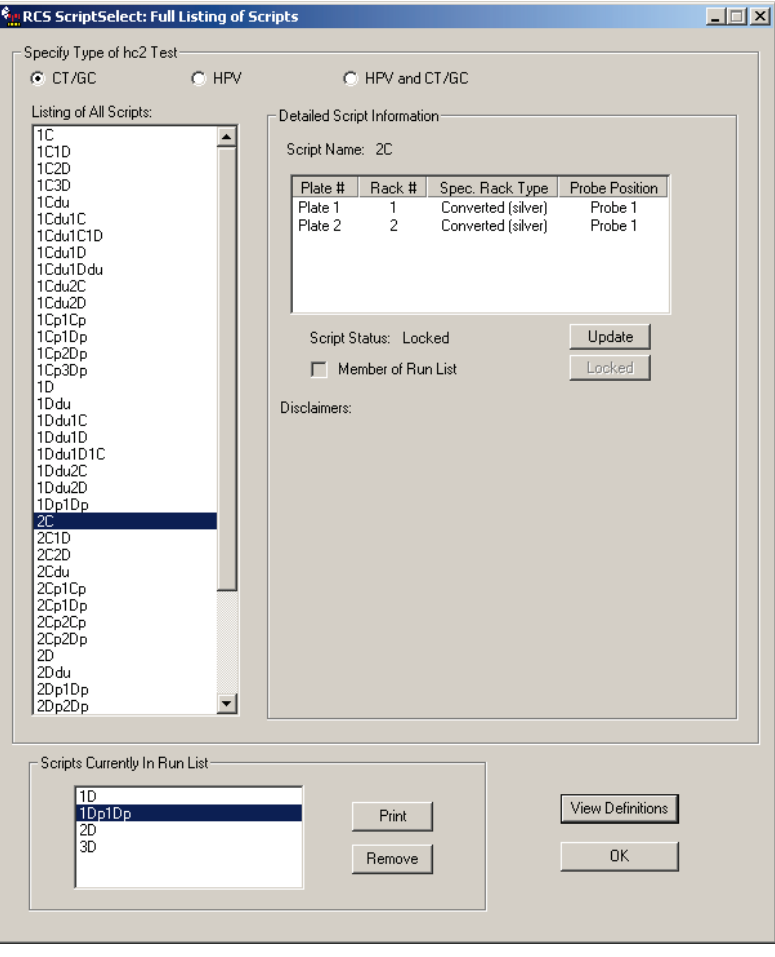

## Option 2

Les scripts peuvent aussi être déverrouillés à partir de la fenêtre principale en utilisant le bouton **« Update Status » (Mettre à** jour le statut).

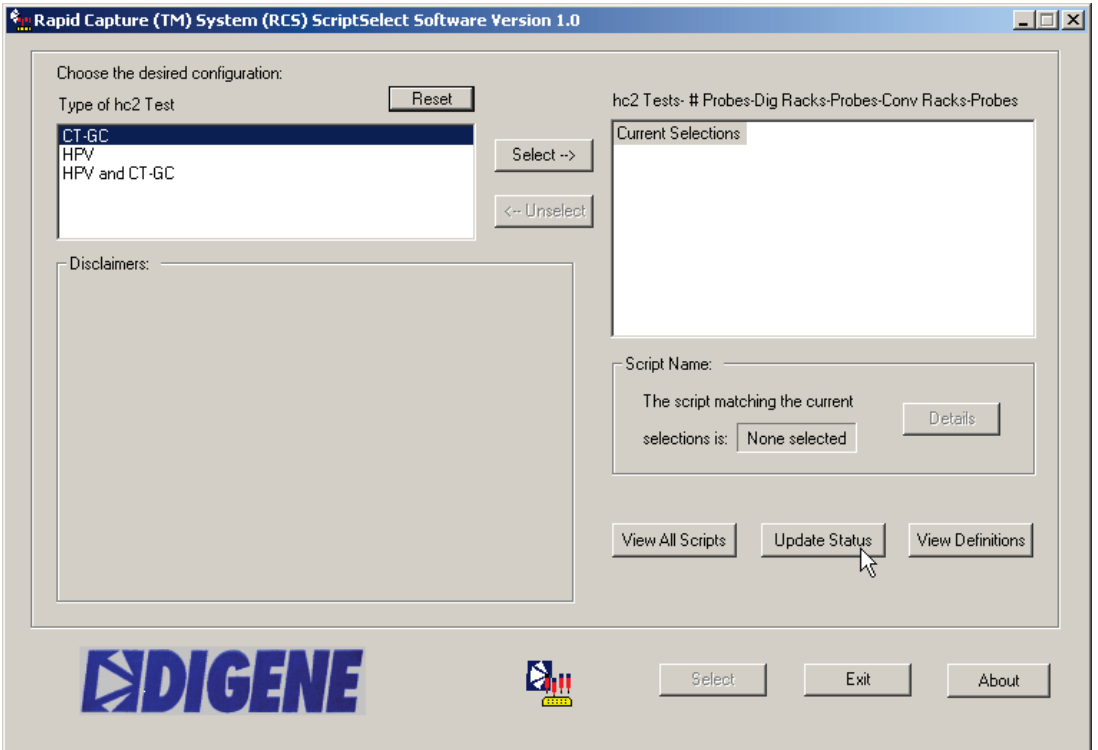

Entrez le mot de passe fourni par QIAGEN et cliquez sur « OK ».

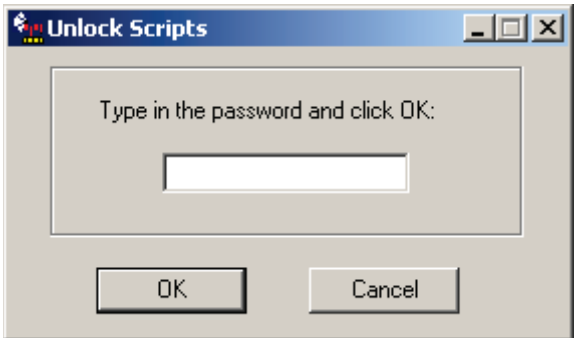

# BOUTON VISIONNER LES DÉFINITIONS

Cliquer sur le bouton « View Definitions » (Visionner les définitions) activera la fenêtre « ScriptSelect Definitions » (Définitions ScriptSelect).

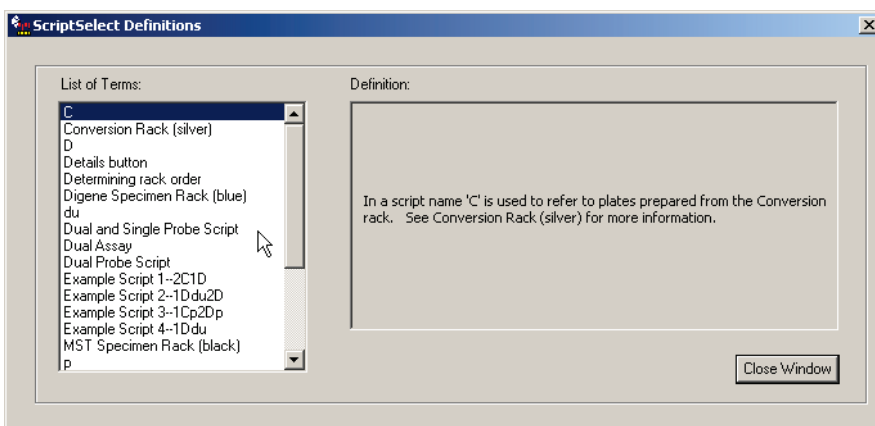

Sélectionnez le terme désiré dans le panneau de gauche afin de visionner les définitions à droite. Une liste complète des définitions ScriptSelect est fournie ci-dessous.

# Définitions des scripts

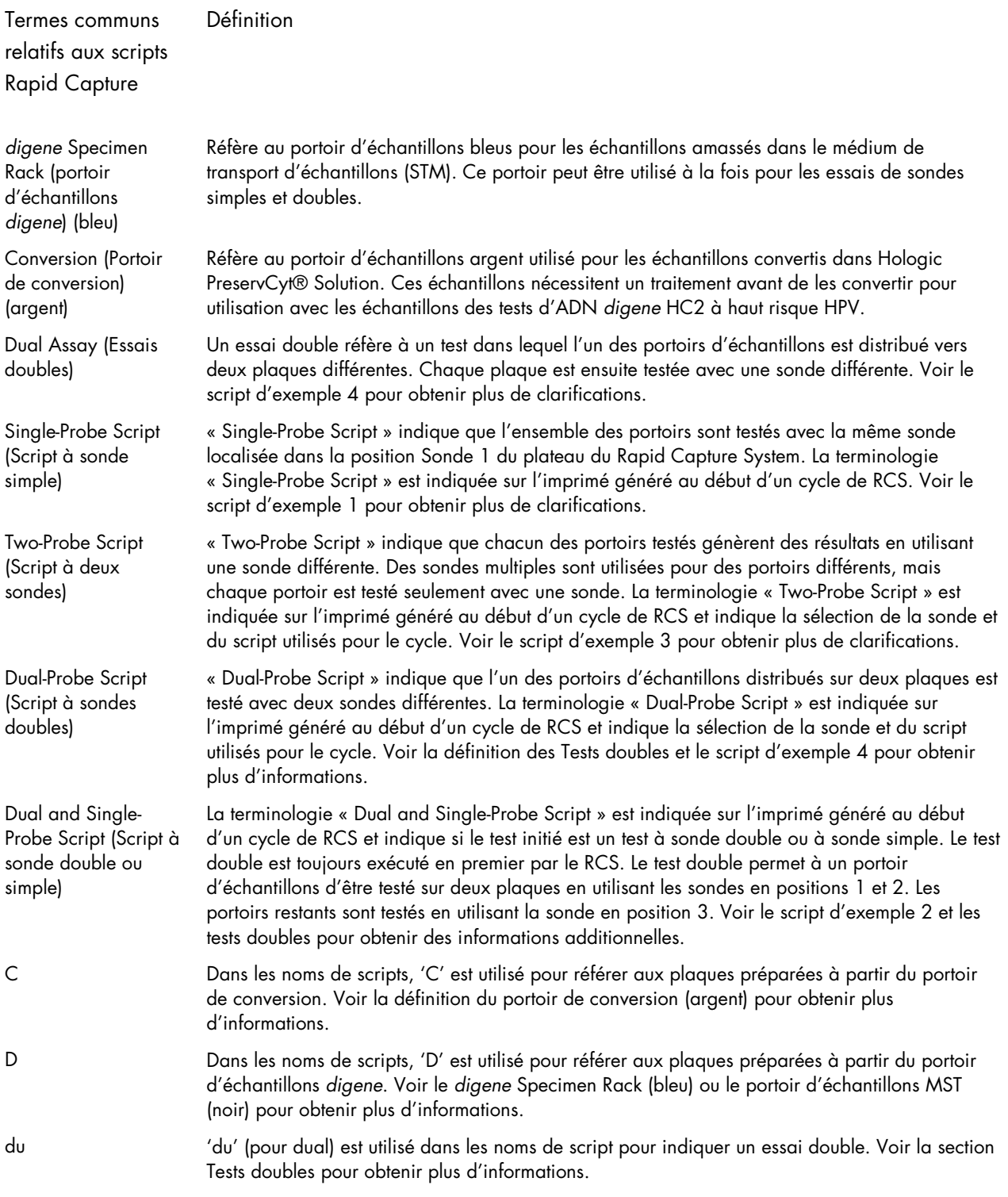

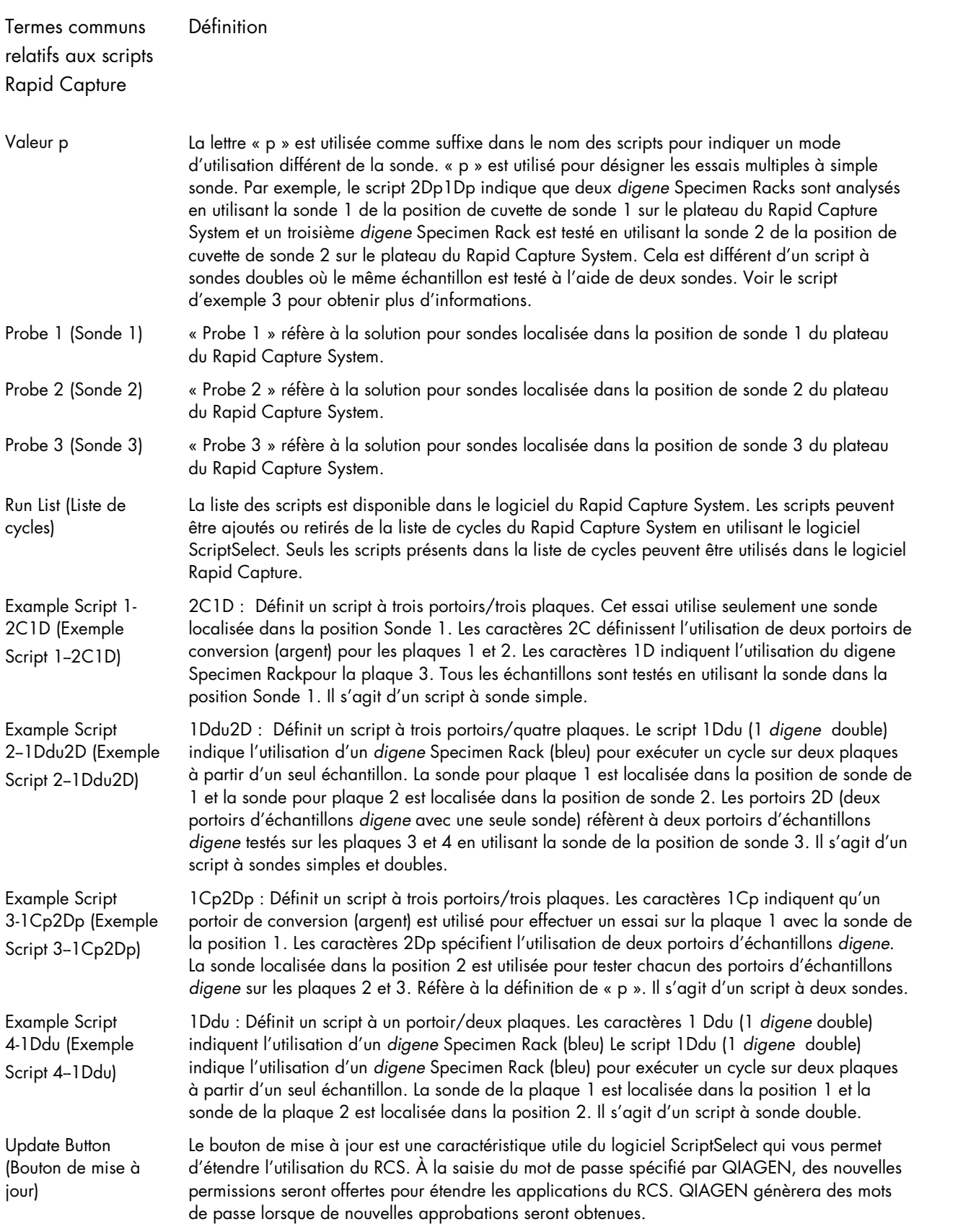

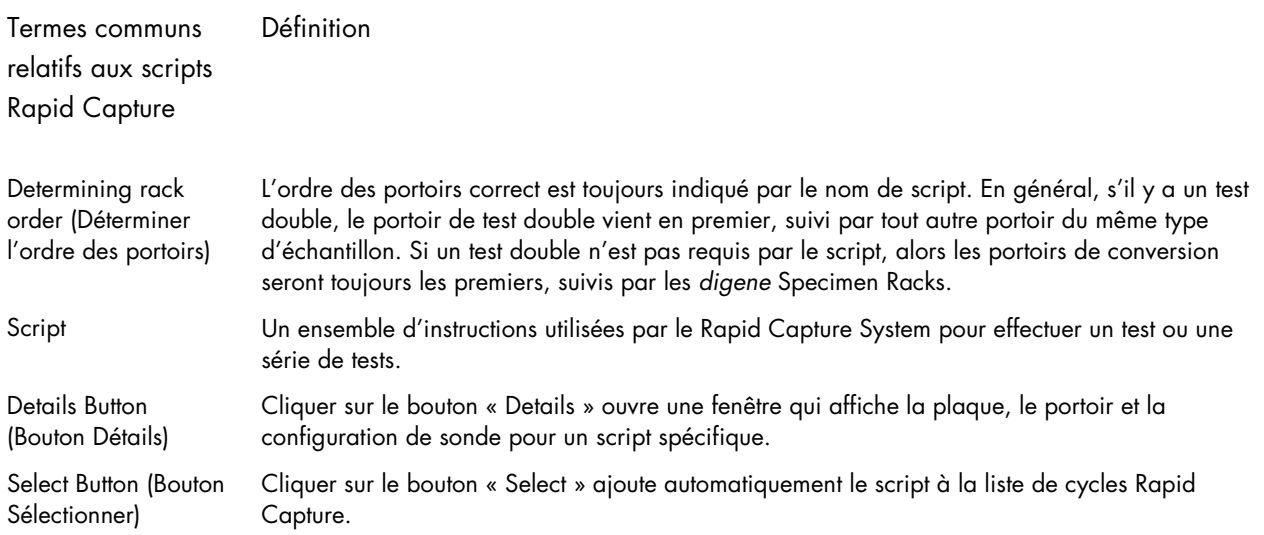

# CT/GC, CT-ID et GC-ID

# Procédures d'application

# Réactifs requis et lignes directrices

### Réactifs requis :

- Le test d'ADN Hybrid Capture 2 (*digene* HC2) CT/GC, le test d'ADN *digene* HC2 CT-ID, le test d'ADN *digene* HC2 GC-ID ou la trousse d'identification double *digene* HC2 CT-GC
- digene HC2 DNA Collection Device : Une brosse cervicale et un tube contenant 1 ml du médium de transport d'échantillon (STM)
- Female Swab Specimen Collection Kit Hybrid Capture (HC) (2 coton-tiges et un tube contenant 1 ml de STM)

### Lignes directrices du système de test Rapid Capture :

Des tests d'ADN *digene* HC2 peuvent être effectués à l'aide du Rapid Capture System en utilisant les lignes directrices de test d'ADN multi-*digene* HC2. Il est essentiel de combiner des composantes de boîtes multiples du même numéro de lot afin de fournir les volumes de réactifs pour analyser plus d'une plaque d'échantillons pour un test à sonde simple. Utilisez la trousse d'identification *digene* HC2 CT-GC pour effectuer des tests multi-*digene* HC2 sur le Rapid Capture System. Seul la trousse d'identification *digene* HC2 CT-GC Double peut être utilisée à ces fins. Voir les instructions de tests multi-*digene* HC2 contenues dans le complément au IFU *digene* HC2 CT-GC Double. Référez-vous aux IFU des tests d'ADN *digene* HC2 pour les restrictions reliées à l'utilisation des lots.

# Préparation et entreposage des réactifs

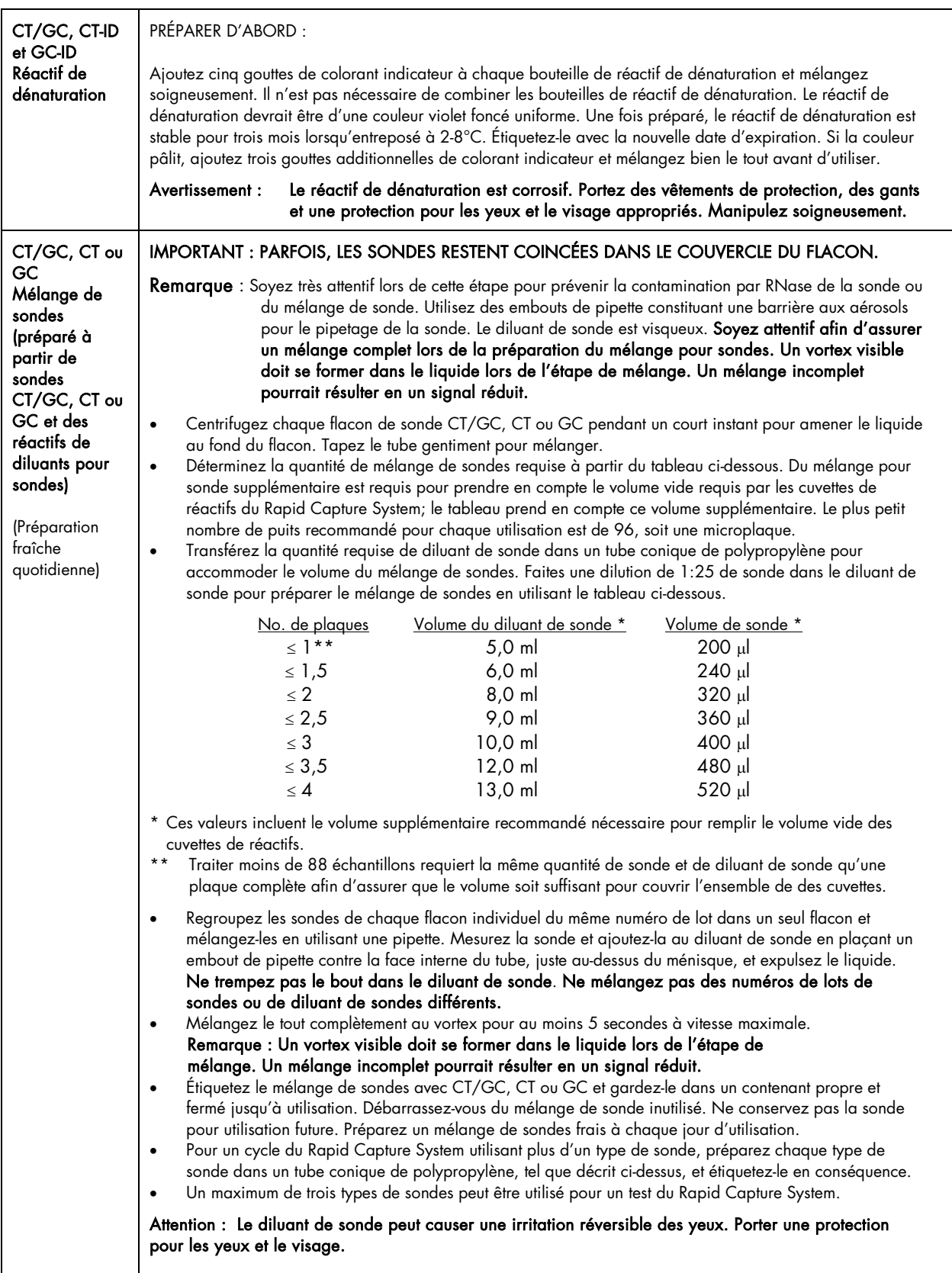

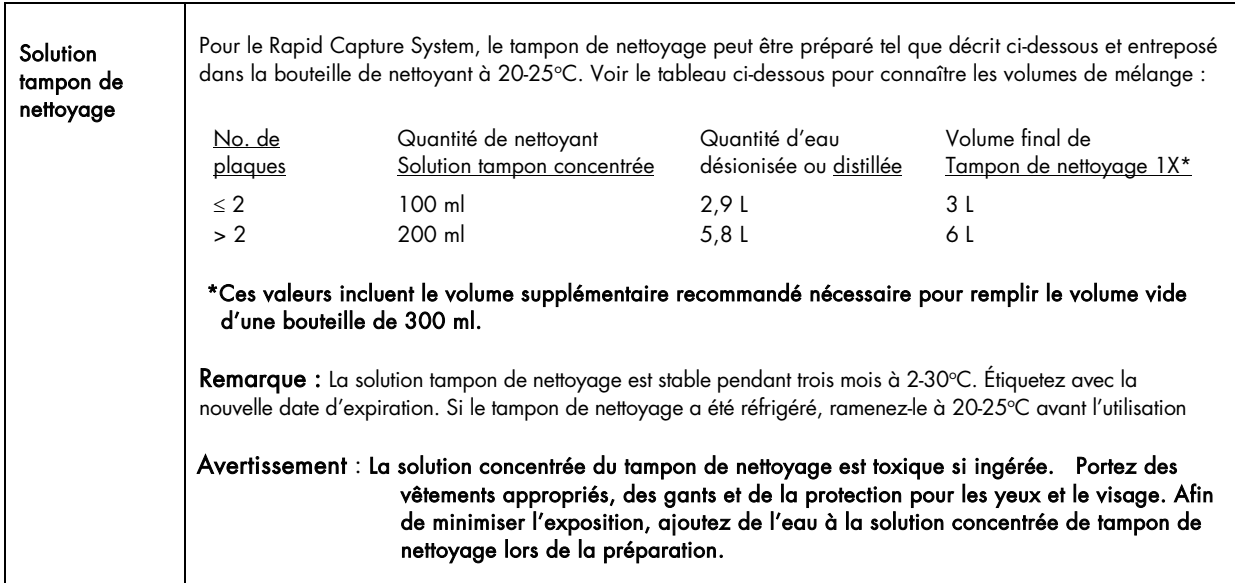

#### Volumes pour des réactifs prêts-à-utiliser

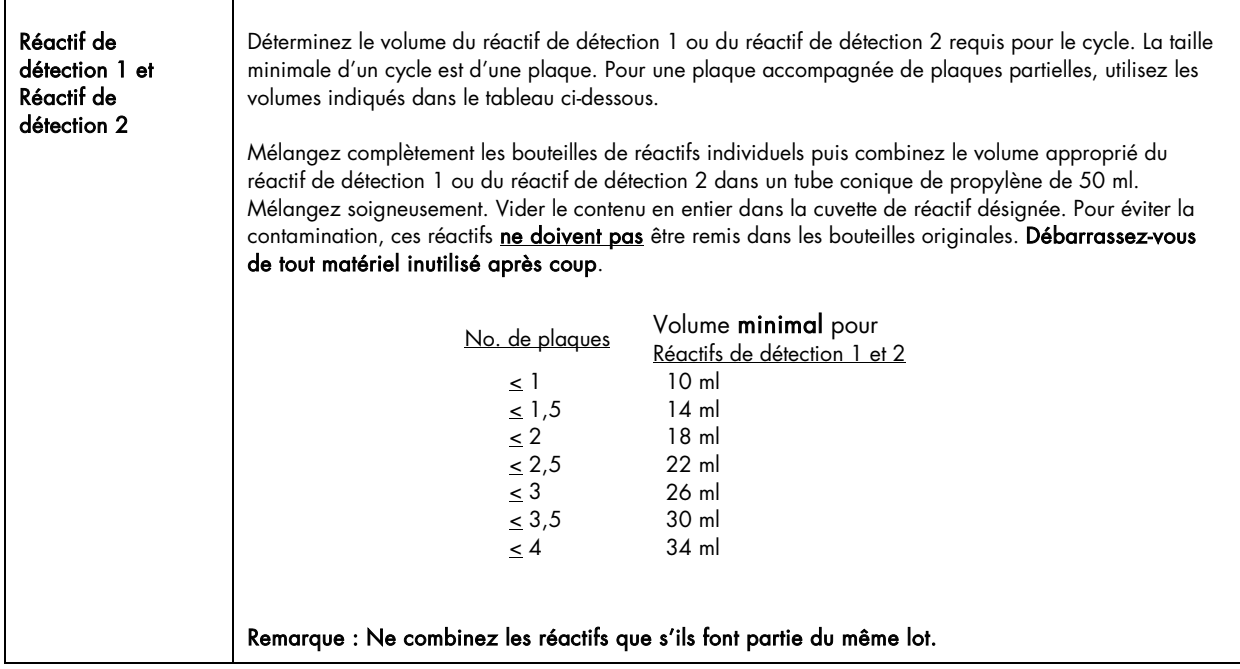

# Préparation des échantillons et des portoirs

Préparation des échantillons pour transfert vers le Rapid Capture System

### *Multi-Specimen Tube (MST) Vortexer 2 et portoirs*

Le Multi-Specimen (MST) Vortexer 2 correspondant au portoir d'échantillons et au couvercle approprié, ainsi que les composantes accessoires, sont requis pour la préparation de l'échantillon, le traitement et la dénaturation. Deux designs de portoirs d'échantillons différents sont disponibles pour les tests d'ADN *digene* HC2 CT/GC, CT-ID et GC-ID. Les portoirs d'échantillons permettent au laboratoire de personnaliser leurs tests. Les noms et utilisations des portoirs sont listés dans le tableau ci-dessous. Les portoirs d'échantillons sont représentés par un code de couleurs qui différencient les designs de portoirs.

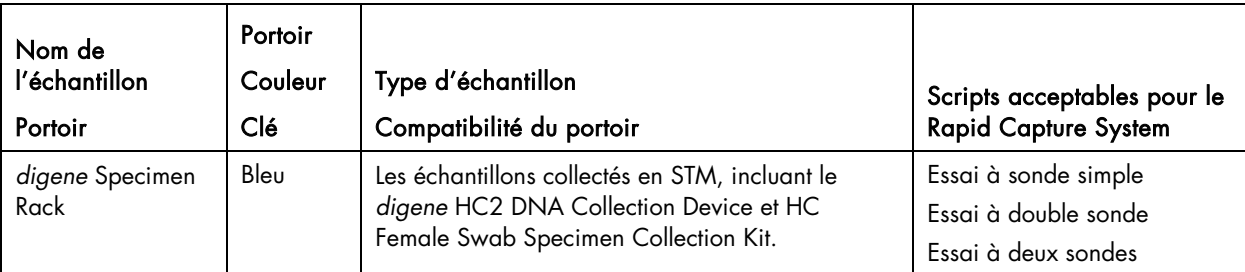

Les échantillons peuvent contenir des agents infectieux et devraient être manipulés en conséquence.

#### **Remarques**

- L'application du Rapid Capture System pour les tests d'ADN *digene* HC2 CT/GC, CT-ID et GC-ID est validée pour les échantillons récoltés dans le médium de transport des échantillons.
- La dénaturation des échantillons est hors-ligne.
- Déterminez le portoir approprié requis pour la dénaturation avant de placer les échantillons dans le portoir approprié. Lors du test des échantillons avec deux sondes, utilisez le digene Specimen Rack (bleu). Il s'agit d'un test à sondes doubles Rapid Capture.
- 1. Retirez les échantillons et l'ensemble des réactifs requis du réfrigérateur avant de commencer le test. Laissez les échantillons et les réactifs s'équilibrer à la température de la pièce (20-25°C).
- 2. Étiquetez le couvercle correspondant à chaque digene Specimen Rack(bleu) avec un numéro de 1 à 4. Assurez-vous d'utiliser une étiquette et un marqueur qui ne seront pas effacés dans le bain d'eau à 65°C (voir la section des matériaux requis dans la section Application pour les utilisateurs du Rapid Capture System de ce manuel de l'utilisateur).

#### Remarques :

- Chaque *digene* Specimen Rack (bleu) a un numéro de série. Le numéro de série est gravé à la fois sur le portoir et le couvercle. Les numéros de série de chaque portoir et couvercle doivent correspondre. Étiquetez en conséquence.
- Jusqu'à quatre portoirs de 88 échantillons peuvent être testés pour chaque cycle du Rapid Capture System. Pour les tests à sonde simple, les *digene* Specimen Racks sont étiquetés de 1 à 4 et doivent être chargés dans le Rapid Capture System dans cet ordre. Souvenez-vous d'inclure la trousse d'étalons et de contrôles avec chaque portoir.
- Lorsqu'un script à sondes doubles est exécuté sur le Rapid Capture System, les digene Specimen Racks (bleu) seront distribués consécutivement sur deux plaques. Le *digene* Specimen Rackest utilisé pour exécuter le script à sondes doubles. Dans ce cas, le portoir est utilisé pour deux transferts d'échantillons. Le portoir est reconnu comme étant un seul portoir par le logiciel du Rapid Capture System. En conséquence, lors d'un cycle de test à sondes doubles, le nombre maximal de portoirs du Rapid Capture System est de trois. Un portoir pour deux transferts de plaques (Script à sondes doubles) et deux portoirs additionnels pour un transfert de plaque simple.
- Les scripts à sondes doubles requièrent deux étalons positifs pour être inclus dans un *digene* Specimen Rack. Placez l'étalon Positif 1 devant être utilisé avec la sonde en position 1 en position D1 dans le portoir. Placez l'étalon Positif 2 devant être utilisé avec la sonde en position 2 en position E1 dans le portoir.
- 3. Utilisez le logiciel du système *digene* HC2 pour entrer des identifiants spécifiques et créer des dispositions de plaques pour chaque portoir d'échantillons (référez-vous au *Manuel de l'utilisateur du logiciel du système digene HC2 (digene HC2 System Software User Manual)* pour obtenir des instructions supplémentaires). Il est critique que les dispositions des noms de plaques d'échantillons soient corrélés au portoir d'échantillons correspondants.

Remarque : Utilisez le logiciel du système *digene* HC2 pour créer le modèle Contrôle/Étalon/Échantillon permettant de tenir compte de l'ordre des portoirs d'échantillons. Consultez le *Manuel de l'utilisateur du logiciel du système digene HC2* pour obtenir plus d'informations.

4. Retirez et jetez les bouchons du Contrôle négatif, de l'Étalon positif, des Contrôles de qualité et des échantillons devant être testés et placez les tubes dans le portoir d'échantillons approprié tel qu'indiqué ci-dessous.

Remarque : Les bouchons retirés des tubes d'échantillons sont considérés comme potentiellement infectieux. Débarrassez-vous des matériaux infectieux en suivant les règles locales, étatiques, et fédérales applicables.

4a. Les étalons négatifs et positifs et les contrôles de qualité sont nécessaires pour chaque portoir d'échantillons testés. Le Rapid Capture System distribue l'étalon négatif et positif en trois exemplaires sur la première colonne de chaque plaque d'échantillons testés. Les contrôles de qualité et les échantillons sont testés individuellement.

- 4b. Pour un *digene* Specimen Rack (bleu) testé avec une sonde, placez l'Étalon négatif (NC) dans la position A1 et l'Étalon positif (PC) dans la position D1 du portoir. Placez le Contrôle de qualité CT (QC CT) dans la position G1 et le Contrôle de qualité GC (QC GC) dans la position H1 du portoir. Les contrôles, les étalons et les échantillons sont traités dans une colonne de 8 micro-puits. Le Rapid Capture System pipettera automatiquement l'É**talon** négatif et l'Étalon positif en trois exemplaires à partir des tubes simples du *digene* Specimen Rack (les localisations décrites dans la phrase suivante réfèrent aux localisations sur une microplaque et non aux positions des portoirs à vortex). Les exemplaires de l'**Étalon** négatif sont en positions A1, B1, C1; les Étalons positifs (PC) sont en positions D1, E1, F1; QC CT dans G1; et QC GC dans H1. Placez les échantillons en commençant à A2. Voir la disposition du portoir de l'Exemple 1.
- 4c. Pour un *digene* Specimen Rack (bleu) testés avec une Sonde 1 et une Sonde 2 (test à sondes doubles), placez l'Étalon négatif (NC) en position A1, l'Étalon positif 1 (PC1) en position D1 et l'Étalon positif 2 (PC2) en position E1 du portoir d'échantillons*digene*. Placez le Contrôle de qualité CT (QC CT) dans la position G1 et le Contrôle de qualité GC (QC GC) en positions H1 du portoir d'échantillons *digene*. Le système de Rapid Capture distribuera le Contrôle négatif, l'Étalon positif 1, les Contrôles de qualité et les échantillons testés avec la sonde 1 en premier. Le Rapid Capture System distribuera ensuite le portoir entier à nouveau en utilisant l'Étalon négatif, l'Étalon positif 2, les Contrôles de qualité et les échantillons testés avec la sonde 2 (les localisations décrites dans la phrase suivante réfèrent aux localisations sur une microplaque et non aux positions des portoirs à vortex). Le Rapid Capture System pipettera automatiquement l'Étalon négatif et l'Étalon positif en trois exemplaires et les Contrôles de qualité à partir de tubes individuels du portoir d'échantillons *digene*, alors que les trois exemplaires de l'Étalon négatif (NC) sont en position A1, B1, C1; l'Étalon positif (PC1 ou PC2) en position D1, E1, F1; QC CT en position G1; et QC GC en position H1 et les échantillons en commençant par A2 pour chaque plaque devant être testée. Voir la disposition du portoir de l'exemple 2.
- 5. Procédez à la section Dénaturation des échantillons du *digene* HC2 DNA Collection Device, et celle sur les trousses de contrôles et les étalons, après que les échantillons aient été placés dans le portoir approprié et que les dispositions de plaques aient été créées.

Remarque : Le logiciel du système *digene HC2* rapportera les résultats de contrôle et d'étalonnage selon leur localisation sur la plaque afin de vérifier la validité du test. La disposition des contrôles et des étalons dans le portoir MST ou dans le portoir d'échantillons *digene*, basée sur le protocole de test, est essentielle pour des résultats valides.

### EXEMPLE 1 : DISPOSITION DU *digene* SPECIMEN RACK (BLEU) À SONDE SIMPLE POUR LES 24 PREMIERS MICRO-PUITS

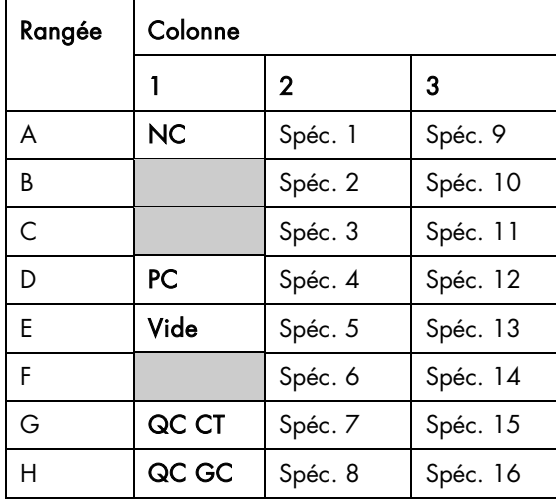

Le *digene* Specimen Rack est conçu pour émuler une plaque de 96 puits.

La colonne 1 du *digene* Specimen Rack est conçue avec cinq trous pour l'Étalon négatif, l'Étalon positif et les Contrôles de qualité.

Un script à sonde simple peut être exécuté en utilisant ce type de portoir.

Les 11 colonnes peuvent accommoder jusqu'à 88 échantillons.

### EXEMPLE 2 : DISPOSITION DU *digene* SPECIMEN RACK (BLEU) À SONDE DOUBLE POUR LES 24 PREMIERS MICRO-**PUITS**

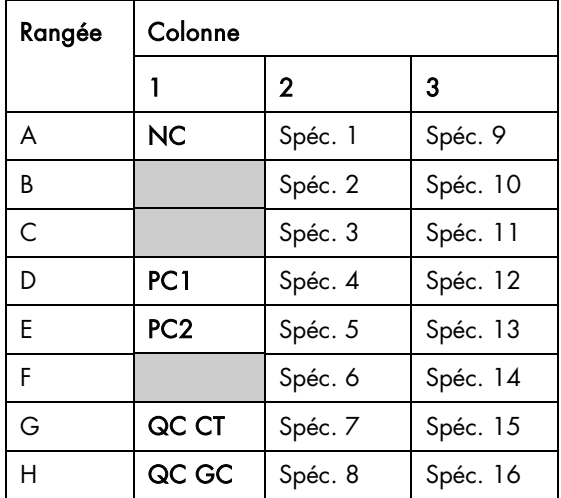

Le *digene* Specimen Rack est conçu pour émuler une plaque de 96 puits.

La colonne 1 du *digene* Specimen Rack est conçue avec cinq trous pour l'Étalon négatif, l'Étalon positif 1 (PC1), l'étalon positif 2 (PC2) et deux Contrôles de qualité.

Les scripts à sondes doubles peuvent être exécutés en utilisant ce type de portoir.

Les 11 colonnes peuvent accommoder jusqu'à 88 échantillons.

# Dénaturation des contrôles, des étalons ET DES ÉCHANTILLONS DE **TROUSSE**

#### Remarque :

- Avertissement : Le réactif de dénaturation est corrosif. Portez des vêtements de protection, des gants et une protection pour les yeux et le visage appropriés. Manipulez soigneusement. Diluez les réactifs de dénaturation dans la bouteille avant de distribuer. Disposez du matériel corrosif en suivant les règles locales, étatiques et fédérales applicables.
- Important : Certains échantillons peuvent contenir du sang ou d'autres matériaux biologiques qui peuvent masquer les changements de couleur suite à l'addition du réactif de dénaturation et le mélange de sondes. Les échantillons qui exhibent une couleur sombre avant l'addition du réactif de dénaturation peuvent ne pas montrer de changement de couleur important au cours de ces étapes. Dans ces cas, l'échec du changement de couleur n'affectera pas les résultats de l'essai. Le mélange, s'il a été bien effectué, peut être vérifié en observant les changements de couleur des Étalons et des Contrôles.
- Ne retirez pas le dispositif de prélèvement des échantillons avant la dénaturation.
- Au cours de l'étape de dénaturation, assurez-vous que le niveau d'eau dans le bain d'eau est adéquat pour tremper le volume entier de l'échantillon dans le tube.
- Les échantillons peuvent être préparés jusqu'à l'étape de dénaturation et entreposés à 2-8°C au cours de la nuit ou à -20°C jusqu'à 3 mois. Un maximum de 3 cycles de congélation/décongélation peut être effectué avec un maximum de 2 heures à température de la pièce pour chaque cycle de décongélation. Mélangez bien avant l'utilisation.
- Pour éviter les faux positifs dans les résultats, il est critique que tous les Contrôles, Étalons et échantillons soient en contact avec le réactif de dénaturation. Mélanger après l'ajout du réactif de dénaturation est une étape critique. Assurez-vous que le Vortexer 2 MST est configuré à 100 (vitesse maximale) et que le bouton de pulsation est à OFF.
- Après la dénaturation et l'incubation, les échantillons ne devraient plus être considérés comme infectieux. Cependant, le personnel de laboratoire devrait continuer de suivre les précautions universelles.
- 1. À l'aide d'une pipette de répétition ou une pipette ajustable, transférez le réactif de dénaturation avec l'indicateur-colorant dans chacun des Contrôles, Étalons et échantillons. Assurez-vous de ne pas toucher les côtés du tube, puisqu'une contamination croisée des échantillons pourrait se produire. Le volume de réactif de dénaturation nécessaire est équivalent à la moitié du volume d'échantillonnage. Le volume exact de chaque type de Contrôle, Étalon ou échantillon est listé dans le tableau ci-dessous.

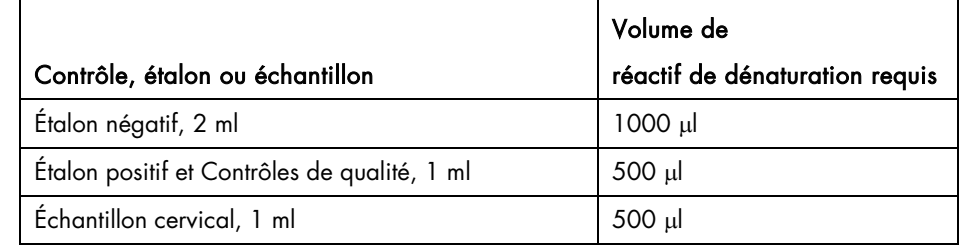

Remarque : Les utilisateurs doivent préparer l'Étalon négatif, l'Étalon positif et les Contrôles de qualité à nouveau pour chaque cycle. Les utilisateurs peuvent préparer les Contrôles et les Étalons jusqu'à l'étape de dénaturation et les entreposer à 2-8°C au cours de la nuit, mais ceux-ci ne peuvent pas être congelés. Le volume entier de l'Étalon négatif, de l'Étalon positif et des Contrôles de qualité doit être dénaturé pour effectuer le test avec l'application du Rapid Capture System.

- 2. Mélangez les échantillons avec le Vortexer MST 2.
	- 2a. Couvrez les tubes de Contrôle/Étalon/Échantillons avec un film DuraSeal™ en déposant le film sur les tubes dans le portoir.
	- 2b. Placez le couvercle du portoir par-dessus les tubes couverts par du film et verrouillez-le en place avec les clips sur les deux côtés. Coupez le film avec l'appareil de coupe.
	- 2c. Placez le portoir sur le MST Vortexer 2 dans l'orientation appropriée et sécurisez la position du portoir avec la pince. Vérifiez que le paramètre de vitesse est à 100 (vitesse maximale), et tournez l'interrupteur de courant du vortexer à la position de marche ON. Mélangez les tubes par Vortex pendant 10 secondes. Les Contrôles, les Étalons et les échantillons devraient devenir violets.
- 3. Incubez les tubes de chaque portoir dans un bain d'eau à 65°C  $\pm$  2°C pendant 45  $\pm$  5 minutes (les Contrôles, Étalons et échantillons dénaturés peuvent être testés immédiatement ou entreposés tel que décrit dans les Remarques ci-dessus).
- 4. Préparez les réactifs et configurez le plateau du Rapid Capture System au cours de la dénaturation et de l'incubation des échantillons.

## Configuration du plateau du Rapid Capture System

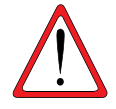

Nettoyez avec de l'eau désionisée ou distillée avant chaque utilisation, ce chaque jour en exécutant le script « FLUSH » après l'initialisation du système. Si vous n'effectuez pas un nettoyage du système, cela pourrait entraîner la distribution de volumes inadéquats dans les aliquotes.

#### Remarques :

- Portez des gants jetables sans poudre au cours de la préparation.
- Référez-vous à la section *Procédure d'application ScriptSelect* de ce manuel d'utilisateur pour vous aider à choisir le script idéal pour le cycle du RCS en question. Le logiciel ScriptSelect permet à l'utilisateur de sélectionner le script approprié et de l'ajouter à la liste de cycles du RCS.
- Utilisez l'imprimé ScriptSelect du RCS après la sélection du script pour aider à la configuration de la procédure.

#### Chaque portoir de 88 échantillons à tester avec un test d'ADN *digene* HC2 nécessitera :

- Une trousse de test d'ADN *digene* HC2
- Une plaque d'hybridation
- Un couvercle de plaque
- 204 embouts jetables (deux portoirs et 12 embouts)
- Un couvercle de plaque additionnel sera requis pour chaque cycle, peu importe le nombre de portoirs d'échantillons testés.

### Le test d'un portoir de 88 échantillons avec un test à sondes doubles requiert :

- Deux trousses de tests d'ADN *digene* HC2
- Deux plaques d'hybridation
- Deux couvercles de plaques
- 408 embouts jetables (4 portoirs et 24 embouts)
- Un couvercle de plaque additionnel sera requis pour chaque cycle, peu importe le nombre de portoirs d'échantillons testés.

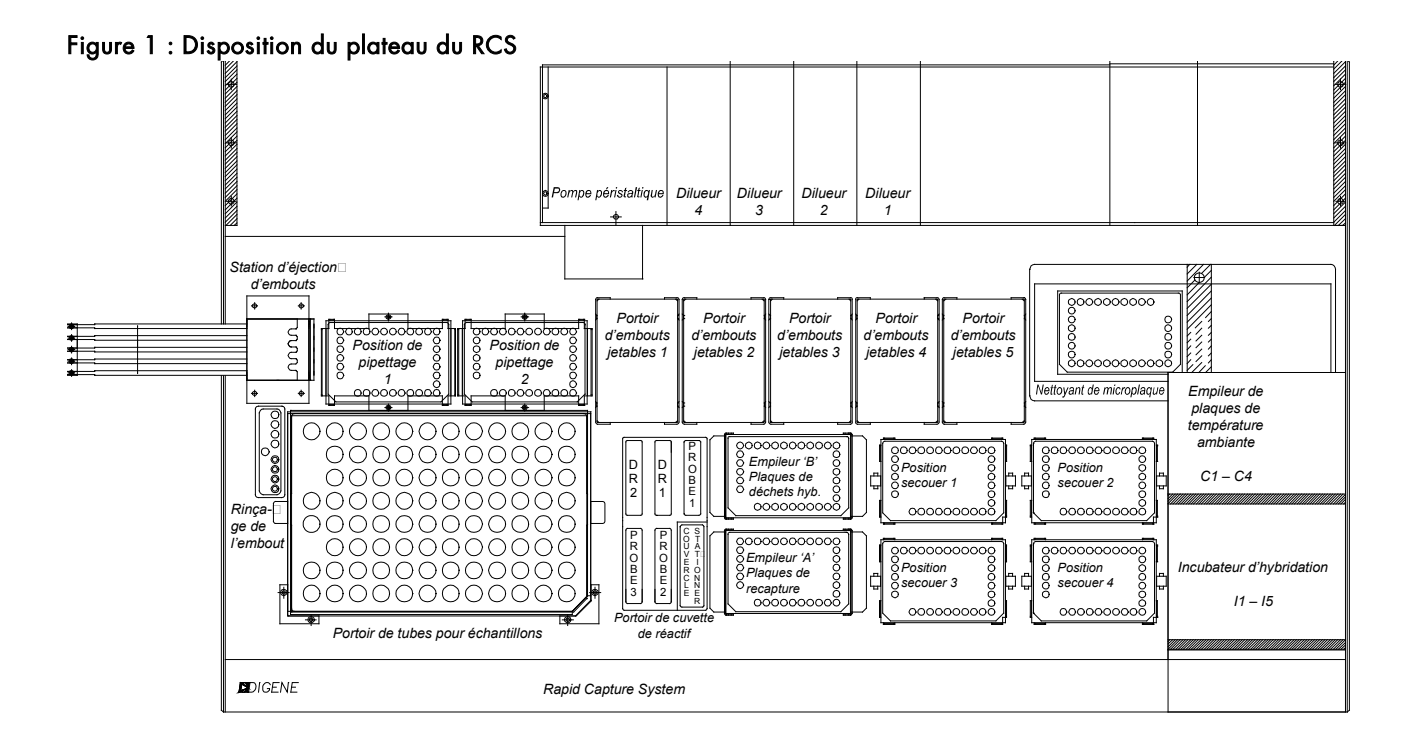

## Préparation du plateau

1. Inspectez le plateau, incluant tous les empileurs et incubateurs, et retirez toutes les plaques, couvercles ou autres articles. Si le cycle précédent a été abandonné, inspectez l'incubateur à 65°C en ouvrant manuellement chaque porte de chambre en utilisant un embout de pipette jetable. Si des plaques sont présentes, contactez votre représentant de Services techniques QIAGEN pour des instructions. Si vous ne retirez pas ces articles, cela pourrait résulter en un dysfonctionnement de l'appareil pouvant l'endommager.

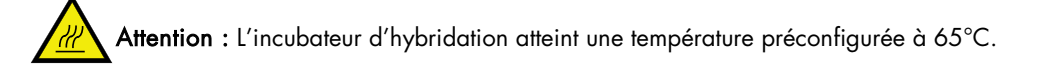

- 2. En utilisant des gants jetables sans poudre, remplissez les 5 supports de portoirs d'embouts jetables (DT) avec les portoirs d'embouts jetables. Lorsque vous chargez les embouts, la partie « en forme u » du portoir doit être positionnée à l'avant et à gauche du support. Le portoir devrait s'enclencher dans sa position. Si ce n'est pas le cas, retirez le portoir des embouts et tirez les onglets centraux se trouvant à l'avant et à l'arrière vers le centre pour augmenter la tension du portoir. Remettez le portoir d'embouts à sa place. Tout manquement à charger les portoirs d'embouts jetables déclenchera en une alarme sonore et une boîte de dialogue apparaîtra, indiquant le besoin d'ajouter des embouts.
- 3. Étiquetez le côté avant des plaques d'hybridation (hyb) avec les numéros 1 à 4. Placez un couvercle sur chaque plaque.

Remarque : Si des sondes multiples pour le cycle du RCS sont utilisées, il est aussi recommandé de numéroter les plaques d'hybridation et les couvercles et de les étiqueter avec le type de sonde devant être distribué sur la plaque.

- 4. Placez les plaques d'hybridation avec couvercles sur les agitateurs dans les positions correspondantes, soit S1 S4. Assurez-vous que les plaques sont orientées correctement et reposent bien sur les guides (voir la Disposition du plateau du RCS, Figure 1).
- 5. Étiquetez le côté avant des plaques de capture avec les numéros 1 à 4 afin que celles-ci correspondent aux plaques d'hybridation. Si une plaque comporte moins de 88 échantillons, retirez le nombre approprié de bandelettes de capture ou de puits de la plaque et remettez-les dans leur sac original Mylar® et entreposez-les à 2-8°C. Remplacez tous les puits manquants dans la plaque de capture par des bandelettes de puits de microplaques RCS.

Remarque : Si des sondes multiples pour le cycle du RCS sont utilisées, il est aussi recommandé de numéroter les plaques de capture et de les étiqueter avec le type de sonde devant être distribué sur la plaque.

6. Empilez les plaques de capture en ordre numérique, avec la plaque numéro 1 sur le dessus. Assurez-vous que chaque plaque est correctement orientée, avec la position de puits A1 dans le coin arrière gauche. Placez un couvercle sur la Plaque 1 seulement, et configurez les plaques dans l'Empileur A (voir la Disposition du plateau du RCS, Figure 1).

ATTENTION : Danger d'échec du bras préhenseur - Si le nombre approprié de plaques d'hybridation et de capture n'est pas chargé sur le RCS lorsque l'appareil tente de les obtenir de l'agitateur ou de l'empileur A, une interruption du système ou une erreur pourrait être survenir. Cela peut nécessiter un redémarrage de cycle et/ou endommager l'appareil.

7. Videz la bouteille de rejets liquides, si nécessaire.

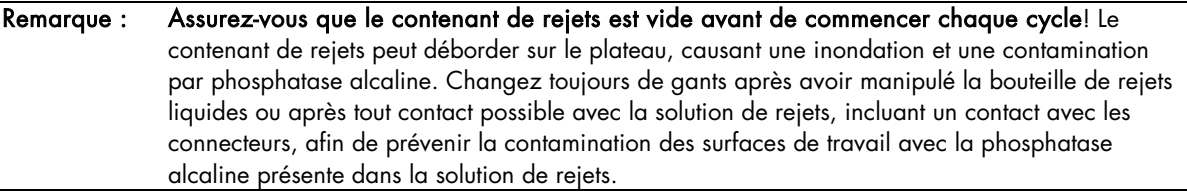

8. Si les cuvettes ne sont pas étiquetées à la suite d'un cycle précédent, étiquetez les cuvettes de réactifs tel que requis pour le cycle du script RCS : Sonde 1, Sonde 2, Sonde 3, Réactif de détection 1 et Réactif de détection 2, selon ce qui est approprié. Il est important d'étiqueter les cuvettes et de séparer les réactifs afin de prévenir toute contamination possible des réactifs entre chaque cycle. Une fois étiquetées, n'utilisez pas les cuvettes de réactifs avec d'autres réactifs. Il est recommandé de maintenir deux ensembles de cuvettes de réactifs de sorte à ce qu'un ensemble propre et sec soit toujours disponible.

## Préparation des réactifs

1. Remplissez la Bouteille de nettoyant avec un volume approprié de Tampon de nettoyage 1x (voir la section *Préparation et entreposage* du test d'ADN approprié *digene* HC2 sur le Rapid Capture System). Assurez-vous que la valve de libération rapide est enclenchée de manière sécuritaire.

ATTENTION : Assurez-vous que la Bouteille de nettoyant est remplie adéquatement avant chaque cycle, avec un minimum de 6 L pour > 2 plaques ou 3 L pour ≤ 2 plaques.

2. Videz la bouteille de liquide du système et remplissez-la avec de l'eau désionisée ou distillée fraîche. Assurez-vous que la valve de libération rapide est enclenchée de manière sécuritaire.

ATTENTION : Assurez-vous que la bouteille du liquide du système est adéquatement remplie avant chaque cycle, avec un minimum de 1L.

- 3. Ajoutez le volume requis de Réactif de détection 2 à la cuvette de réactif désignée et placez-la dans le puits arrière gauche du portoir de cuvettes de réactifs. Couvrez la cuvette en utilisant le couvercle correspondant (voir la section *Préparations et entreposage des réactifs* ainsi que la Disposition du plateau du RCS, Figure 1).
- 4. Ajoutez le volume requis de Réactif de détection 1 à la cuvette désignée et placez-la dans le puits arrière central du portoir de cuvettes de réactifs. Couvrez la cuvette en utilisant le couvercle correspondant (voir la section *Préparations et entreposage des réactifs* ainsi que la Disposition du plateau du RCS, Figure 1).
- 5. Ajoutez le mélange de sondes préparé aux cuvettes désignées de réactifs de sonde et placez la ou les cuvette(s) dans leur position appropriée sur le portoir de cuvettes de réactifs. Couvrez la ou les cuvette(s) en utilisant le couvercle correspondant.

#### Remarque :

Consultez la Figure 1 : Disposition du plateau du RCS ou référez-vous à l'imprimé du logiciel ScriptSelect du RCS pour connaître la position appropriée de chacune des sondes pour le cycle RCS dont il est question.

Les règles suivantes s'appliquent pour le placement correct du mélange de sondes :

Test à sonde simple indique qu'un résultat de test d'ADN *digene* HC2 sera généré pour les échantillons. Un cycle à sonde simple RCS requiert que le mélange de sonde soit placé dans la position de cuvette étiquetée comme Sonde 1 sur le plateau RCS.

L'essai à sondes doubles indique que les résultats de deux tests d'ADN *digene* HC2 seront générés pour chaque échantillon; un portoir d'échantillons est distribué vers deux plaques différentes pour des tests effectués avec deux tests d'ADN *digene* HC2 différents. Pour un cycle à deux sondes RCS, la sonde doit être testée avec l'Étalon positif 1 placé dans la position de cuvette de sonde 1, et la sonde doit être testée avec l'Étalon positif 2 placé dans la position de cuvette de sonde 2. Les plaques associées à un test à sondes doubles sont toujours les premières à être distribuées. Il faut donc toujours charger le portoir à être utilisé pour le premier test à sondes doubles sur le panneau RCS.

Un essai à deux sondes indique qu'un test d'ADN *digene* HC2 sera effectué pour chaque portoir d'échantillons. Pour un cycle à deux sondes RCS, la position de cuvette étiquetée comme Sonde 1 contient la Sonde devant être distribuée sur la ou les premières plaque(s) désignée(s) par le script sélectionné par l'utilisateur. La position de cuvette Sonde 2 contient la sonde devant être distribuée sur la ou les plaque(s) restante(s).

Remarque : Le RCS emploie des capteurs de niveau de liquide lors de la distribution des réactifs des cuvettes jusqu'à la plaque. Dans le cas de volumes insuffisants (ou absence de liquide), le système effectuera une pause, affichera une boîte de dialogue indiquant le problème et signalera celui-ci à l'utilisateur à l'aide d'une alarme sonore. L'utilisateur peut ensuite placer la cuvette de réactif remplie sur le panneau ou ajouter le réactif additionnel, selon ce qui est approprié.

6. Lorsque les échantillons ont complété la période d'incubation de dénaturation de 45 minutes, récupérez les portoirs du bain ou drainez l'excès d'eau sur des serviettes en papier.

Remarque : NE LAISSEZ PAS les portoirs d'échantillons refroidir à la température de la pièce avant de retirer le couvercle. Si un refroidissement se produit, les tubes peuvent coller au couvercle et se renverser.

- 7. Placez immédiatement le Portoir 1 sur le Vortexer MST 2 et mélangez par vortex pendant un minimum de 10 secondes avec une vitesse de moteur de 100 (vitesse maximale).
- 8. Placez immédiatement le portoir sur la surface de travail et relâchez les attaches. Soulez le couvercle de portoir de ~1 cm et déplacez-le gentiment vers la gauche et vers la droite pour décoller les tubes d'échantillons qui auraient pu adhérer au film DuraSeal. Retirez le couvercle en le soulevant vers le haut jusqu'à ce que la base du portoir soit libre.
- 9. Retirez le film DuraSeal du couvercle et débarrassez-vous-en.
- 10. Répétez les étapes 7-9 pour les portoirs d'échantillons restants.
- 11. Orientez le portoir de sorte que l'Étalon négatif soit dans le coin supérieur gauche. Placez un bouchon sur chaque tube contenant une brosse ou un coton-tige dans le portoir d'échantillons 1. Assurez-vous que le bras du dispositif de prélèvement est placé entre l'onglet du bouchon et le côté du tube d'échantillon. Les bouchons doivent être orientés de sorte que l'onglet soit le plus proche possible de l'utilisateur faisant face au portoir (Figure 2).

### Figure 2. Orientation des bouchons à déposer

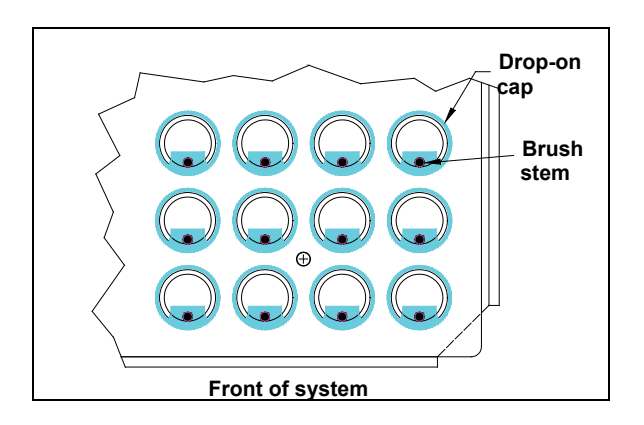

# Démarrage du cycle du Rapid Capture System

ATTENTION : N'essayez pas d'atteindre l'intérieur de l'appareil alors que les bras préhenseurs sont en cours de déplacement. Mettez l'appareil en pause en appuyant sur la touche Esc ou en cliquant l'icône « Abort Run » (Abandonner le cycle) et attendez l'affichage d'une boîte de dialogue avant de réajuster ou de repositionner des plaques.

### Exemple 1 de cycle du Rapid Capture System : Script 1Ddu

Remarque : Le Script 1Ddu est un test à sondes doubles et un exemple pratique de tests d'échantillons effectués sur deux tests d'ADN *digene* HC2 DNA Tests. L'utilisateur du Rapid Capture System sélectionne ce script lorsqu'il veut tester un portoir d'échantillons cervicaux avec le test d'ADN *digene* HC2 CT-ID et un test d'ADN *digene* HC2 GC-ID en utilisant la trousse d'identification double *digene* HC2 CT-GC.

Remarque : La mise à niveau des codes à barres inclut une application qui sauvegarde les codes à barres numérisés pour utilisation par le logiciel du système *digene* HC2. Alors que l'application de numérisation des codes à barres est en cours d'exécution, une fenêtre de commande sera affichée. Ne fermez pas la fenêtre de commande. La fenêtre se fermera automatiquement après que le code à barres ait été sauvegardé. Si la fenêtre de commande est fermée par l'utilisateur, le code à barres ne sera pas sauvegardé.

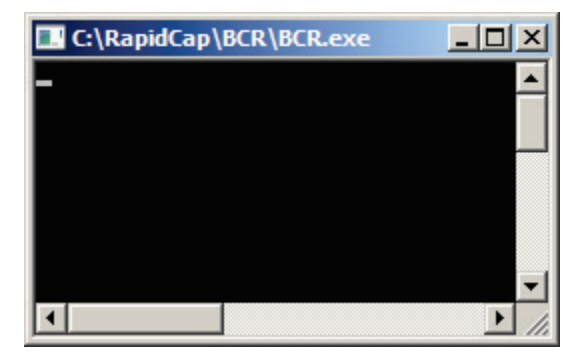

La mise à niveau des codes à barre inclut une fonctionnalité assurant que la plaque de capture numérisée corresponde à la plaque de capture correcte. Cependant, il est important que les utilisateurs ne changent pas la séquence des plaques sur le RCS (par exemple, au cours de la récupération suite à une erreur) afin d'assurer que l'association entre les plaques de capture et les plaques d'hybridation est préservée. Une association incorrecte entre une plaque de capture et une plaque d'hybridation peut mener à des résultats incorrects.

- 1. Utilisez RCS ScriptSelect pour choisir le script approprié.
- À partir du menu principal du logiciel du Rapid Capture System, cliquez sur l'icône de Drapeau.

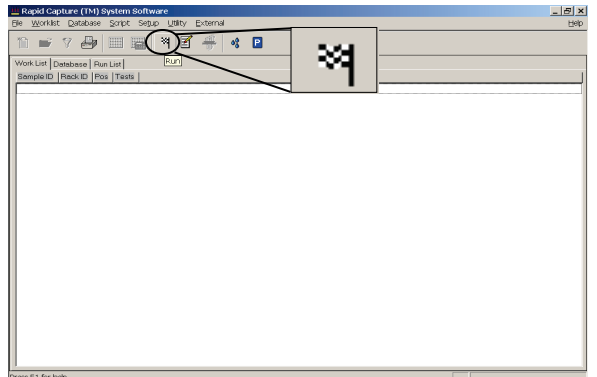

- 2. La boîte de dialogue Script apparaît, listant les scripts ajoutés à la liste de cycles du Rapid Capture System par le biais du RCS ScriptSelect Software. Sélectionnez le script approprié pour le cycle du Rapid Capture System. L'exemple fourni cidessous monte la sélection du script 1Ddu.
- 3. Sélectionnez 1Ddu. Cliquez sur « OK ».

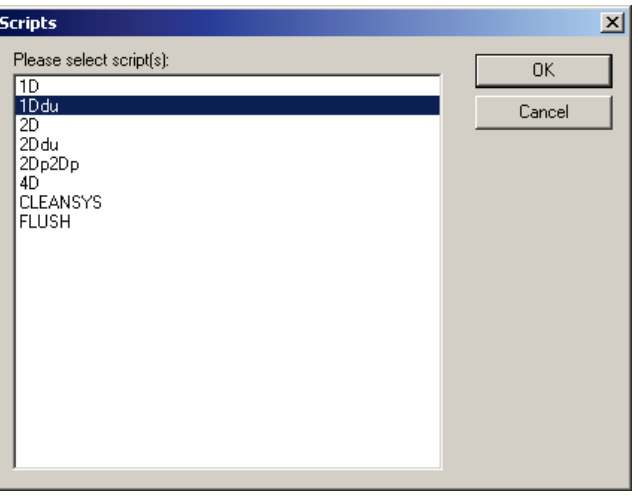

Remarque : Le Script 1Ddu requiert 1 *digene* Specimen Rack (bleu) et deux sondes placées en positions de Sonde 1 et Sonde 2. Celui-ci ne peut pas être utilisé pour un script à sondes doubles dénoté par l'abréviation « du ». Référez-vous à la section *Procédure d'application de RCS ScriptSelect* de ce manuel d'utilisateur pour obtenir plus de détails sur la terminologie de script.

4. Une fenêtre titrée « Start run » apparaîtra.

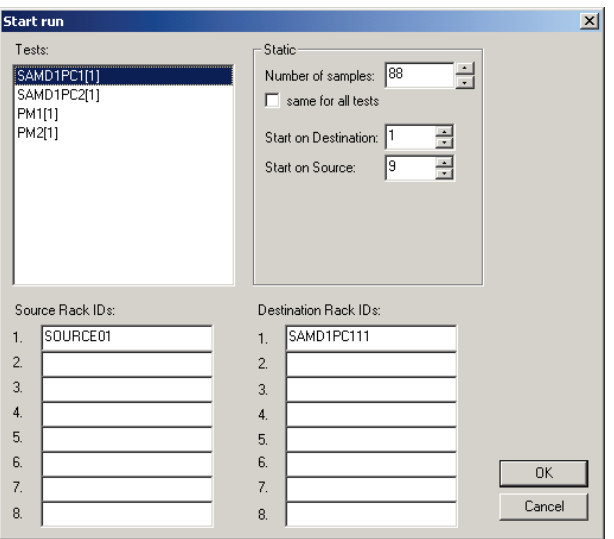

5. La fenêtre « Start run » fournit une option pour entrer le numéro des échantillons pour chaque plaque. Dans la boîte « Static » (Statique) de la fenêtre « Start run », le nombre d'échantillons par défaut est de 88. Le script SAMD1PC(1) détermine le nombre d'échantillons devant être transférés du portoir d'échantillons vers la plaque d'hybridation. Le script PM1(1) détermine le nombre de puits désignés pour recevoir les réactifs, incluant les Étalons et les Contrôles. Cela est nécessaire seulement si une plaque partielle (moins de 88 échantillons) est incluse dans le cycle. Pour cet exemple, 88 échantillons ont été testés avec les paramètres par défaut.

Voir l'exemple 2 de cycle du Rapid Capture System : Script 3Dp1Dp, Étapes 6-11 pour des détails.

Attention : Sous aucune circonstance la case « même pour tous les tests » ne devrait être cochée lors du cycle de tests d'ADN *digene* HC2. Cocher cette case peut résulter en une quantité inappropriée de réactif ajouté à  $\sqrt{N}$ certains échantillons de patients.

- 6. Cliquez sur « OK » pour commencer le script.
- 7. La boîte de dialogue « Probe Type Input » (Entrée du type de Sonde) apparaît. Entrez les types de sondes devant être utilisés pour le cycle du Rapid Capture System. Pour cet exemple, les sondes CT et GC doivent être utilisées pour le cycle du Rapid Capture System. Tapez CT-ID GC-ID dans la boîte de dialogue. Cliquez sur « OK ».

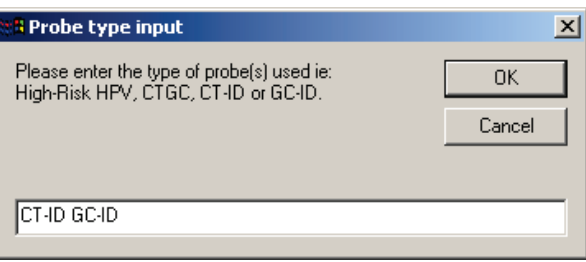

8. Le logiciel du Rapid Capture System imprime automatiquement les scripts sélectionnés et les types de sondes entrés dans la boîte de dialogue « Probe Type Input ». Voir l'exemple de cet imprimé ci-dessous :

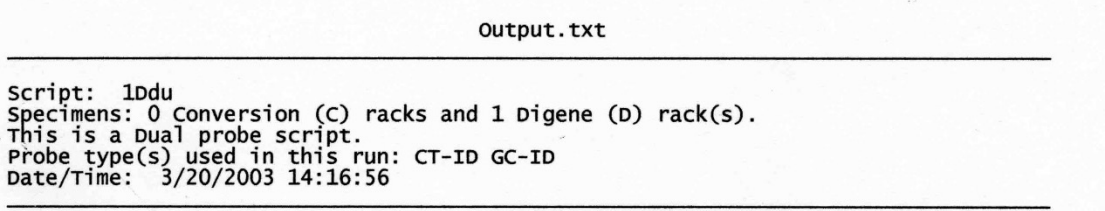

9. L'ensemble des composantes à bord seront initialisées, et une fenêtre apparaîtra pour rappeler à l'utilisateur de préparer le plateau correctement.

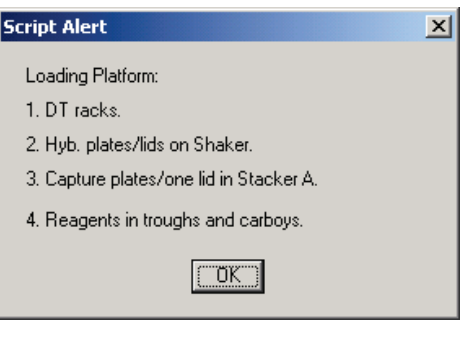

Remarque : Pour 1 cycle de Ddu du Rapid Capture System, la Sonde pour la plaque 1 est placée dans la Position de cuvette 1 et correspond à l'Étalon positif 1. La Sonde pour la plaque 2 est placée dans la Position de cuvette 2 et correspond à l'Étalon positif 2.

- 10. Cliquez sur « OK » après avoir vérifié que la plate-forme du Rapid Capture System est configurée de manière appropriée selon l'imprimé. Le Rapid Capture System prépare et nettoie les lignes avec le liquide du système.
- 11. Une autre boîte de dialogue apparaît ensuite pour rappeler à l'utilisateur de vérifier que les bouchons à déposer ont été placés sur les types de tubes d'échantillons *digene*.

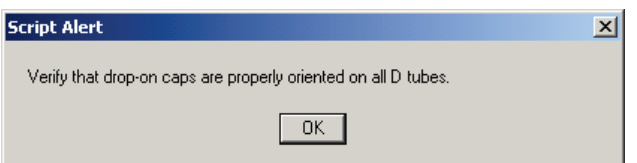

- 12. Cliquez sur « OK » après l'ajout des bouchons sur l'ensemble des échantillons.
- 13. Placez le *digene* Specimen Rack (D) 1 sur le plateau, de manière à ce que le coin coupé du portoir soit à l'avant à droite et que la base soit positionnée dans les guides de portoir sur le plateau.

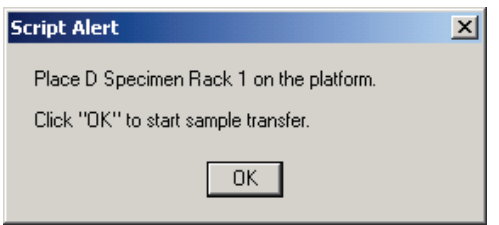

#### 14. Cliquez sur « OK ».

15. Une fois que les échantillons du portoir 1 auront été transférés, l'écran affichera une autre fenêtre d'alerte avertissant l'utilisateur de vérifier que tous les échantillons ont été transférés. Après retrait de la plaque d'hybridation du portoir, inspectez de manière visuelle la plaque pour détecter tout puits vide qui aurait dû recevoir un échantillon. Tout échantillon qui n'a pu être transféré doit être manuellement transféré en utilisant une pipette à canal simple (20-200 µl) et des embouts de pipettes extra-longues. Le volume de transfert est de 75 µl. La position du puits dans la plaque correspond directement à la position du tube d'échantillons dans le portoir. Le portoir d'échantillons peut être retiré du plateau pour faciliter un transfert manuel. Cependant, avant de continuer le cycle, il est critique que la plaque et le portoir soient placés de manière appropriée lors du retour vers la position de pipetage.

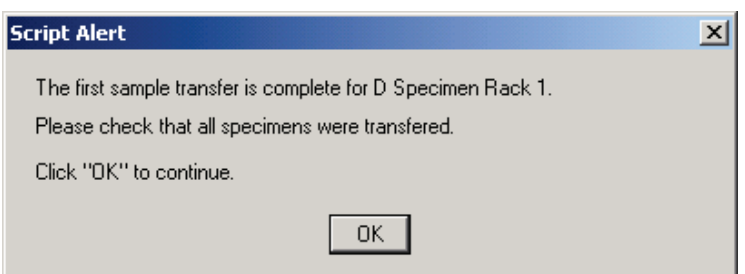

16. Cliquez sur « OK ».

17. Pour un essai à sondes doubles, le même *digene* Specimen Rack est utilisé pour transférer les échantillons vers la Plaque 2. Le *digene* Specimen Rack est retourné à la position du plateau.

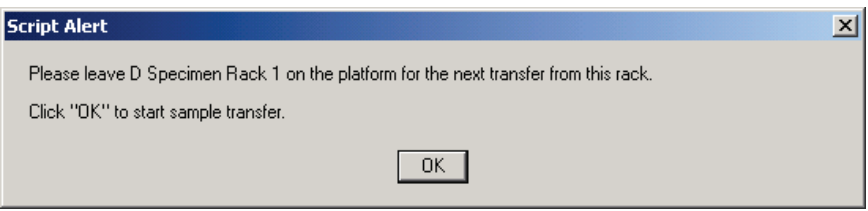

- 18. Cliquez sur « OK » pour commencer le transfert d'échantillons.
- 19. Une fenêtre d'alerte apparaîtra pour indiquer à l'utilisateur que le deuxième transfert a été complété. Retirez le *digene* Specimen Rack et la plaque, et vérifiez que l'ensemble des échantillons ont été transférés. Si des échantillons n'ont pas été transférés, référez-vous à l'étape 14.

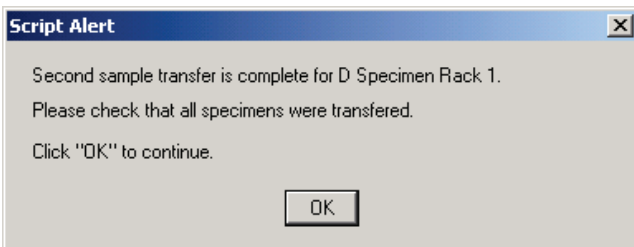

20. Lorsque le dernier portoir d'échantillons a été transféré et vérifié, une fenêtre apparaît pour rappeler à l'utilisateur de remplir les portoirs DT. Replacez la plaque.

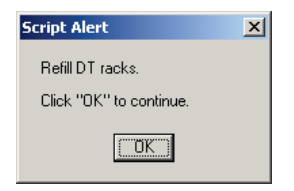

- 21. À ce moment, remplissez tous les supports de portoirs d'embouts jetables, qu'ils soient partiellement ou complètement vides, avec des portoirs complets d'embouts. Videz le contenant de rejets d'embouts jetables. Il est important de suivre les instructions données dans les boîtes d'alertes de scripts avant de cliquer sur OK. Le logiciel d'exploitation contrôlera la synchronisation du RCS une fois que l'étape d'addition du mélange de sondes commencera. Toutes interruptions d'utilisateurs à partir de ce moment interféreront avec les temps d'incubation des tests.
- 22. Cliquez sur OK et le Rapid Capture System complètera l'ensemble des étapes subséquentes du test jusqu'à l'incubation du réactif de détection 2, laissant 3,5 heures de temps de traitement ne nécessitant pas d'intervention de l'utilisateur. Configurez un chronomètre pour 3 heures et 20 minutes pour vous assurer de retourner à l'appareil à temps pour lire la première plaque.

#### Remarques :

- Le logiciel Rapid Capture System suit la température des chambres d'incubateurs. L'ajout du mélange de sondes ne commencera pas avant que la température de 65°C soit atteinte. À ce moment, le script continuera automatiquement, sans qu'aucune intervention de l'utilisateur ne soit requise.
- Soyez prudent si vous employez une approche dans laquelle vous vous éloignez de l'appareil. En cas d'erreur d'instrument, le Rapid Capture System émettra une alarme, se mettra en pause et attendra l'intervention de l'utilisateur, ce qui pourrait invalider la synchronisation de toute séquence actuellement en cours.
- 23. Dans le cas d'une interruption du système, l'appareil s'arrêtera et émettra une alarme sonore. Un message d'erreur sera affiché. Consultez immédiatement votre représentant des services techniques QIAGEN pour les instructions appropriées.

#### Exemple 2 de cycle du Rapid Capture System : Script 3Dp1Dp

1. Utilisez le RCS ScriptSelect Software afin de choisir un script approprié.

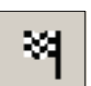

- 2. À partir du menu principal du logiciel du Rapid Capture System, cliquez sur l'icône de Drapeau.
- 3. La boîte de dialogue Scripts apparaît, listant les scripts ajoutés à la liste de cycles du Rapid Capture System par le biais du RCS ScriptSelect Software. Sélectionnez le script approprié pour le cycle du Rapid Capture System. L'exemple fourni cidessous monte la sélection du script 3Dp1Dp.

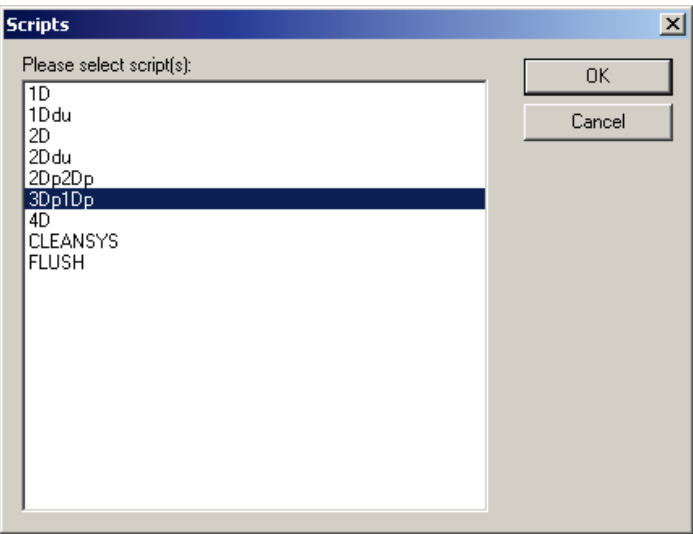

- 4. Sélectionnez 3Dp1Dp.
- 5. Cliquez sur OK.
- 6. Une fenêtre intitulée « Start run » apparaît.

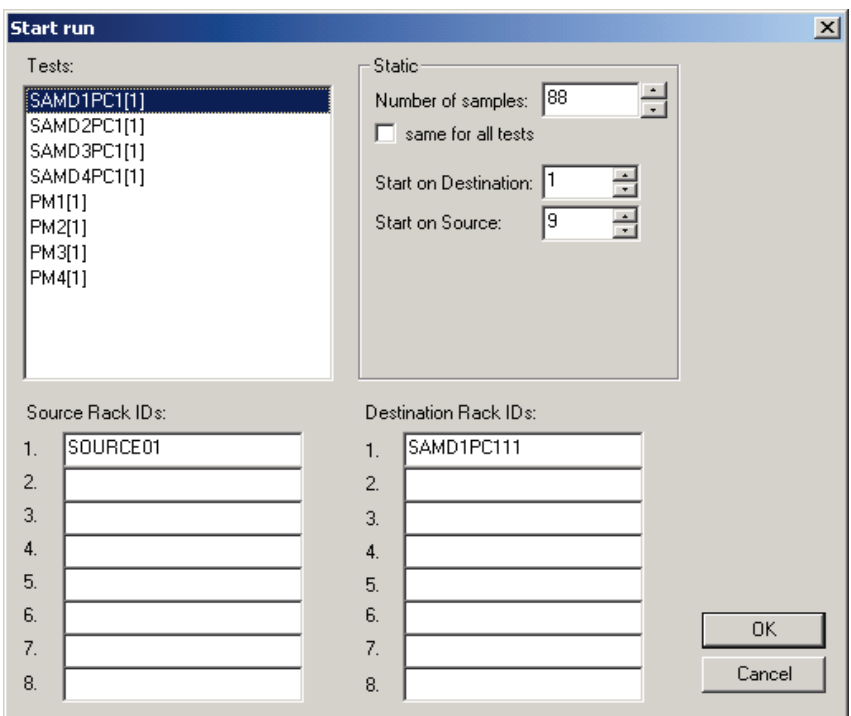

7. Dans la boîte de liste des « Tests », cliquez sur le test SAMD4PC1(1) correspondant au numéro de plaque 4 pour cet exemple spécifique.

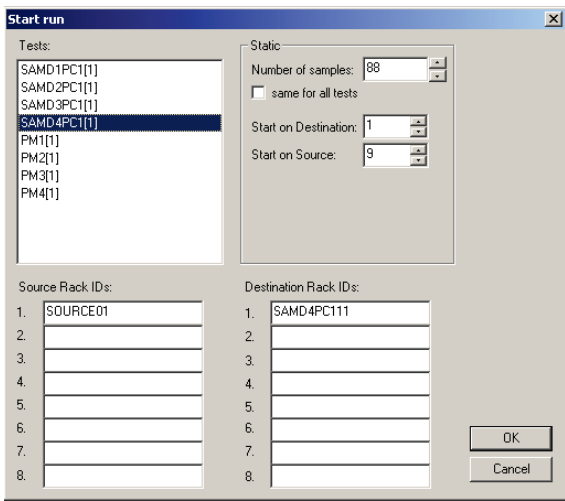

8. Dans la boîte « Static Numbers of Samples » (Nombres statiques d'échantillons), entrez le nombre d'échantillons, sans inclure les Étalons ou les Contrôles, devant être effectués sur la plaque partielle. Le test SAMDPC détermine le nombre d'échantillons devant être transférés du portoir vers la plaque d'hybridation. Le nombre d'échantillons par défaut pour le script SAMD4PC1(1) est 88.

9. Dans cet exemple, la dernière plaque à quatre cycle comporte 64 échantillons. Sélectionnez le test SAMD4PC1(1) puis entrez 64 pour le « Number of Samples » (Nombre d'échantillons). Il est critique que le nombre d'échantillons correct soit entré pour la plaque appropriée. La saisie d'un numéro plus bas que la valeur correcte fera en sorte que certains échantillons ne seront pas transférés du tube de prélèvement des échantillons. Cela peut invalider les tests et entraîner un dysfonctionnement de l'appareil dû à la formation de précipités pouvant boucher les canules de la tête de nettoyage. Entrer un numéro plus grand que la valeur correcte a des conséquences moins graves, puisque cela résultera seulement en une prolongation du temps nécessaire pour transférer le portoir; les résultats de l'essai et les performances de l'appareil ne seront pas affectées.

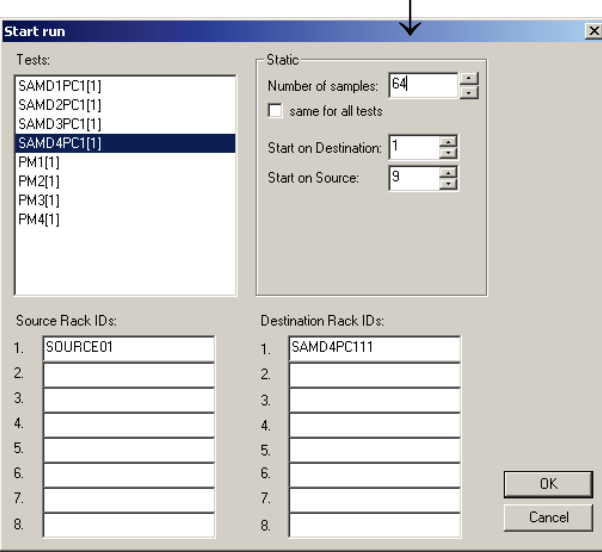

10. Puis, dans la boîte « Tests », cliquez sur le test PM4(1) correspondant à la plaque partielle numéro 4 pour cet exemple spécifique. Le nombre d'échantillons est une plaque complète par défaut de 96. Lors de l'analyse d'une plaque d'échantillons non-remplie, il est critique d'entrer le nombre spécifique de puits requis pour le cycle du Rapid Capture System.

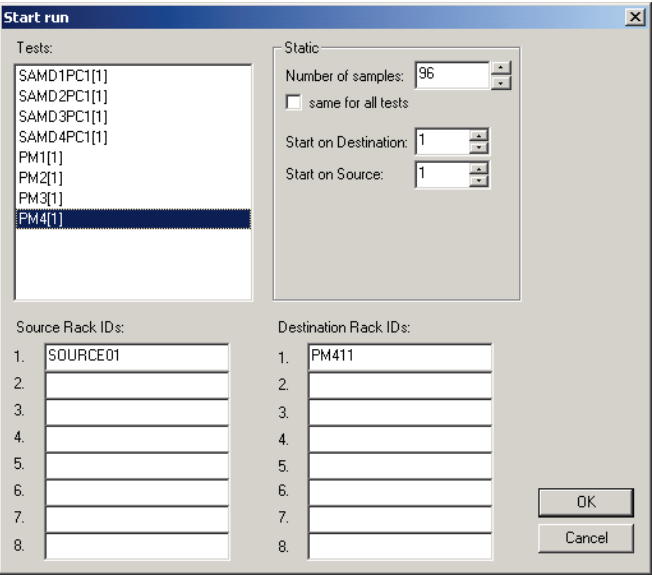

11. Dans la boîte **« Static »**, <u>entrez le nombre d'échantillons **plus 8**</u> (pour les Étalons et Contrôles). Le test **PM** détermine le nombre de puits devant recevoir les réactifs du test. Pour l'exemple ci-dessus, sélectionnez PM4(1), puis entrez 72 pour le « Number of Samples ». Il est critique que le nombre d'échantillons correct soit entré pour la plaque appropriée. La saisie d'un numéro plus bas que la valeur correcte fera en sorte que certains échantillons ne seront pas traités par l'instrument. Entrer un nombre d'échantillons plus élevé que la valeur correcte peut invalider les tests et entraîner un dysfonctionnement de l'appareil dû à la formation de précipités pouvant boucher les canules de la tête de nettoyage.

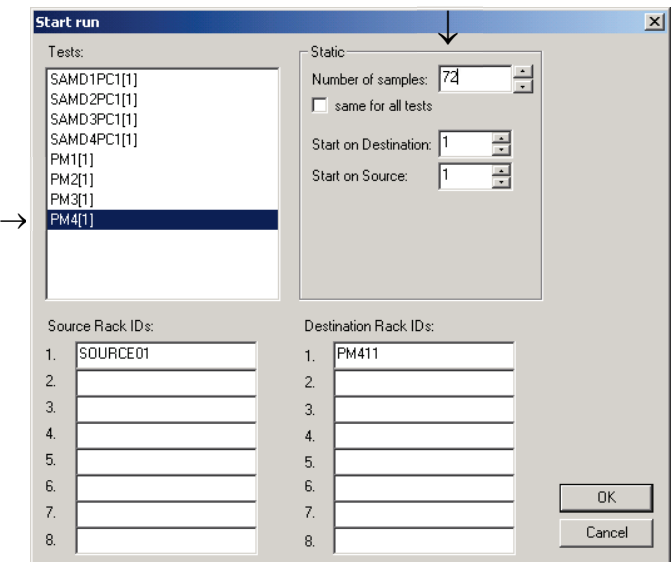

Attention : Sous aucune circonstance la case « même pour tous les tests » ne devrait être cochée lors du cycle de tests d'ADN *digene* HC2. Cocher cette case peut résulter en une quantité inappropriée de réactif ajouté à  $\sqrt{N}$ certains échantillons de patients.

- 12. Cliquez sur « OK » pour commencer le script.
- 13. La boîte de dialogue « Probe type input »apparaît.
- 14. Entrez les types de sondes devant être utilisés pour le cycle du Rapid Capture System. Dans le cadre du présent exemple, les sondes CT/GC et CT doivent être testées. Tapez CTGC CT-ID. Cliquez sur « OK ».

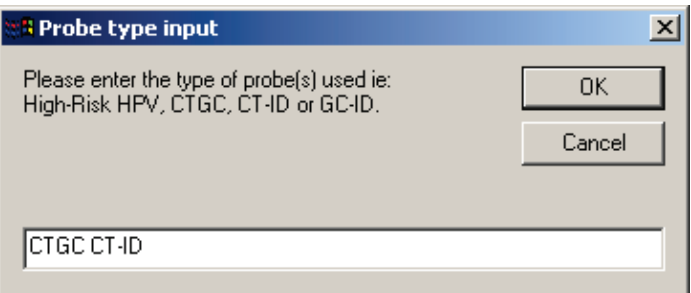

15. Le logiciel du Rapid Capture System imprime automatiquement les scripts sélectionnés et les types de sondes entrés dans la boîte de dialogue « Probe type input ». Conservez ces imprimés pour les dossiers du Rapid Capture System.

16. L'ensemble des composantes à bord seront initialisées, et une fenêtre apparaîtra pour rappeler à l'utilisateur de préparer le plateau correctement.

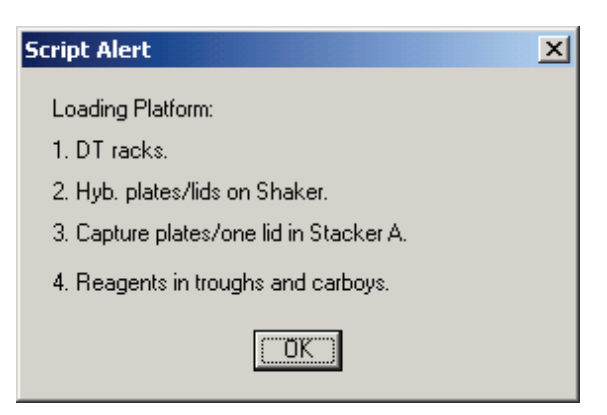

- 17. Cliquez sur « OK » pour permettre aux lignes de liquide du système de s'amorcer et de se rincer.
- 18. Une autre boîte de dialogue réapparaîtra ensuite pour rappeler à l'utilisateur de vérifier que les bouchons à déposer ont été placés sur le portoir d'échantillons 1.

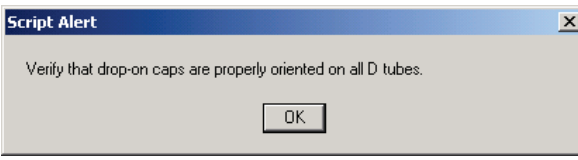

- 19. Cliquez sur « OK ».
- 20. Placez le portoir d'échantillons 1 sur le plateau, de manière à ce que le coin coupé du portoir soit à l'avant à droite et que la base soit positionnée dans les guides de portoir sur le plateau.

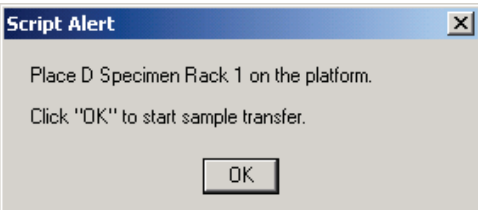

- 21. Cliquez « OK » pour commencer le transfert d'échantillons.
- 22. Ajoutez les bouchons à déposer aux portoirs d'échantillons restants au cours de cette période.

INDICE : Pour un rythme de travail plus efficace, commencez à transférer le portoir 1 avant de placer les bouchons à déposer sur le reste des portoirs d'échantillons.

23. Une fois que les échantillons du portoir 1 auront été transférés, l'écran affichera une autre fenêtre d'alerte avertissant l'utilisateur de vérifier que tous les échantillons ont été transférés. Après le retrait du portoir et de la plaque d'hybridation du plateau, inspectez visuellement la plaque d'hybridation pour détecter tout puits n'ayant pas reçu d'échantillons. Tout échantillon qui n'a pu être transféré doit être manuellement transféré en utilisant une pipette à canal simple (20-200 µl) et des embouts de pipettes extra-longues. Le volume de transfert est de 75 µl. La position du puits dans la plaque correspond directement à la position du tube d'échantillons dans le portoir. La plaque de portoir est retirée du plateau pour faciliter un transfert manuel. Cependant, avant de continuer le cycle, il est critique que la plaque soit placée de manière appropriée lorsque retournée à la position de pipetage.

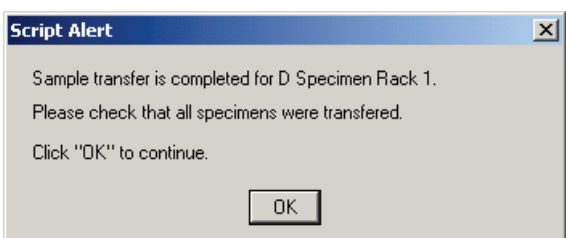

- 24. Cliquez sur « OK ». Une autre fenêtre d'alerte apparaîtra pour rappeler à l'utilisateur de s'assurer que les bouchons à déposer ont été placés sur le portoir 2.
- 25. Placez le portoir 2 sur le plateau et cliquez sur « OK ».

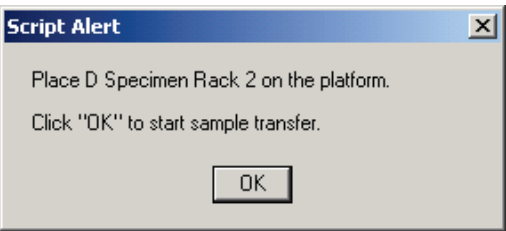

- 26. Répétez les étapes 15 à 25 jusqu'à ce que tous les portoirs aient été transférés.
- 27. Lorsque le dernier portoir d'échantillons a été transféré et vérifié, une fenêtre apparaît pour rappeler à l'utilisateur de remplir les portoirs DT.

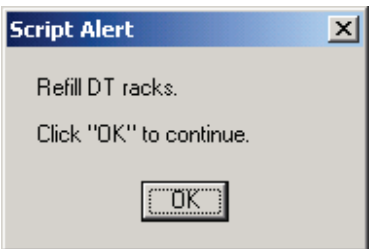

- 28. À ce moment, remplissez tous les supports de portoirs d'embouts jetables, qu'ils soient partiellement ou complètement vides, avec des portoirs complets d'embouts. Videz le contenant de rejets d'embouts jetables. Il est important que ces étapes soient complétées avant de cliquer sur « OK ». Le logiciel de cycle contrôlera la synchronisation du Rapid Capture System lorsque la prochaine étape, soit l'ajout de mélange de sonde, commencera. Toutes interruptions d'utilisateurs à partir de ce moment interféreront avec les temps d'incubation des tests.
- 29. Cliquez sur « OK » et le Rapid Capture System complètera l'ensemble des étapes subséquentes du test jusqu'à l'incubation du réactif de détection 2, laissant 3,5 heures de temps de traitement ne nécessitant pas d'intervention de l'utilisateur. Configurez un chronomètre pour 3 heures et 20 minutes pour vous assurer de retourner à l'appareil à temps pour lire la première plaque.
#### Remarques :

- Le logiciel RCS suit la température des chambres de l'incubateur d'hybridation. L'addition de la sonde ne commencera pas tant que la température n'aura pas atteint 65°C. À ce moment, le script continuera automatiquement, sans qu'aucune intervention de l'utilisateur ne soit requise.
- En cas d'erreur d'instrument, le Rapid Capture System émettra une alarme, se mettra en pause et attendra l'intervention de l'utilisateur. En conséquence, il est recommandé que l'utilisateur demeure à une distance permettant d'entendre l'alarme au cours du cycle. En cas d'erreur, consultez immédiatement votre représentant des services techniques QIAGEN local pour obtenir des directives.
- 30. Dans le cas d'une interruption du système, l'appareil s'arrêtera et émettra une alarme sonore. Un message d'erreur sera affiché. Consultez votre représentant des services techniques QIAGEN pour les instructions appropriées. Lorsque vous sortez du logiciel RCS après l'exécution d'un script, l'assistant de compatibilité Windows pourrait s'afficher. Le RCS a été validé pour utilisation avec Windows 7. Cette boîte de dialogue peut être fermée sans problème.

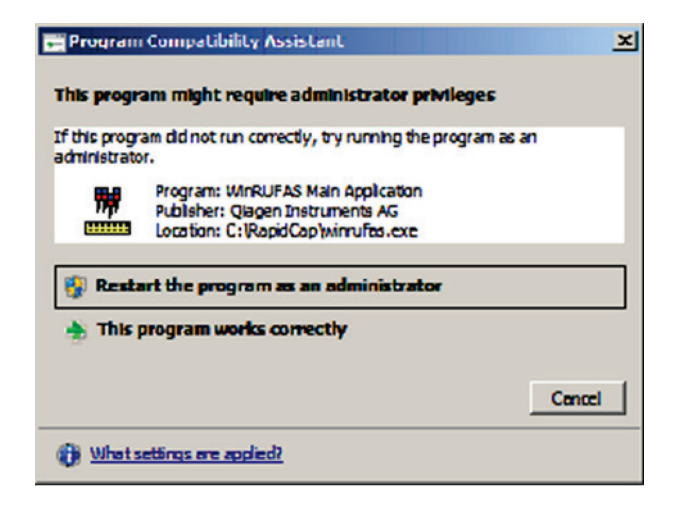

## Lecture des microplaques et production des résultats

Remarque : Le luminomètre approuvé par QIAGEN doit être mis en marche à la position ON au moins une heure avant de lire la première plaque. Il est recommandé que le luminomètre approuvé par QIAGEN soit laissé ouvert en tout temps.

> L'utilisateur doit récupérer les microplaques du plateau du Rapid Capture System à la fin de l'incubation du Réactif de détection 2 pour chaque plaque. Chaque plaque est ensuite placée dans le luminomètre approuvé par QIAGEN pour la production des résultats.

1. Lorsque la Plaque 1 a terminé l'incubation de son Réactif de détection 2 et est prête pour la détection du signal par le luminomètre approuvé par QIAGEN, le Rapid Capture System émettra un bip sonore et une fenêtre « Script Alert » (Alerte de Script) indiquera que le « Assay is completed. Read plate in luminometer » (Test est complété. Lire la plaque dans le luminomètre) apparaîtra.

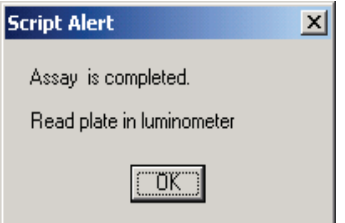

- 1. Récupérez la plaque du plateau.
- 2. Cliquez sur « OK » pour permettre au RCS de continuer de traiter les plaques restantes.
- 3. Placez la plaque dans le luminomètre approuvé par QIAGEN et effectuez la lecture. Référez-vous au manuel de l'utilisateur du luminomètre et au Manuel de l'utilisateur du logiciel du système *digene* HC2 pour obtenir des détails concernant l'analyse de la plaque et la production de résultats.
- 4. Répétez les étapes 1 4 ci-dessus pour l'ensemble des plaques restantes.
- 5. Référez-vous aux IFU du test d'ADN *digene* HC2 CT/GC, du test d'ADN *digene* HC2 CT-ID ou du test d'ADN *digene* HC2 GC-ID pour des informations et des instructions sur l'interprétation des résultats, les contrôles de qualité et la vérification des tests.

Remarque : L'impression des rapports de résultats peut, dans certaines situations, causer un ralentissement du RCS, ce qui peut affecter la synchronisation. Il est recommandé que les résultats d'une plaque soient imprimés avant que les résultats des plaques subséquentes soient lus afin d'éviter cette situation. Alternativement, toutes les plaques peuvent être lues, mais les résultats ne devraient pas être imprimés avant que le cycle soit complété.

## Nettoyage quotidien du système

- 1. Débarrassez-vous des plaques d'hybridation de l'empileur B et su couvercle de plaque dans l'empileur A.
- 2. Nettoyez les cuvettes et les couvercles de réactif comme suit :
	- 1j. Cuvettes : Nettoyez et rincez à l'eau désionisée ou distillée et remplissez complètement avec une solution d'hypochlorite de sodium, 0,5 % v/v. Laissez les cuvettes de tremper dans la solution d'hypochlorite de sodium pendant toute la nuit. Le jour suivant, rincez complètement les cuvettes avec de l'eau désionisée ou distillée pendant au moins 60 secondes. Placez les cuvettes inversées sur une serviette de papier pour qu'elles sèchent. Remplacez les cuvettes de réactifs à chaque mois.
	- 1k. Couvercles : Nettoyez et rincez à l'eau désionisée ou distillée et laissez tremper toute la nuit dans une solution d'hypochlorite de sodium, 0,5 % v/v. Le jour suivant, rincez complètement avec de l'eau désionisée ou distillée pendant au moins 60 secondes. Placez sur une serviette de papier pour sécher à l'air. Les couvercles de cuvettes de réactifs ne sont pas jetables et n'ont pas besoin d'être remplacés, sauf s'ils sont endommagés ou perdus.

REMARQUE : Si un deuxième cycle du Rapid Capture System suit immédiatement le premier, il est recommandé d'utiliser un deuxième ensemble de cuvettes et de couvercles de cuvettes.

- 3. Débarrassez-vous des plaques de capture après en avoir fait la lecture et la vérification des tests.
- 4. Si l'appareil n'est pas utilisé le lendemain, couvrez les supports de portoirs d'embouts contenant des embouts inutilisés avec un couvercle de plaque.
- 5. Videz le contenant de rejets d'embouts jetables dans un contenant approprié.
- 6. Videz le contenant de rejets liquides. Les rejets liquides du Rapid Capture System ont un pH relativement neutre. Débarrassez-vous en selon les règles locales, étatiques et fédérales applicables.
- 7. Assurez-vous que les connecteurs à libération rapide soient enclenchés de manière sécuritaire lors de la reconnexion des embouts au contenant de rejets. De plus, assurez-vous que la bouteille est placée correctement, sans déformations dans les lignes.
- 8. Essuyez les surfaces suivantes avec une lingette douce imbibée d'alcool ou une lingette de papier sans peluches :
	- 8a. Plate-forme de l'agitateur et rouleaux.
	- 8b. Station d'éjection d'embouts.
	- 8c. Pièce de protection de la station d'éjection d'embouts (la pièce doit être retirée pour la rincer avec de l'eau désionisée ou distillée).
	- 8d. Station de rinçage d'embouts. Retirez le couvercle de plastique et rincez-le avec de l'eau désionisée ou distillée.
	- 8e. Portoir de cuvette.
- 8f. Dans les empileurs A et B.
- 8g. Positions de pipetage 1 et 2.
- 8h. Toutes les autres surfaces.
- 9. Nettoyez chaque adaptateur de pipette avec une serviette d'alcool.
- 10.Retirez le bateau du nettoyeur de plaque et nettoyez la plate-forme du nettoyeur ainsi que le haut et le bas du bateau de nettoyage avec une lingette trempée dans l'alcool ou une lingette en papier sans peluche.

Remarque : Pour prévenir une contamination des aires de travail avec les phosphatases alcalines présentes dans la solution de rejets, changez toujours de gants après tout contact possible avec la solution de rejet incluant les connecteurs de déconnexion rapide.

Remarque : Référez-vous aux sections d'entretien de routine et d'arrêt du système du manuel de l'utilisateur du Rapid Capture System.

## Limitations de la procédure

- 1. Si vous n'inspectez pas visuellement les plaques d'hybridation pour assurer un transfert d'échantillons correct et si vous manquez à corriger tout échantillon pipetté de manière inappropriée, cela pourrait entraîner la génération de résultats faussement négatifs.
- 2. Référez-vous aux IFU des tests d'ADN *digene* HC2 CT/GC, CT-ID et GC-ID pour connaître les limitations additionnelles spécifiques à la méthode de test.

## Résultats attendus

Référez-vous aux IFU de tests d'ADN *digene* HC2 CT/GC, CT-ID ou GC-ID pour connaître les résultats attendus.

## Caractéristiques de performance

## Précision

Une étude a été effectuée pour déterminer la précision de l'application du Rapid Capture System pour les tests d'ADN *digene* HC2 CT/GC, CT-ID et GC-ID. Des panneaux d'échantillons cliniques simulés à six unités composés de cellules épithéliales en culture suspendue dans le médium de transport d'échantillon (STM) ont été utilisés pour l'évaluation de la précision. Des panneaux séparés ont été préparés pour utilisation avec les tests d'ADN *digene* HC2 CT/GC, CT-ID, et GC-ID, chacun consistant de deux échantillons négatifs, deux échantillons positifs bas et deux échantillons positifs moyens, le tout étant contenu dans un dispositif de prélèvement à brosse. Chaque panneau a été testé en trois exemplaires, deux panneaux par plaque, deux plaques par appareil Rapid Capture System, sur deux appareils, sur une durée de 5 jours. Pour évaluer la performance de précision comparative, la méthode manuelle a été utilisée avec les mêmes panneaux d'échantillons dénaturés pour les mêmes formats de tests effectués les mêmes jours. Deux techniciens, un par Rapid Capture System, ont exécuté l'application du Rapid Capture System et la méthode manuelle.

Les résultats de précision totale pour les tests d'ADN *digene* HC2 CT/GC, CT-ID et GC-ID utilisant l'application du Rapid Capture System compilés pour l'ensemble des 5 jours de test sont présentés au Tableau 1. Cette étude de précision démontre que les résultats générés en utilisant la méthode du Rapid Capture System étaient équivalents aux résultats correspondants générés par la méthode manuelle. Bien que non-évidente à partir de ces tableaux, l'interprétation qualitative de ces résultats concordait à 100 % avec le résultat attendu, avec utilisation d'une limite de test de 1,0.

#### Tableau 1

Précision totale pour les tests d'ADN *digene* HC2 CT/GC, CT-ID et GC-ID utilisant l'application du Rapid Capture System; résultats compilés pour l'ensemble des 5 jours de tests (n=120)

|                |     | CT/GC         |            |       |             |
|----------------|-----|---------------|------------|-------|-------------|
| Panneau        |     | Moyenne       |            |       | Moyenne     |
| Numéro         | n   | <b>RLU/CO</b> | Écart type | % CV  | ± 2SD       |
|                | 120 | 0,18          | 0,0675     | 38,44 | $0,04-0,31$ |
| 2              | 120 | 0,17          | 0,0588     | 34,95 | 0,05-0,29   |
| 3              | 120 | 3,65          | 0,7690     | 21,04 | 2,12-5,19   |
| $\overline{4}$ | 120 | 3,93          | 0,6927     | 17,61 | 2,55-5,32   |
| 5              | 120 | 14,63         | 3,3627     | 22,98 | 7,91-21,36  |
| 6              | 120 | 17,91         | 3,2523     | 18,16 | 11,41-24,42 |

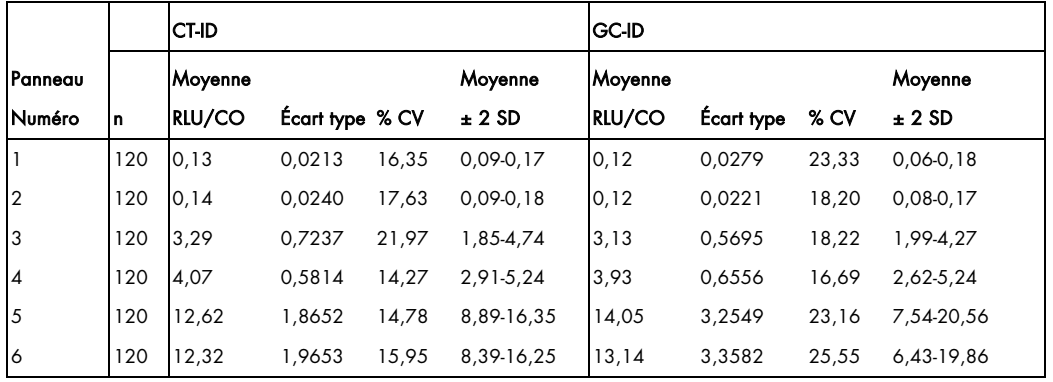

Il est nécessaire que chaque laboratoire évalue la précision de l'application du Rapid Capture System avant d'en faire un usage clinique routinier pour les tests d'ADN *digene* HC2 CT/GC, CT-ID ou GC-ID. Pour ce faire, il est recommandé que les opérateurs utilisent un panneau d'échantillons qui permet aux utilisateurs d'établir la précision une fois que le Rapid Capture System est installé avec succès.

## Performance clinique comparée du Rapid Capture System et de la méthode manuelle

Les échantillons cervicaux ont été testés en utilisant les tests d'ADN *digene* HC2 CT/GC, CT-ID et GC-ID avec le Rapid Capture System et les méthodes manuelles. Les résultats générés pour 1613 échantillons cervicaux collectés à partir d'une population diverse géographiquement et cliniquement sont illustrés à la gauche des Figures 3, 4, et 5 pour les tests d'ADN *digene* HC2 CT/GC, CT-ID et GC-ID, respectivement. Les résultats générés pour 268 échantillons cervicaux cliniques prospectifs à un site externe aux États-Unis sont illustrés à la droite des Figures 3, 4, et 5 pour chaque test, respectivement.

### Figure 3

Graphiques de l'application du Rapid Capture System et de la méthode manuelle utilisant les tests d'ADN *digene* HC2 CT/GC archivés et les échantillons cervicaux (n = 1613; gauche).

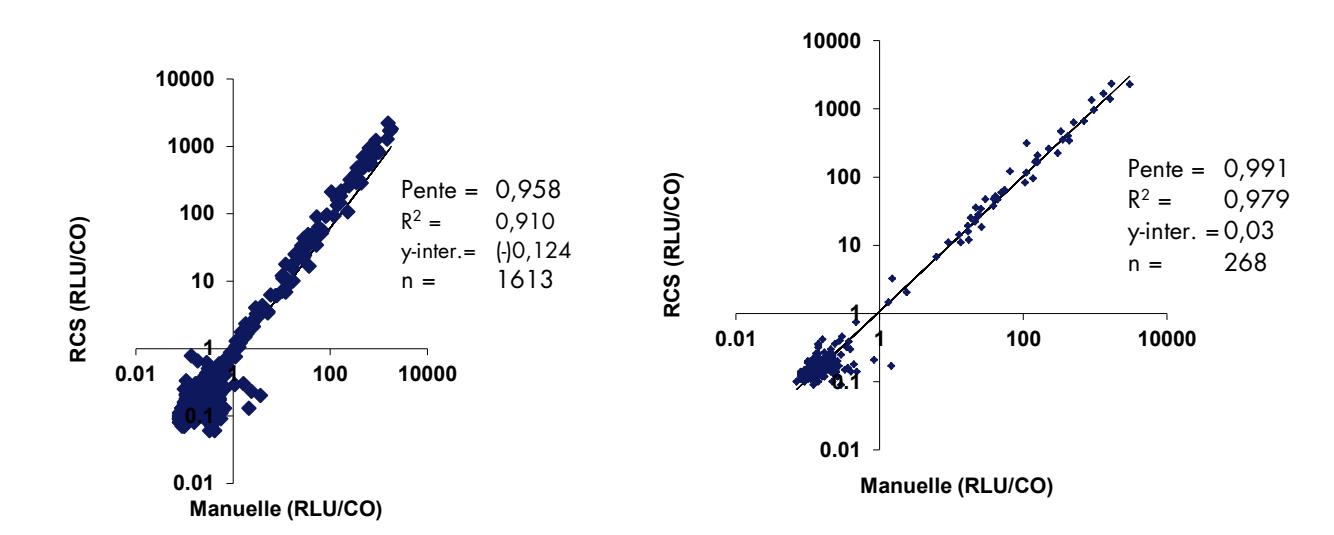

Échantillons cervicaux collectés prospectivement (n = 268; droite)

Ces analyses de régression linéaire du test d'ADN *digene* HC2 CT/GC démontrent que l'application du Rapid Capture System et la méthode manuelle ont une relation linéaire. La correspondance générale entre les deux méthodes était de 99,6 % (1607/1613; 99,2-99,9 %, 95 % IC) pour les résultats d'échantillons archivés et 99,6% (267/268; 97,9-100 %, 95 % IC) pour les résultats des échantillons cervicaux collectés. En conséquence, ces données démontrent que les deux méthodes sont équivalentes en termes de performance.

#### Figure 4

Graphiques de l'application du Rapid Capture System et de la méthode manuelle utilisant les tests d'ADN *digene* HC2 CT-ID archivés et les échantillons cervicaux (n = 1613; gauche).

Échantillons cervicaux collectés prospectivement (n = 268; droite)

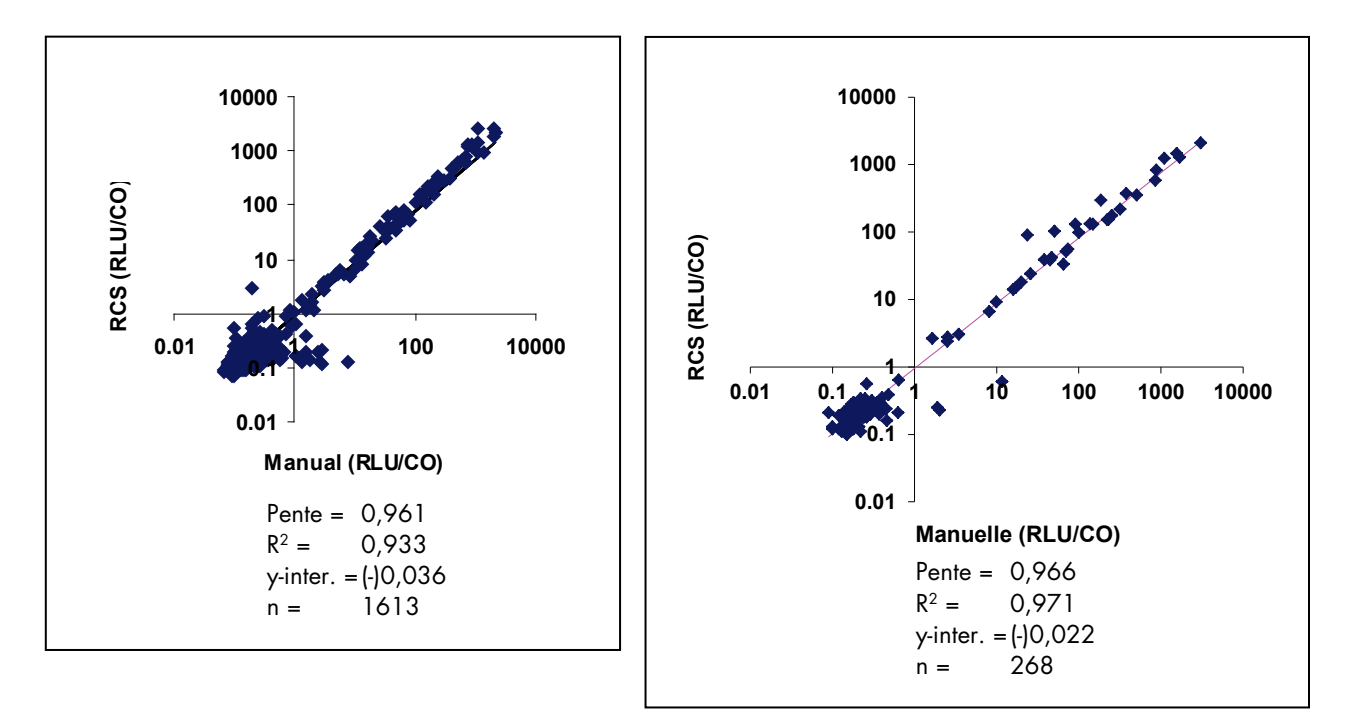

Ces analyses de régression linéaire du test d'ADN *digene* HC2 CT-ID démontrent que l'application du Rapid Capture System et la méthode manuelle ont une relation linéaire. La concordance générale entre les deux méthodes est de 99,7% (1608/1613; 99,3-99,9 %, 95 % IC) pour les résultats d'échantillons archivés et 98,9% (265/268; 96,8-99,8%, 95 % IC) pour les résultats des échantillons cervicaux collectés. En conséquence, ces données démontrent que les deux méthodes sont équivalentes en termes de performance.

### Figure 5

Graphiques de l'application du Rapid Capture System et de la méthode manuelle utilisant les tests d'ADN *digene* HC2 GC-ID archivés et les échantillons cervicaux (n = 1613; gauche).

Échantillons cervicaux collectés prospectivement (n = 268; droite)

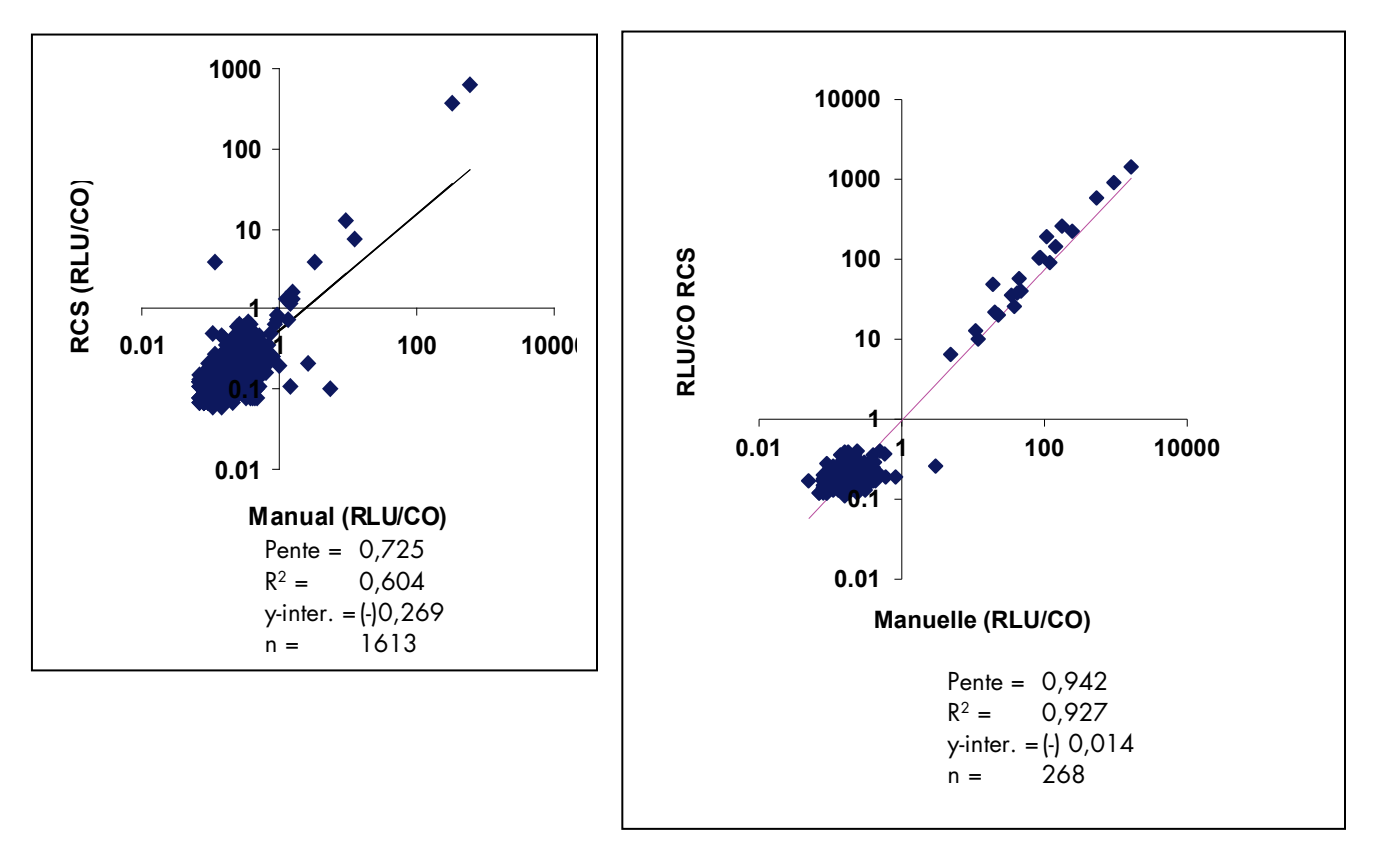

L'analyse de régression linéaire pour les échantillons collectés prospectivement testés avec le test d'ADN *digene* HC2 GC-ID démontre que l'application du Rapid Capture System et la méthode manuelle ont une relation linéaire, suggérant que les deux méthodes sont équivalentes en termes de performance. Les valeurs pour la pente et l'intersection obtenues pour les résultats des échantillons archivés sont plus basses que prévu dû à la basse prévalence de GC dans la population testée. La concordance générale entre les deux méthodes est de 99,8% (1609/1613; 99,4-99,9 %, 95 % IC) pour les résultats d'échantillons archivés et 99,6% (267/268; 97,9-100%, 95 % IC) pour les résultats des échantillons cervicaux collectés.

#### Remarque : Référez-vous aux IFU de tests d'ADN *digene* HC2 CT/GC, CT-ID ou GC-ID pour des caractéristiques de performance additionnelles.

## Références

1. Martin LS, McDougal JS, Loskoski SL. Disinfection and inactivation of the human T lymphotrophic virus type III/lymphadenopathy-associated virus. J Infect. Dis 1985 Aug;152(2):400-3.

SOMMAIRE du Rapid Capture System SEMI-AUTOMATISÉ POUR L'EXÉCUTION des tests d'ADN *digene* HC2 CT/GC, CT-ID ET GC-ID

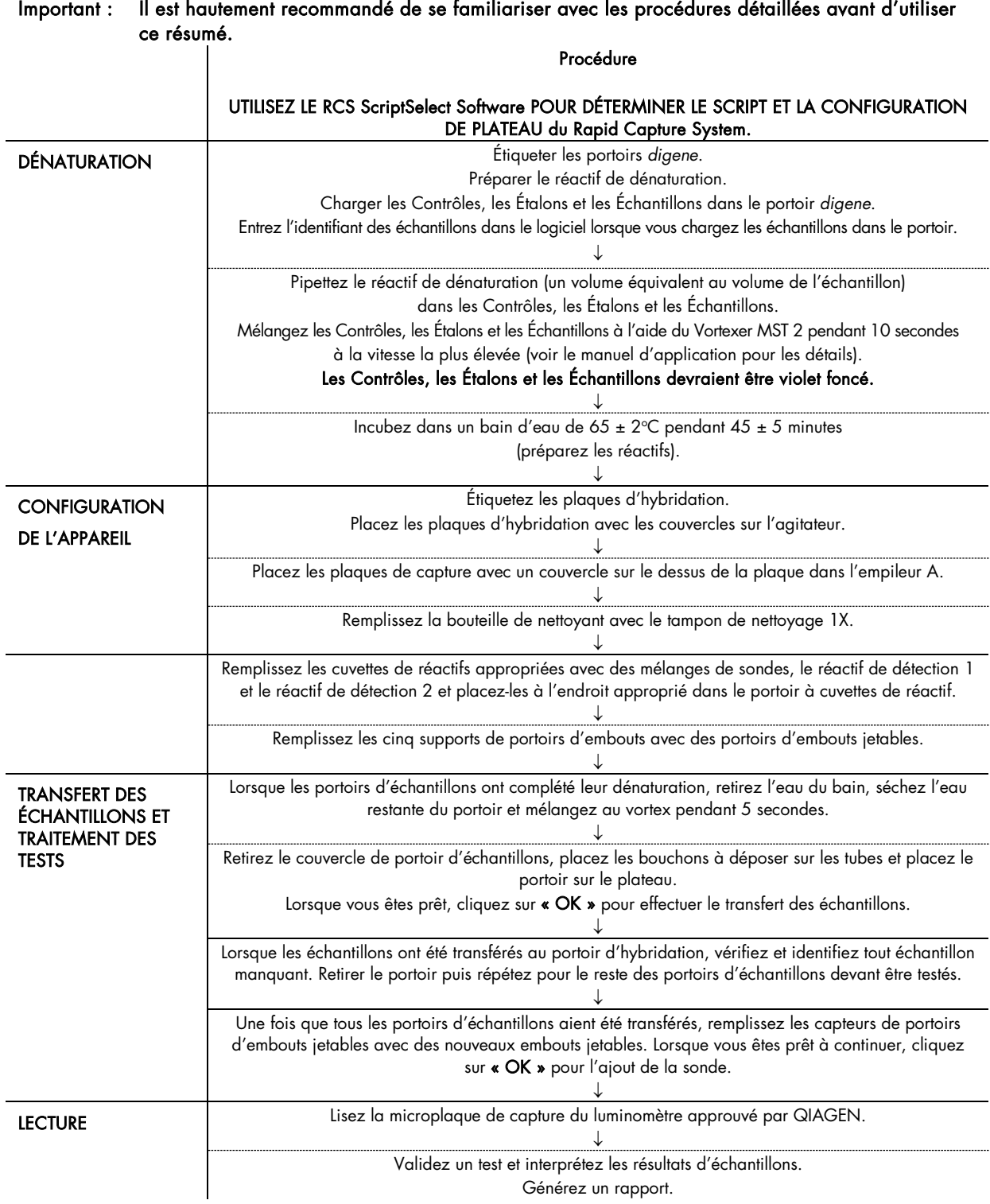

## Procédure d'application HPV à haut risque

## I. Préparation et entreposage des réactifs

Référez-vous au test d'ADN *digene* Hybrid Capture 2 (HC2) HPV à haut risque pour les avertissements et précautions spécifiques aux trousses de réactifs.

Pour fournir les volumes de réactifs requis pour le traitement de plaques multiples en un seul cycle, il est nécessaire de combiner certaines composantes de trousses de tests multiples du même numéro de lot.

## A. Réactifs requis :

- Test d'ADN *digene* HC2 HPV à haut risque [soit REF 5199-1220 (trousse à 1 plaque) ou REF 5199-00016 (trousse à 4 plaques)]
- *digene* HC2 DNA Collection Device [consiste d'une brosse cervicale et d'un tube contenant 1 ml de médium de transport (STM)]
- Solution ThinPrep® Pap Test PreservCyt®
- Trousse de conversion d'échantillon *digene* HC2 (requis pour le traitement des échantillons de tests ThinPrep Pap en solution PreservCyt)

## B. Lignes directrices des réactifs HPV du Rapid Capture System

- La performance de tests à haut rendement n'a pas été évaluée en utilisant la Sonde HPV à bas risque; en conséquence, le Rapid Capture System (RCS) n'est pas conçu pour les tests à bas risque HPV de types 6/11/42/43/44.
- Pour optimiser l'utilisation de réactifs, il est recommandé de tester un minimum de 88 échantillons, l'équivalent d'une plaque, par cycle de Rapid Capture System. Moins de 88 échantillons peuvent être testés par microplaque de capture; cependant, le Rapid Capture System requiert un volume de réactif minimum d'une plaque complète dans les cuvettes de réactifs RCS. L'utilisation d'une trousse complète n'est pas possible lorsque moins de 88 échantillons sont testés.
- Les composantes des trousses de tests du même numéro de lot peuvent être combinées pour obtenir les volumes requis pour le traitement des cycles en plaques multiples. Cependant, ne combinez pas les composantes de trousses de différents lots de trousses. Les composantes ont été testées comme une unité. N'INTERCHANGEZ PAS les composantes provenant d'autres sources ou provenant de numéros de lots de trousse différents.

# II. PRÉLÈVEMENT ET MANIPULATION DES ÉCHANTILLONS

Les types d'échantillons cervicaux recommandés pour utilisation dans le test d'ADN *digene* HC2 HPV à haut risque sont listés cidessous. Les échantillons prélevés à l'aide d'autres appareils de prélèvement ou transportés dans d'autres média n'ont pas été évalués pour ce test. Les caractéristiques de performance des tests d'ADN *digene* HC2 HPV à haut risque avec d'autres types d'échantillons et autres appareils de prélèvement sont inconnus. Les échantillons cervicaux doivent être prélevés avant l'application d'acide acétique ou d'iode si un examen colposcopique est effectué.

## A. Brosses cervicales

Le test d'ADN *digene* HC2 HPV à haut risque est conçu pour utilisation avec des échantillons prélevés et transportés en utilisant le *digene* HC2 DNA Collection Device (la brosse cervicale et le médium de transport d'échantillons). Les échantillons peuvent être maintenus pendant jusqu'à deux semaines à température de la pièce, après quoi les échantillons peuvent être entreposés pour une semaine additionnelle à 2-8°C. Les échantillons peuvent être entreposés à -20°C pour jusqu'à trois mois avant le test. Un agent de conservation a été ajouté au médium de transport d'échantillons pour retarder la croissance bactérienne et retenir l'intégrité de l'ADN. Celui-ci ne vise pas à préserver la viabilité des organismes ou des cellules.

#### Tableau 1

#### Exigences d'entreposage des échantillons endocervicaux

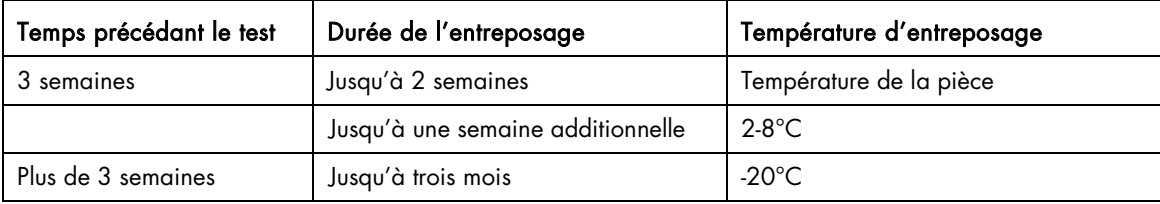

Les échantillons peuvent être livrés sans réfrigération à un laboratoire de test; les échantillons devraient cependant être livrés dans un contenant isolé en faisant appel aux services d'un livreur avec option de livraison en 1 ou 2 jours.

## B. Biopsies cervicales

Des biopsies cervicales fraîchement prélevées en coupes transversales de 2 à 5 mm peuvent aussi être analysées avec les tests d'ADN *digene* HC2 HPV à haut risque. L'échantillon de biopsie doit être placé immédiatement dans 1,0 ml du médium de transport d'échantillons et entreposé dans un congélateur à -20°C. Les échantillons de biopsie peuvent être livrés à 2-30°C le lendemain au laboratoire de test et entreposés à -20°C jusqu'au moment du traitement. N'utilisez pas de biopsies de moins de 2 mm de diamètre.

#### Remarque :

Pour prévenir l'éclatement des bouchons livrés ou entreposés dans le congélateur (pour les échantillons STM) :

- 1. Couvrez les bouchons avec du Parafilm® avant de livrer des échantillons préalablement congelés. Les échantillons peuvent être livrés congelés ou à température de la pièce.
- 2. Lors du retrait des échantillons du congélateur pour les tests, remplacez les bouchons immédiatement par des bouchons vissables de tubes de prélèvement d'échantillon.

## C. Échantillons prélevés dans la solution PreservCyt

Les échantillons prélevés en utilisant un dispositif de type brosse de prélèvement et placés dans la solution PreservCyt pour utilisation sur lames de tests ThinPrep Pap peuvent être utilisés pour le test d'ADN HPV à haut risque *digene* HC2. Prélevez les échantillons de manière routinière. Préparez les lames de tests ThinPrep Pap selon les instructions de Hologic.

#### Remarque : Un minimum de 4 ml de solution PreservCyt doit être traité pour le test.

Les échantillons de solution PreservCyt peuvent être conservés jusqu'à trois mois à des températures entre 2°C et 30°C suivant le prélèvement et précédant le traitement pour des tests d'ADN *digene* HC2 HPV à haut risque. Les échantillons conservés dans une solution PreservCyt ne peuvent pas être congelés. Pour analyser ces échantillons, la trousse de conversion *digene* HC2 est requise. Pour la procédure de traitement, voir la trousse de conversion d'échantillons *digene* HC2 ou la section Traitement et Dénaturation des échantillons en solution PreservCyt de la présente Procédure d'application.

## III. Traitement des échantillons

Vortexer de tubes et portoirs à échantillons multiples

Le Vortexer de tubes à échantillons multiples 2, le portoir et le couvercle appropriés et les composantes accessoires sont requis pour la préparation, le traitement et la dénaturation des échantillons. Les trois différents designs de portoirs d'échantillons sont disponibles. Les designs de portoirs d'échantillons permettent au laboratoire de personnaliser leurs tests. Les noms et utilisations des portoirs sont listés dans le tableau ci-dessous. Les portoirs d'échantillons sont représentés par un code de couleurs qui différencient les designs de portoirs.

#### Tableau 2 Description des portoirs d'échantillons

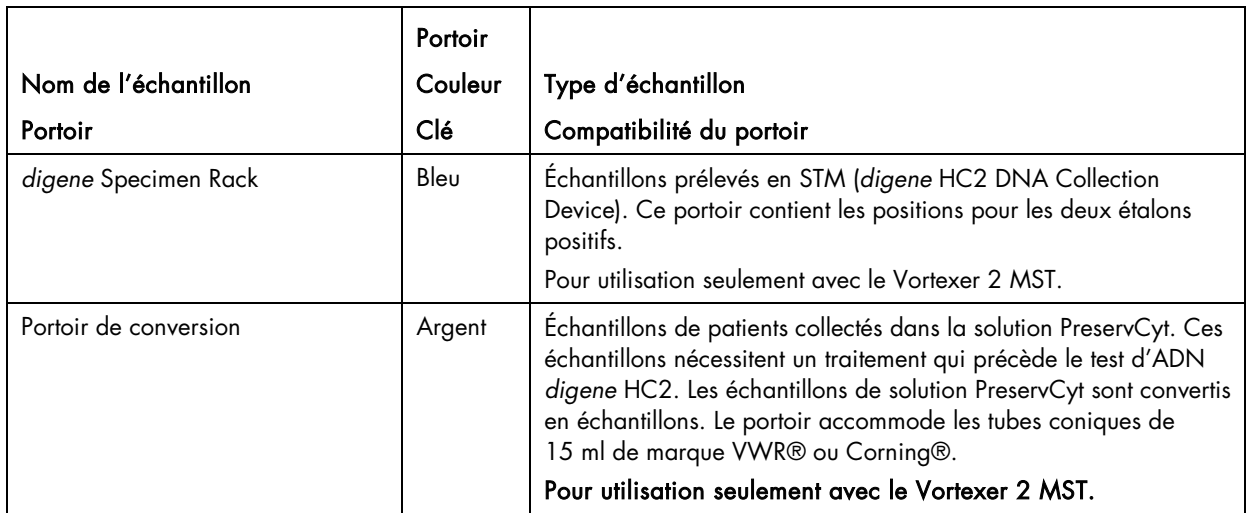

Préparation des échantillons et des portoirs

1. Retirez les échantillons et l'ensemble des réactifs requis du réfrigérateur et du congélateur avant le début de l'essai. Laissez les échantillons et les réactifs s'équilibrer à la température de la pièce (20-25°C).

#### Remarques :

- Pour les échantillons PreservCyt ayant été déjà traités, dénaturés, et entreposés congelés, retirez les bouchons des tubes dégelés et réappliquez DuraSeal™ et le couvercle de portoir de conversion. Le portoir doit être mélangé par vortex pendant 10 secondes sur le Vortexer 2 MST avant le transfert des échantillons vers le RCS.
- Le portoir de conversion et le couvercle ne peuvent pas être utilisés pour le mélange des étalons et des contrôles de qualité de trousse. La hauteur des tubes STM prévient un mélange adéquat en utilisant le portoir de conversion. Placez les Étalons et les Contrôles dénaturés et mélangés dans la position appropriée sur le portoir de conversion avant de placer le portoir sur la station de pipetage RCS.
- 2. Étiquetez chaque portoir d'échantillons *digene*, chaque portoir de conversion et le couvercle correspondant selon l'ordre de test sur le RCS. Assurez-vous d'utiliser une étiquette et un marqueur qui ne se nettoient pas dans un bain d'eau de 65°C (voir la section *Réactifs et matériaux requis*).

#### Remarques :

- Chaque *digene* Specimen Rack et chaque portoir de conversion porte un numéro de série. Le numéro de série est gravé à la fois sur le portoir et le couvercle. Les numéros de série du portoir d'échantillons et du couvercle doivent correspondre. Étiquetez en conséquence.
- Jusqu'à quatre portoirs de 88 échantillons chacun peuvent être testé au cours d'un cycle du RCS. Pour les essais à sonde simple, les portoirs sont étiquetés de 1 à 4 et doivent être remplis et chargés sur le RCS dans cet ordre. Souvenez-vous d'inclure la trousse d'étalons et de contrôles de chaque portoir.
- 3. Utilisez le logiciel du système *digene* HC2 pour entrer des identifiants spécifiques et créer des dispositions de plaques pour chaque portoir d'échantillons. (Référez-vous au *Manuel d'utilisateur du Hybrid Capture System 2* pour des instructions.) Il est critique que la disposition des plaques d'échantillons corresponde à celles des portoirs d'échantillons pour prévenir le rapport de résultats incorrects.
	- Remarque : Les Protocoles de test *digene* HC2 doivent être utilisés pour créer un modèle d'Étalon/Contrôle/Échantillon. Pour l'application de l'appareil du Rapid Capture System, le protocole de test RCS HPV HC2 a été programmé pour appliquer un Facteur d'ajustement de l'étalonnage (FAE) de 0,8 à la valeur RLU moyenne des exemplaires de l'étalon positif. Ce FAE est nécessaire pour que les caractéristiques de la performance demeurent équivalentes à la procédure de test manuel. Ce changement ne s'applique qu'aux essais effectués en utilisant l'appareil du Rapid Capture System. En conséquence, il est critique de sélectionner le protocole de test associé à la méthode de test spécifique afin de générer des résultats de tests précis. Voir le manuel d'utilisation du logiciel du système *digene* H2 pour obtenir plus d'informations.
- 4. Retirez et débarrassez-vous des Étalons positifs et négatifs, des Contrôles de qualité et des échantillons devant être testés.

Remarque : Les bouchons retirés des tubes d'échantillons sont considérés comme potentiellement infectieux. Débarrassezvous des matériaux infectieux en suivant les règles locales, étatiques, et fédérales applicables.

- 5. Les étalons négatifs et positifs et les contrôles de qualité sont nécessaires pour chaque portoir d'échantillons testés. Le RCS distribue les Étalons positifs et négatifs en trois exemplaires pour la première colonne de chaque plaque d'échantillons testés. Les contrôles de qualité et les échantillons sont testés individuellement.
- 6. Pour chaque *digene* Specimen Rack (bleu) et chaque portoir de conversion (argent), placez l'Étalon négatif dans la position A1 et l'Étalon HPV à haut risque (Étalon positif) dans les positions D1 du portoir approprié. Placez le Contrôle de qualité HPV à bas risque (QC1-LR) dans la position G1 et le contrôle de qualité HPV à haut risque (QC2-HR) dans la position H1 du portoir approprié. Le RCS distribuera les Étalons négatifs, les Étalons positifs, les Contrôles de qualité et les échantillons à être testés. Les Étalons, les Contrôles et les échantillons sont analysés dans une configuration en colonne de 8 micro-puits (les localisations décrites dans la phrase suivante réfèrent aux localisations sur une microplaque et non aux positions des portoirs à vortex). Le RCS place les exemplaires de l'Étalon négatif (NC) dans les positions A1, B1 et C1; l'Étalon positif (PC) dans les positions D1, E1, F1; QC1-LR dans G1; et QC2-HR dans H1. Le RCS place les échantillons en commençant à A2.

#### Voir l'Exemple 1 pour la disposition du *digene* Specimen Rack et l'Exemple 2 pour la disposition du portoir de conversion.

- Remarque : Le portoir de conversion et le *digene* Specimen Rack ont une position pour un second Étalon positif. Il est important de placer l'Étalon positif dans la position D1 pour obtenir des résultats de test valides. Ne placez pas l'Étalon positif dans la position E1.
- 7. Procédez au traitement et à la dénaturation de la solution PreservCyt avec échantillons (Section C) ou à la dénaturation des échantillons des dispositifs *digene* HC2 DNA Collection Device, des Étalons et des Contrôles (Section D) après que les échantillons aient été placés dans le portoir approprié et que les dispositions de plaques aient été créées.
	- Remarque : Le logiciel du système *digene* HC2 rapportera à la fois les résultats des étalons et les contrôles en fonction de leur localisation sur la plaque pour vérifier le bon fonctionnement du test. Le placement correct des Étalons et des Contrôles dans le portoir et la sélection des protocoles d'essais appropriés sont essentiels pour obtenir des résultats de test valides.

#### EXEMPLE 1 DISPOSITION DES digene SPECIMEN RACK (1/2 portoir affiché)

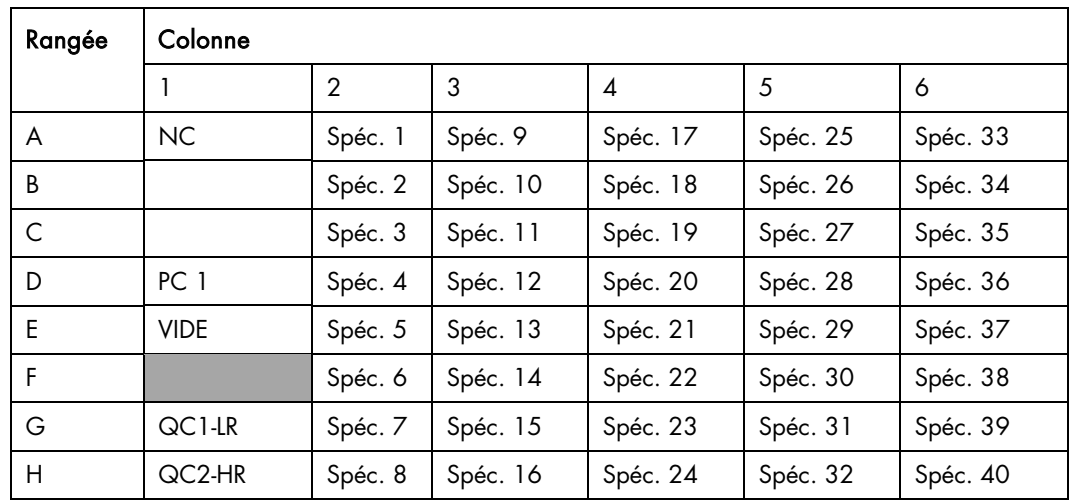

- Le *digene* Specimen Rack est conçu pour émuler une plaque de 96 puits.
- La colonne 1 du *digene* Specimen Rack est conçue avec cinq positions pour un Étalon négatif, jusqu'à deux Étalons positifs et deux Contrôles de qualité.
- Les 11 colonnes restantes peuvent accommoder jusqu'à 88 échantillons *digene*.

#### EXEMPLE 2

#### DISPOSITION DES PORTOIRS DE CONVERSION (1/2 portoir affiché)

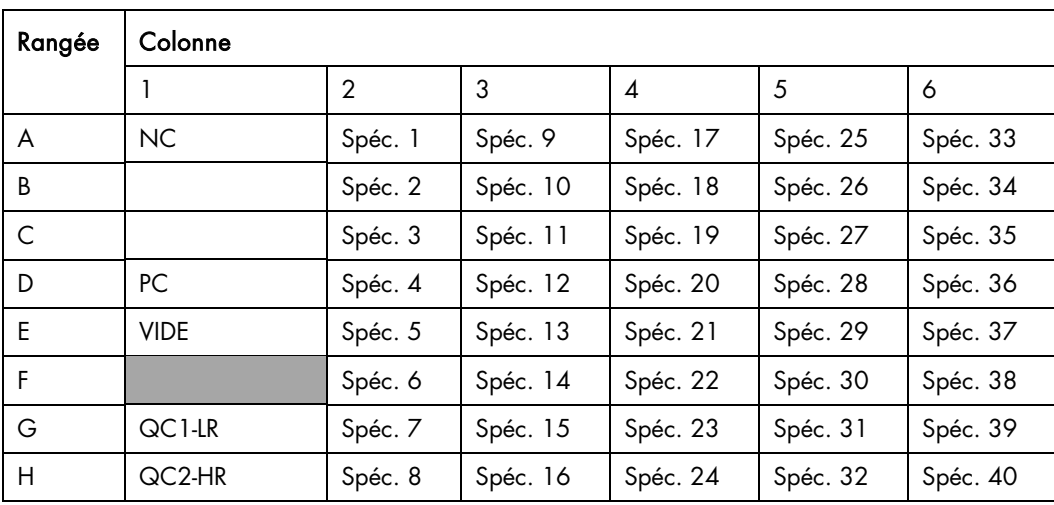

- Le portoir de conversion est conçu pour émuler une plaque de 96 puits pour des échantillons PreservCyt traités dans des tubes coniques de 15 ml.
- La colonne 1 du support de conversion est conçue avec cinq positions pour accommoder les tubes d'échantillons *digene* STM pour l'Étalon négatif 1, jusqu'à deux Étalons positifs et deux Contrôles de qualité.
- Les 11 colonnes restantes pouvant accommoder jusqu'à 88 échantillons.
- Les positions des colonnes 2-12 accommodent les tubes coniques de 15 ml et ne sont pas compatibles avec les tubes d'échantillons *digene*.
- Les étalons et les contrôles de qualité ne peuvent pas être mélangés par vortex dans le portoir de conversion. Ceux-ci doivent être mélangés séparément et placés dans le portoir suivant le traitement PreservCyt.

## Traitement et dénaturation des échantillons dans la solution PreservCyt

### Les échantillons peuvent contenir des agents infectieux et devraient être manipulés en conséquence.

Les matériaux suivants sont requis :

- Portoir de conversion et couvercle (argent)
- Trousse de conversion d'échantillons *digene* HC2
- Tubes coniques de polypropylène de 15 ml de marque VWR® ou Corning®
- Tube multi-échantillons Vortexer 2 et accessoires
- Pour des matériaux additionnels, voyez l'IFU de la trousse de conversion *digene* HC2 ou la section sur les réactifs et matériaux requis de ce manuel d'utilisateur.

#### Remarques :

- Le traitement et la dénaturation des échantillons PreservCyt sont effectués hors-ligne à partir du RCS.
- Un minimum de 4 ml de solution PreservCyt doit être traité et dénaturé pour produire un résultat de test du RCS.
- Chaque 2 ml de solution PreservCyt est traité et dénaturé et fournit suffisamment de matériel pour les résultats d'un test d'ADN *digene* HC2 HPV à haut risque avec l'application RCS du test HPV à haut risque. Cependant, pour prendre en compte le volume de vide associé à l'étape de transfert d'échantillon, une solution PreservCyt de 2 ml doit être traitée, peu importe le nombre de tests effectués. Par exemple, le traitement du minimum acceptable de 4 ml de solution PreservCyt fournit suffisamment de matériel pour un résultat de test d'ADN *digene* HC2 HPV à haut risque.
- Préparez les échantillons de solution PreservCyt en groupes de 36 ou moins par des étapes de centrifugation et décantation. Cela est important pour maintenir l'intégrité de la pastille cellulaire durant l'étape de décantation.
- Le Vortexer 2 MST ne peut pas être utilisé pour l'étape de pré-centrifugation du mélange des échantillons avec solution PreservCyt avec l'échantillon de tampon de conversion.
- Seul les tubes coniques de 15-ml de marque VWR ou Corning peuvent être utilisés avec les portoirs de conversion. Au cours du mélange par vortex, une seule de ces marques devrait être présente dans le portoir de conversion en tout temps. Cela est dû à des différences légères dans leur hauteur.
- Le portoir de conversion et le couvercle ne peuvent pas être utilisés pour le mélange par vortex des Étalons et des Contrôles de qualité de trousse. La hauteur des tubes STM prévient un mélange adéquat en utilisant le portoir de conversion.

#### Trousse de conversion d'échantillons *digene* HC2 et de préparation des réactifs de dénaturation

Pour préparer les réactifs de dénaturation (DNR) de la trousse de conversion de l'échantillon *digene* HC2, ajoutez 3 gouttes de colorant indicateur à la bouteille de DNR et mélangez bien. La solution devrait être d'une couleur violet foncé uniforme. Une fois préparée, le DNR reste stable pour trois mois, lorsque celui-ci est entreposé à 2-8°C. Étiquetez la bouteille avec la nouvelle date d'expiration. Si la couleur se dissipe, ajouter 3 gouttes additionnelles de colorant indicateur et mélangez bien.

Dans la procédure ci-dessous, des aliquotes de 4 ml de la solution PreservCyt sont traités, ce qui produit suffisamment de matériel pour un test par échantillon. Des volumes alternatifs peuvent être utilisés selon le Tableau 3.

## Tableau 3

#### Volumes de traitement de PreservCyt requis

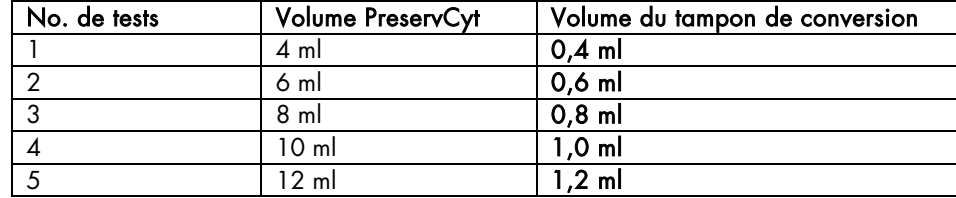

- 1. Étiquetez les tubes coniques de 15 ml de marque VWR ou Corning avec le numéro d'identification de l'échantillon approprié.
- 2. En manipulant un échantillon à la fois :
	- 2a. Agitez le flacon PreservCyt vigoureusement avec votre main ou avec le vortex pendant 5 à 10 secondes afin de remettre en suspension les cellules et assurer une homogénéité.
	- 2b. Immédiatement, étant donné que les cellules se déposent très rapidement, pipettez le volume approprié de l'échantillon PreservCyt dans le tube étiqueté. Éjectez la solution PreservCyt vers le bas du tube conique afin de minimiser les chances que le matériel cellulaire adhère à l'intérieur du tube.
- 3. Ajoutez le volume approprié d'échantillon de tampon de conversion à chaque tube (voir le Tableau 3 ci-dessus).
- 4. Placez un bouchon vissable sur chaque tube. Étiquetez les bouchons pour indiquer l'identifiant de l'échantillon.
- 5. Mélangez les contenus de chaque tube en utilisant un mélangeur à vortex avec support à contenant.
- 6. Centrifugez les tubes dans un panier rotatif à 2 900  $\pm$  150 x g pour 15  $\pm$  2 minutes.
- 7. Au cours de la centrifugation, préparez le mélange Médium de transport de l'échantillon (STM)/Réactif de dénaturation (DNR) dans un rapport de 2:1, selon le Tableau 4.

#### Remarque : La solution doit être préparée fraîchement chaque jour.

7a. Pour déterminer le volume total de mélange STM/DNR requis, utilisez le volume de démarrage de l'échantillon de solution PreservCyt comme guide et multipliez ensuite les volumes STM et DNR « par tube » par le nombre d'échantillons devant être traités.

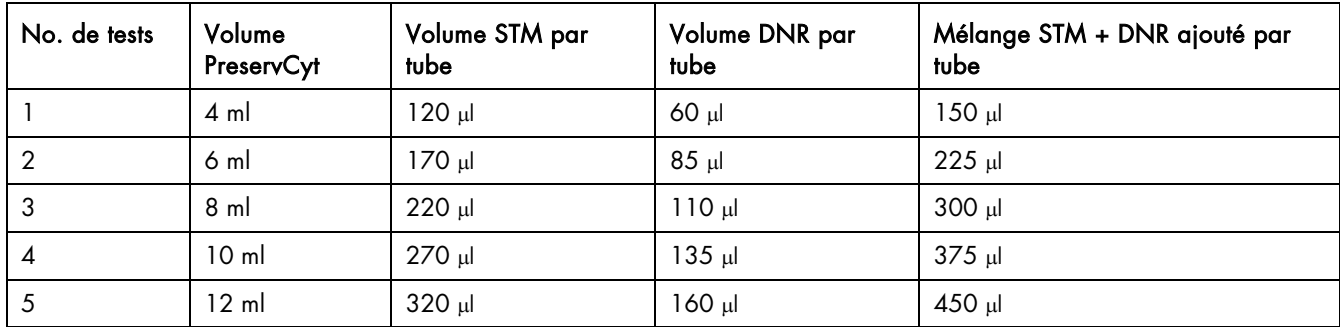

- 7b. Mélangez la solution par vortex.
- 8. Retirez les tubes de la centrifugeuse un à la fois et placez-les dans le portoir de conversion. Une pastille rose/orange devrait être présente au fond de chaque tube.
- 9. En manipulant chaque tube individuellement :

Retirez le bouchon et mettez-le de côté sur une lingette de papier sans peluches.

- 9a. Décantez le surnageant soigneusement.
- 9b. Maintenez le tube en position inversée et épongez doucement (approximativement 6 fois) sur des lingettes de papier sans peluches pour retirer le liquide en excès. Utilisez une surface propre de la lingette à chaque fois. Ne permettez pas à la pastille de glisser vers le bas du tube au cours de l'épongeage.
- 9c. Placez le tube dans le portoir de conversion. Remarques :
	- Le portoir de conversion et le couvercle sont conçus pour accommoder seulement les tubes de 15 ml de marque VWR ou Corning.
	- Un suivi strict des temps de mélange par vortex est requis.
- 10.Pour obtenir le volume approprié de démarrage de la Solution PreservCyt, ajoutez la quantité appropriée de STM + DNR à chaque pastille (exemple : pour un volume de démarrage de 4 ml de PreservCyt, ajoutez un mélange de 150 µl STM + DNR à chaque pastille). Voir le Tableau 4 ci-dessus lors du traitement de volumes de la solution PreservCyt autres que 4 ml.

11. Couvrez les tubes coniques de 15 ml avec un film DuraSeal™ en déposant le film sur les tubes dans le portoir.

- 12.Placez le couvercle du portoir au-dessus des tubes couverts par des films et verrouillez-le en place avec les clips se trouvant sur les deux côtés. Coupez le film avec l'appareil de coupe après que le couvercle ait été attaché de manière sécuritaire.
- 13.Placez le portoir de conversion et le couvercle sur le Vortexer 2 MST de façon à ce que le coin coupé du portoir de conversion soit localisé dans le coin avant droit. Sécurisez le portoir avec la pince en pesant vers le bas sur le levier avec la poignée rouge.
- 14.Vérifiez que la vitesse du moteur est configurée à 100 (vitesse maximale) et que le bouton « pulse » est en position d'arrêt OFF.
- 15. Mettez l'interrupteur de courant en position de marche ON et mélangez les tubes par vortex pendant 30 secondes.
- 16.Soulevez le levier avec la poignée rouge pour relâcher le portoir.
- 17.Placez le portoir dans un bain d'eau à 65 ± 2°C pendant 15 ± 2 minutes.
- 18.Après l'incubation de 15 minutes, retirez le portoir du bain d'eau et placez-le sur des serviettes en papier afin de drainer l'excès d'eau pour prévenir des éclaboussures au cours du mélange par vortex.
- 19.Placez le portoir de conversion sur le Vortexer 2 MST de manière à ce que le plus grand coin coupé du portoir soit localisé à l'avant et à droite. Sécurisez le portoir avec la pince en pesant vers le bas sur le levier avec la poignée rouge.
- 20.Vérifiez que la vitesse du moteur est configurée à 100 (vitesse maximale) et que le bouton « pulse » est en position d'arrêt OFF.
- 21.Mettez l'interrupteur de courant en position de marche ON et mélangez les tubes par vortex pendant 1 minute.
- 22.Soulevez le levier avec la poignée rouge pour relâcher le portoir.
- 23. Replacez le portoir vers le bain d'eau à 65 ± 2°C et continuez la dénaturation pendant 30 ± 3 minutes additionnelles.
- 24.Retirez le portoir du bain d'eau et placez les serviettes en papier pour drainer l'eau en excès.
- 25.Placez le portoir de conversion sur le Vortexer 2 MST de manière à ce que le plus grand coin coupé du portoir soit localisé à l'avant et à droite. Sécurisez le portoir avec la pince en pesant vers le bas sur le levier avec la poignée rouge.
- 26.Vérifiez que la vitesse du moteur soit configurée à 100 et que le bouton « pulse » soit en position d'arrêt OFF.
- 27.Mettez l'interrupteur de courant en position de marche ON et mélangez les tubes par vortex pendant 10 secondes.
- 28.Retirez immédiatement le couvercle du portoir et le film DuraSeal et procédez au test RCS ou entreposez les tubes tel qu'indiqué ci-dessous.

#### Point d'arrêt optionnel :

Après dénaturation, les échantillons peuvent être entreposés à 2 - 8°C au cours de la nuit ou à -20°C pendant une durée pouvant atteindre 3 mois. Pour une réfrigération au cours de la nuit, les échantillons peuvent être laissés dans le portoir de conversion avec un nouveau film DuraSeal et le couvercle de portoir remis en place. Avant d'entreposer à -20°C, le couvercle de portoir et le film DuraSeal doivent être retirés, et des bouchons doivent être placés sur les tubes. Si la procédure de vortex manuel a été utilisée, placez le portoir de tubes avec bouchons à la température d'entreposage désirée. Dans tous les cas, les échantillons doivent être équilibrés à température de la pièce (20 - 25° C) et mélangés adéquatement avant de procéder à l'étape d'hybridation.

Remarque : N'entreposez pas ou ne livrez pas d'échantillons sur de la glace sèche.

### Test d'ADN *digene* HC2 HPV à haut risque [ FREFP-1220 (trousse à 1 plaque)]

Un maximum de 3 cycles de congélation/décongélation peut être effectué avec un maximum de 2 heures à température de la pièce pour chaque cycle de décongélation. Pour les échantillons traités en utilisant le Vortexer 2 MST, retirez le couvercle du portoir et le film DuraSeal de chaque tube et bouchez chaque tube avec un bouchon vissable avant d'entreposer les échantillons à -20°C.

### Test d'ADN *digene* HC2 HPV à haut risque [ FREFP-00016 (trousse à 4 plaque)]

 Un maximum de 1 cycle de congélation/décongélation peut être effectué pour les étalons et les contrôles de la trousse avec un maximum de 2 heures à température de la pièce pour chaque cycle de décongélation. Un maximum de 3 cycles de congélation/décongélation peut être effectué sur les échantillons avec un maximum de 2 heures à température de la pièce pour chaque cycle de décongélation. Pour les échantillons traités en utilisant le Vortexer 2 MST, retirez le couvercle de portoir et les films DuraSeal de chaque tube et bouchez les tubes avec un bouchon vissable avant d'entreposer les échantillons à -20°C. La trousse est conçue pour une utilisation à haut volume sur le Rapid Capture System et <u>doit</u> être utilisée pour 2 opérations ou moins du Rapid Capture System afin d'obtenir les 384 tests. Tester les plaques partielles dans d'autres formats que ceux suggérés peut résulter en moins de 384 tests dû aux limites de volume de la sonde HPV à haut risque et du diluant de sonde.

Dénaturation des échantillons du *digene* HC2 DNA Collection Device, Étalons de trousse et Contrôles

#### Remarques :

- Avertissement : Le réactif de dénaturation est corrosif. Portez des vêtements de protection, des gants et une protection pour les yeux et le visage appropriés. Manipulez soigneusement. Disposez du matériel corrosif en suivant les règles locales, étatiques et fédérales applicables.
- Important : Certains échantillons peuvent contenir du sang ou d'autres matériaux biologiques qui peuvent masquer les changements de couleur suite à l'addition du réactif de dénaturation et le mélange de sondes. Les échantillons qui exhibent une couleur sombre avant l'addition du réactif de dénaturation peuvent ne pas montrer de changement de couleur important au cours de ces étapes. Dans ces cas, l'échec du changement de couleur n'affectera pas les résultats de l'essai. Le mélange, s'il a été bien effectué, peut être vérifié en observant les changements de couleur des étalons et des contrôles.
- Ne retirez pas la brosse du *digene* HC2 DNA Collection Device avant la dénaturation.
- Au cours de l'étape de dénaturation, assurez-vous que le niveau d'eau dans le bain d'eau est adéquat pour tremper le volume entier de l'échantillon dans le tube.
- Les échantillons peuvent être préparés jusqu'à l'étape de dénaturation et entreposés à 2-8°C au cours de la nuit ou à -20°C jusqu'à 3 mois. Un maximum de 3 cycles de congélation/décongélation peut être effectué avec un maximum de 2 heures à température de la pièce pour chaque cycle de décongélation. Mélangez bien au vortex avant l'utilisation.
- Pour éviter les faux positifs dans les résultats, il est critique que tous les étalons, contrôles et échantillons soient en contact avec le réactif de dénaturation. Mélanger au vortex après l'ajout du réactif de dénaturation est une étape critique. Assurezvous que le Vortexer 2 MST est configuré à 100 (vitesse maximale) et que le bouton de pulsation est à OFF.
- Après la dénaturation et l'incubation, les échantillons ne devraient plus être considérés comme infectieux. Cependant, le personnel de laboratoire devrait continuer de suivre les précautions universelles.

### Référez-vous à la section *Préparation des réactifs* de ce manuel de l'utilisateur ou aux instructions sur la préparation du réactif de dénaturation.

1. À l'aide d'une pipette de répétition ou une pipette ajustable, transférez le réactif de dénaturation avec l'indicateur-colorant dans chacune des cuvettes de contrôles, d'étalons et d'échantillons. Assurez-vous de ne pas toucher les côtés du tube, puisqu'une contamination croisée des échantillons pourrait se produire. Le volume de réactif de dénaturation nécessaire est équivalent à la moitié du volume d'échantillonnage. Le volume exact de chaque type d'étalon, contrôle et échantillon est listé dans le tableau ci-dessous.

#### Tableau 5

#### Volumes de dénaturation requis pour les étalons, les contrôles et les échantillons

## Test d'ADN digene HC2 [ REF 5199-1220 (trousse à 1 plaque)]

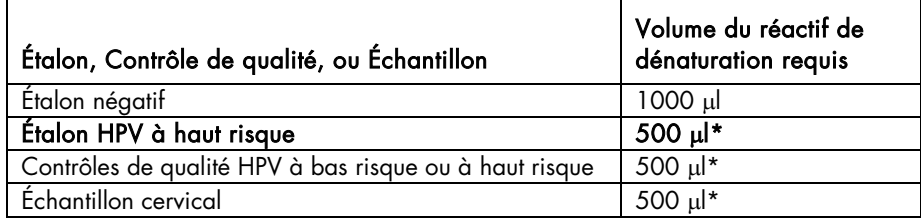

### Test d'ADN *digene* HC2 HPV à haut risque [|REF|5199-00016 (trousse à 4 plaques)]

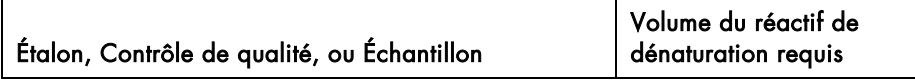

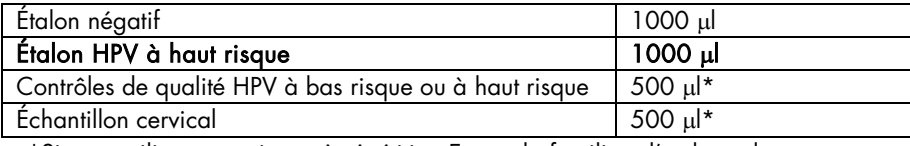

\*Si vous utilisez une pipette à répétition Eppendorf, utilisez l'embout de 12,5 ml et une configuration de pipette de 2.

- Diluez les réactifs de dénaturation dans la bouteille avant de distribuer. Disposez en suivant les règles locales, étatiques et fédérales.
- 2. Mélangez les échantillons avec le Vortexer MST.

Couvrez les tubes de Contrôles/Étalons/Échantillons avec un film DuraSeal en déposant le film sur les tubes dans le ou les portoir(s).

Placez le couvercle sur le ou les portoir(s), par-dessus les tubes couverts par du film, et verrouillez-le en place avec les clips sur les deux côtés. Coupez le film avec l'appareil de coupe après que le couvercle ait été attaché de manière sécuritaire.

- 3. Placez le portoir dans le Vortexer 2 MST afin de vous assurer que le plus grand coin coupé du portoir est situé en face et à droite. Sécurisez le portoir avec la pince en pesant vers le bas sur le levier avec la poignée rouge.
- 4. Vérifiez que la vitesse du moteur est configurée à 100 (vitesse maximale) et que le bouton « pulse » est en position d'arrêt OFF.
- 5. Mettez l'interrupteur de courant en position de marche ON et mélangez les tubes par vortex pour 10 secondes. Les Contrôles, les Étalons et les échantillons devraient devenir violets.
- 6. Soulevez le levier avec la poignée rouge pour relâcher le portoir.
- 7. Incubez les tubes dans chaque portoir dans un bain d'eau à 65°C ± 2°C pour 45 ± 5 minutes.
- 8. Préparez les réactifs et configurez le panneau du Rapid Capture System au cours de la dénaturation et l'incubation des échantillons.
- 9. Après l'incubation de 45 minutes, retirez le ou les portoir(s) avec les échantillons du bain. Les Étalons, les Contrôles et les échantillons dénaturés peuvent être mélangés par vortex et testés immédiatement, ou entreposés tel que décrit dans la section Point d'arrêt optionnel ci-dessous.
- 10.Placez immédiatement le Portoir 1 sur le Vortexer MST 2 et mélangez par vortex pendant un minimum de 10 secondes avec une vitesse de moteur de 100 (vitesse maximale).
- 11.Placez immédiatement le portoir sur la surface de travail et relâchez les attaches. Soulez le couvercle de portoir de ~1 cm et déplacez-le gentiment vers la gauche et vers la droite pour décoller les tubes d'échantillons qui auraient pu adhérer au film DuraSeal. Retirez le couvercle en le soulevant vers le haut jusqu'à ce que la base du portoir soit libre.
- 12.Retirez le film DuraSeal du couvercle et débarrassez-vous-en.
- 13.Répétez les étapes 9-12 pour les portoirs d'échantillons restants.

#### Point d'arrêt optionnel :

Après dénaturation, les échantillons peuvent être entreposés à 2 - 8°C au cours de la nuit ou à -20°C pendant une durée pouvant atteindre 3 mois. Pour une réfrigération au cours de la nuit, les échantillons peuvent être laissés dans le *digene* Specimen Rack avec un nouveau film DuraSeal et un couvercle replacé. Avant d'entreposer à -20°C, le couvercle de portoir et le film DuraSeal doivent être retirés et des bouchons doivent être placés sur les tubes. Si la procédure de vortex manuel a été utilisée, placez le portoir de tubes avec bouchons à la température d'entreposage désirée. Dans tous les cas, les échantillons doivent être équilibrés à température de la pièce (20 - 25° C) et mélangés adéquatement avant de procéder à l'étape d'hybridation.

Remarque : N'entreposez pas ou ne livrez pas d'échantillons sur de la glace sèche.

### Test d'ADN *digene* HC2 HPV à haut risque [ FEF 9-1220 (trousse à 1 plaque)]

Un maximum de 3 cycles de congélation/décongélation peut être effectué avec un maximum de 2 heures à température de la pièce pour chaque cycle de décongélation. Pour les échantillons traités en utilisant le Vortexer 2 MST, retirez le couvercle du portoir et le film DuraSeal de chaque tube et bouchez chaque tube avec un bouchon vissable avant d'entreposer les échantillons à -20°C.

### Test d'ADN *digene* HC2 HPV à haut risque [ FREFP9-00016 (trousse à 4 plaque)]

 Un maximum de 1 cycle de congélation/décongélation peut être effectué pour les étalons et les contrôles de la trousse avec un maximum de 2 heures à température de la pièce pour chaque cycle de décongélation. Un maximum de 3 cycles de congélation/décongélation peut être effectué sur les échantillons avec un maximum de 2 heures à température de la pièce pour chaque cycle de décongélation. Pour les échantillons traités en utilisant le Vortexer 2 MST, retirez le couvercle de portoir et les films DuraSeal de chaque tube et bouchez les tubes avec un bouchon vissable avant d'entreposer les échantillons à -20°C. La trousse est conçue pour une utilisation à haut volume sur le Rapid Capture System et doit être utilisée pour 2 opérations ou moins du Rapid Capture System afin d'obtenir les 384 tests. Tester les plaques partielles dans d'autres formats que ceux suggérés peut résulter en moins de 384 tests dû aux limites de volume de la sonde HPV à haut risque et du diluant de sonde.

14.Lorsque vous placez le portoir sur le RCS, orientez le portoir de manière à ce que l'Étalon négatif se trouve dans le coin supérieur gauche. Dans le Portoir d'échantillons 1, placez un bouchon à déposer sur chaque tube contenant une brosse. Assurez-vous que le bras du dispositif de prélèvement est placé entre l'onglet du bouchon et le côté du tube d'échantillon. Les bouchons déposables doivent être orientés de manière à ce que l'onglet soit situé le plus proche possible de l'utilisateur lorsqu'ils font face au portoir (Figure 1).

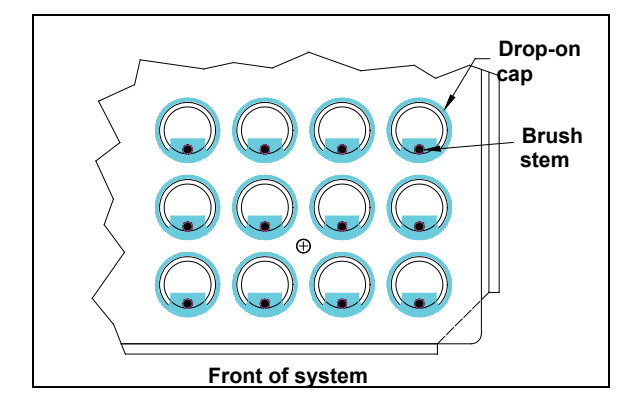

Figure 1. Orientation des bouchons à déposer

# PRÉPARATION DES RÉACTIFS

Le tableau ci-dessous détaille les volumes requis pour des opérations à plaques multiples destinés à des tests à haut volume.

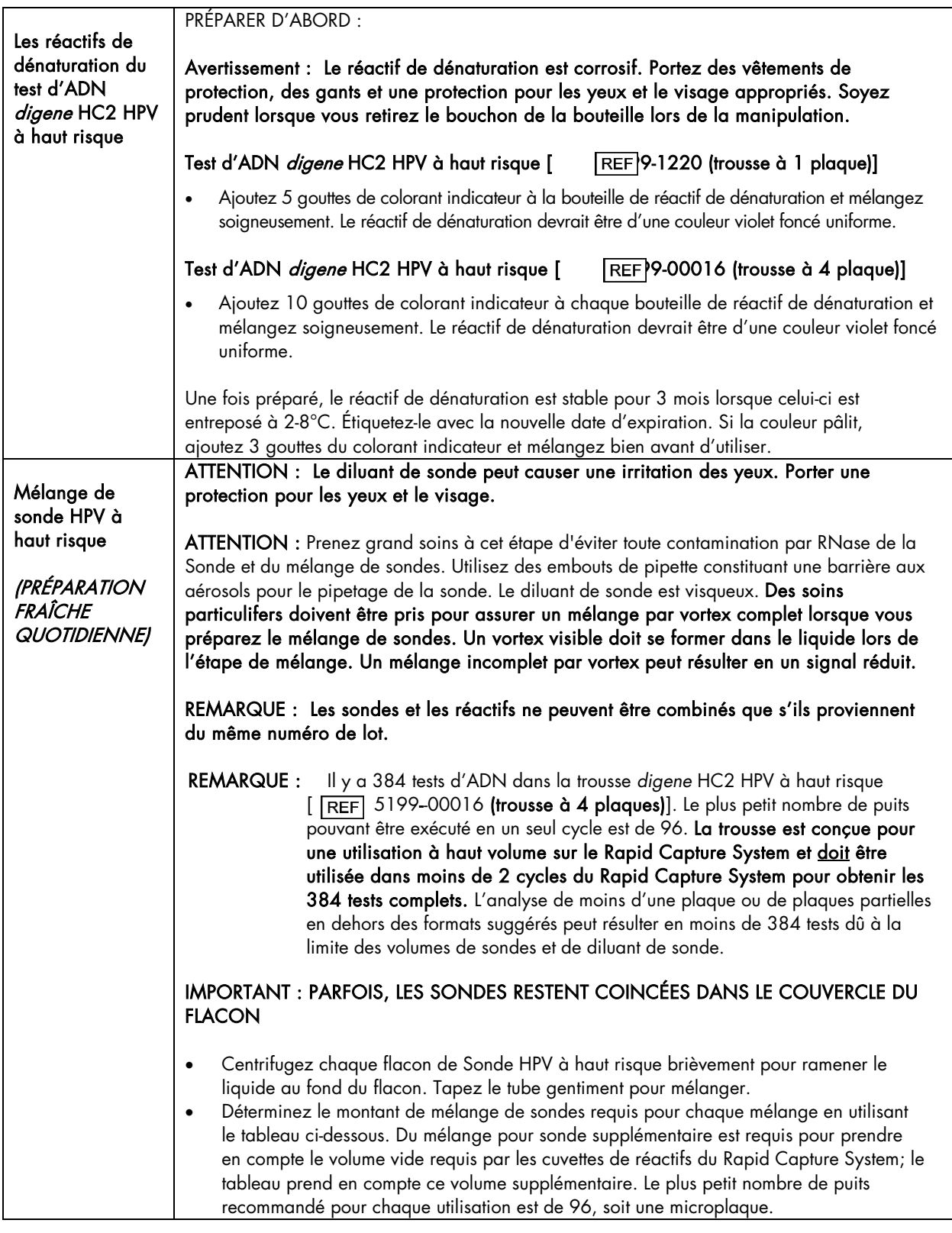

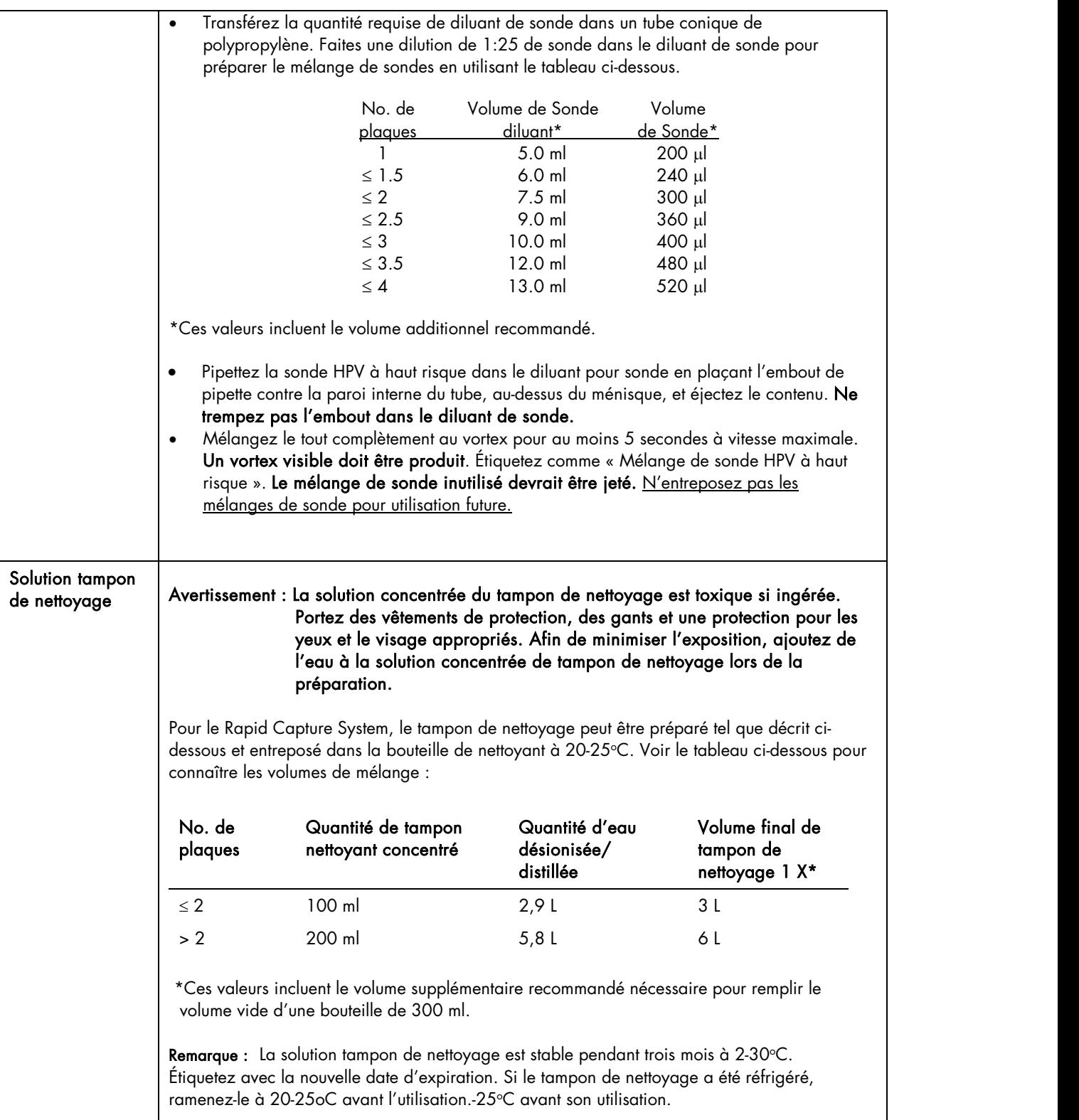

### VOLUMES POUR DES RÉACTIFS PRÊTS À UTILISER

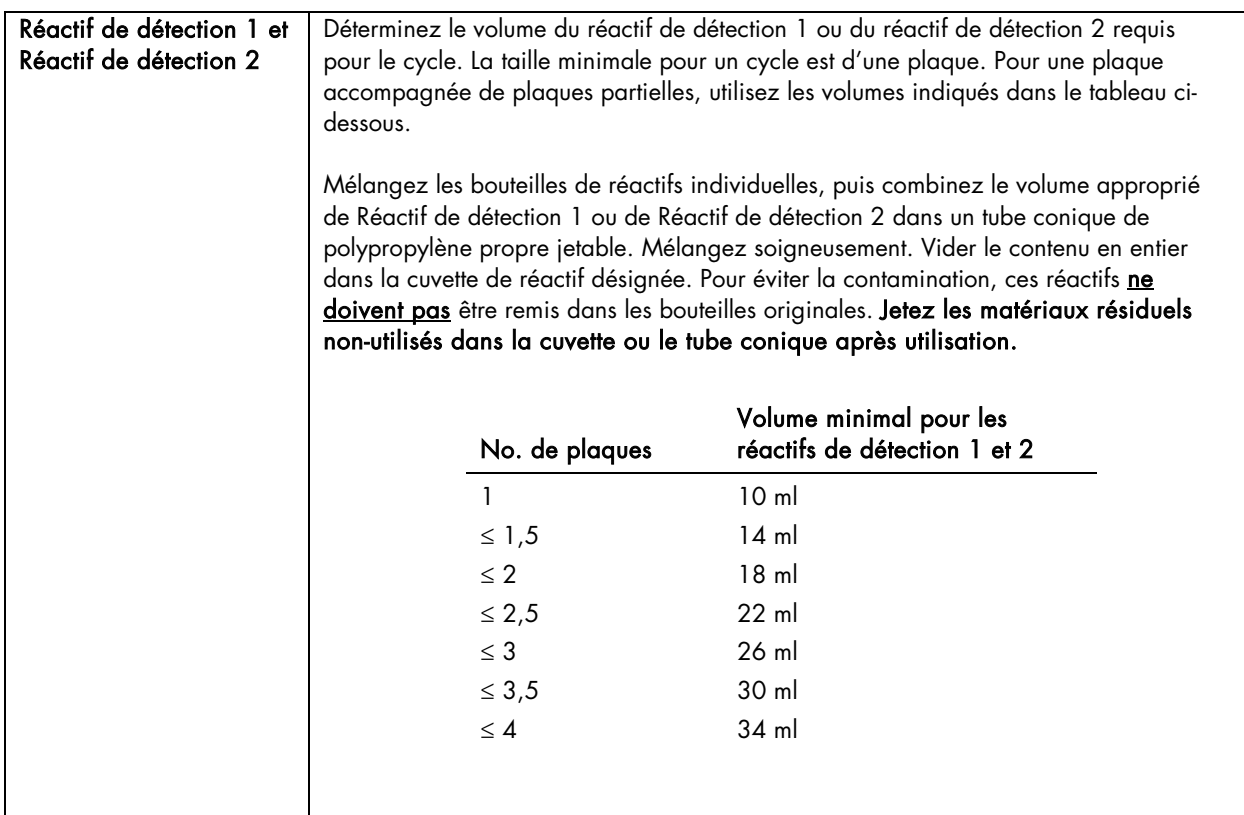

## IV. Configuration du plateau du Rapid Capture System

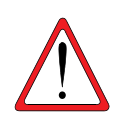

Nettoyez avec de l'eau désionisée ou distillée avant l'utilisation, ce chaque jour, en exécutant le script « FLUSH » deux fois après l'initialisation du système. Assurez-vous que les bulles d'air soient évacuées des lignes du système. Si vous n'effectuez pas un nettoyage du système, cela pourrait entraîner la distribution de volumes inadéquats dans les aliquotes.

#### Remarques :

- Référez-vous à la section du manuel d'application du logiciel Rapid Capture ScriptSelect pour obtenir de l'aide dans le choix du script approprié pour le cycle du RCS en question. Le logiciel ScriptSelect permet à l'utilisateur de sélectionner le script approprié et de l'ajouter à la liste de cycles du RCS.
- Portez des gants sans poudre jetables au cours de la configuration du plateau.

#### Figure 2 : Disposition du plateau

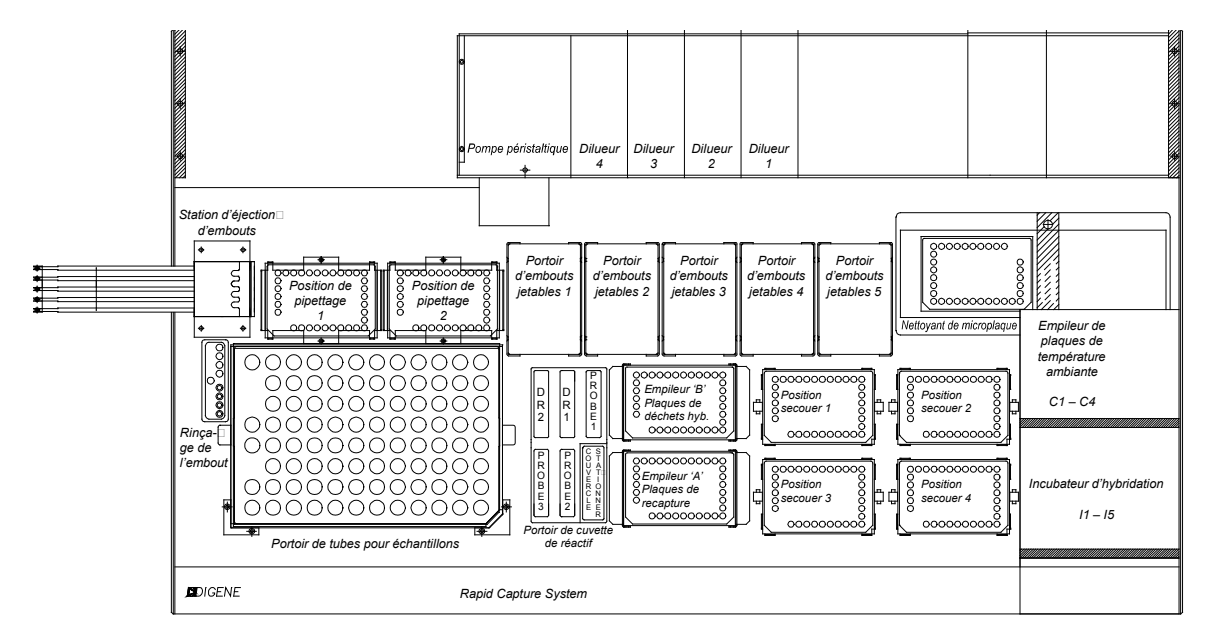

- A. Préparation du plateau
- 1. Inspectez le plateau, incluant tous les empileurs et incubateurs, et retirez toutes les plaques, couvercles ou autres articles. Si le cycle précédent a été abandonné, inspectez l'incubateur en ouvrant manuellement chaque porte de chambre en utilisant un embout de pipette jetable. Si des plaques sont présentes, contactez votre représentant local QIAGEN pour des instructions quant au retrait de la plaque de l'incubateur. Tout manquement à retirer de tels articles pourrait endommager le RCS.

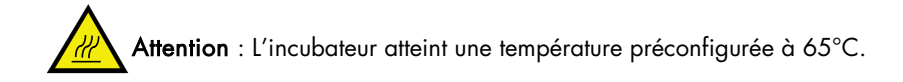

- 2. En portant des gants jetables sans poudre, remplissez les 5 portoirs d'embouts jetables (DT) avec des plateaux d'embouts jetables. Lors du chargement du plateau d'embouts jetables, la partie « en forme de u » de celui-ci doit être positionnée à l'avant et à gauche du portoir. Le plateau devrait s'enclencher dans sa position. Si ce n'est pas le cas, retirez le plateau d'embouts jetables du portoir et tirez les onglets centraux se trouvant à l'avant et à l'arrière vers le centre pour augmenter la tension sur le plateau. Replacez le plateau d'embouts jetables. Tout manquement à charger les plateaux d'embouts jetables déclenchera en une alarme sonore et une boîte de dialogue apparaîtra, indiquant le besoin d'ajouter des embouts.
- 3. Numérotez la face avant des plaques d'hybridation 1 à 4. Placez un couvercle sur chaque plaque.
- 4. Placez les plaques d'hybridation avec leurs couvercles sur l'agitateur dans les positions d'étiquettes correspondantes, S1 S4. Assurez-vous que les plaques d'hybridation sont orientées correctement, avec A1 dans le coin inférieur gauche, et que les plaques reposent entre les guides.
- 5. Numérotez la face avant des Plaques de capture 1 à 4 afin qu'elles correspondent. Si une plaque comporte moins de 88 échantillons, retirez le nombre approprié de bandelettes de capture ou de puits de la plaque et remettez-les dans leur sac original Mylar<sup>®</sup> et entreposez-les à 2-8°C. Remplacez tous les puits manquants dans la plaque de capture par des bandelettes de puits de microplaques RCS.
- 6. Empilez les plaques de capture en ordre numérique, avec la plaque numéro 1 sur le dessus. Assurez-vous que chaque plaque est correctement orientée, avec la position de puits A1 dans le coin arrière gauche. Placez un couvercle sur la Plaque 1 seulement, et mettez les plaques dans l'Empileur A.

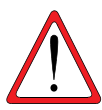

ATTENTION : Danger d'échec du préhenseur de plaques - Si les plaques d'hybridation ou de capture ne sont pas présentent lorsque l'appareil essaie de les récupérer de l'agitateur ou de l'Empileur A, le préhenseur de plaque échouera et retournera à la position de pipetage. Un échec peut requérir le redémarrage d'un cycle et/ou endommager le RCS.

- 7. Videz la bouteille de rejets liquides.
	- Remarque : Assurez-vous que le contenant de rejets est vide avant de commencer chaque cycle! Le contenant de rejets peut déborder sur le plateau, causant une inondation et une contamination par phosphatase alcaline. Changez toujours de gants après avoir manipulé la bouteille de rejets liquide ou après tout contact avec la solution de rejets, incluant des contacts avec les connexions de tubes afin de prévenir la contamination des surfaces de travail par la phosphatase alcaline.
- 8. Étiquetez les cuvettes de réactifs et les couvercles de cuvettes lorsque requis pour le RCS. Il est important d'étiqueter les cuvettes de réactifs et de séparer les réactifs afin de prévenir toute contamination des réactifs entre les cycles. Une fois étiquetées, n'utilisez pas les cuvettes de réactifs avec d'autres réactifs. Il est recommandé de maintenir deux ensembles de cuvettes de réactifs de sorte à ce qu'un ensemble propre et sec soit toujours disponible.

## B. Préparation des réactifs pour le Rapid Capture System

1. Remplir la bouteille de nettoyant avec le Tampon de nettoyage 1x (voir la section *Préparation des réactifs*). Assurez-vous que la valve de libération rapide est enclenchée de manière sécuritaire.

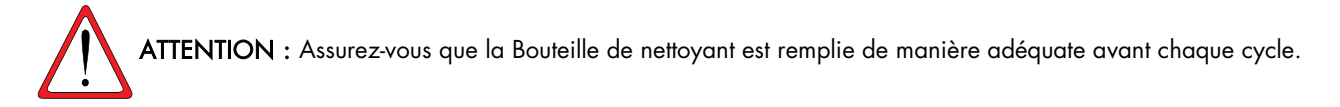

2. Videz la bouteille de liquide du système et remplissez-la avec de l'eau désionisée/distillée. Assurez-vous que la valve de libération rapide est enclenchée de manière sécuritaire.

ATTENTION : Assurez-vous que la bouteille de liquide du système est remplie adéquatement avant chaque cycle.

3. Ajoutez le mélange de sondes aux cuvettes de réactifs désignées et placez-les dans la ou les position(s) appropriée(s) du portoir de la cuvette de réactifs. Couvrez le ou les cuvette(s) en utilisant le ou les couvercle(s) correspondants.

- 4. Ajoutez le volume requis de Réactif de détection 1 à la cuvette désignée et placez-la dans le puits arrière central du portoir de cuvettes de réactifs. Couvrez la cuvette en utilisant le couvercle correspondant (voir la section *Préparation des Réactifs* et *Disposition du plateau RCS*, Figure 2).
- 5. Ajoutez le volume requis de Réactif de détection 2 à la cuvette de réactif désignée et placez-la dans le puits arrière gauche du portoir de cuvettes de réactifs. Couvrez la cuvette en utilisant les couvercles de cuvettes correspondants (voir la section *Préparation des Réactifs* et *Disposition du plateau RCS*, Figure 2).

#### Remarques :

- Consultez la Figure 2 : Disposition du plateau RCS pour le positionnement approprié de la sonde du cycle RCS spécifique.
- Le RCS emploie un capteur des niveaux de liquide lors de la distribution des cuvettes de réactifs vers une plaque de capture ou d'hybridation. Dans le cas de volumes insuffisants, le système effectuera une pause, affichera une boîte de dialogue indiquant le problème et signalera celui-ci à l'utilisateur à l'aide d'une alarme sonore. L'utilisateur peut ensuite placer la cuvette de réactif remplie sur le panneau ou ajouter le réactif additionnel, selon ce qui est approprié.
- 6. Lorsque les échantillons ont complété la période d'incubation de dénaturation de 45 minutes, récupérez les portoirs du bain ou drainez l'excès d'eau sur des serviettes en papier.
	- Remarque : NE LAISSEZ PAS les portoirs d'échantillons refroidir à la température de la pièce avant de retirer le couvercle du portoir. Si un refroidissement se produit, les tubes peuvent coller au couvercle et se renverser. Voir la Section C : *Traitement et dénaturation des échantillons avec solution PreservCyt*; et D : *Dénaturation des échantillons du digene HC2 DNA Collection Device, Étalons de trousses et Contrôles*.

## V. Démarrer le cycle RCS

Suivez les exemples ci-dessous pour initier un cycle RCS.

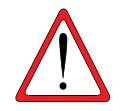

ATTENTION : N'essayez pas d'atteindre l'appareil lorsque le gestionnaire de plaque est en mouvement. Effectuez une pause du RCS en appuyant sur la touche Escape ou en sélectionnant l'icône « Abort Run » et attendez que la boîte de dialogue s'affiche avant de réajuster ou de repositionner les plaques.

La mise à niveau des codes à barres inclut une application qui sauvegarde les codes à barres numérisés pour utilisation par le logiciel du système *digene* HC2. Alors que l'application de numérisation des codes à barres est en cours d'exécution, une fenêtre de commande sera affichée. Ne fermez pas la fenêtre de commande. La fenêtre se fermera automatiquement après que le code à barres ait été sauvegardé. Si la fenêtre de commande est fermée par l'utilisateur, le code à barres ne sera pas sauvegardé.

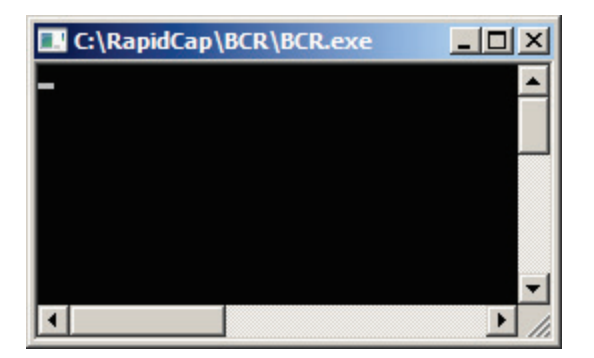

La mise à niveau des codes à barre inclut une fonctionnalité assurant que la plaque de capture numérisée corresponde à la plaque de capture correcte. Cependant, il est important que les utilisateurs ne changent pas la séquence des plaques sur le RCS (par exemple, au cours de la récupération suite à une erreur) afin d'assurer que l'association entre les plaques de capture et les plaques d'hybridation est préservée. Une association incorrecte entre une plaque de capture et une plaque d'hybridation peut mener à des résultats incorrects.

### Exemple 1 de cycle du Rapid Capture System : Script 3C1D

1. À partir du logiciel du Rapid Capture System, sélectionnez l'icône Drapeau.

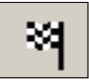

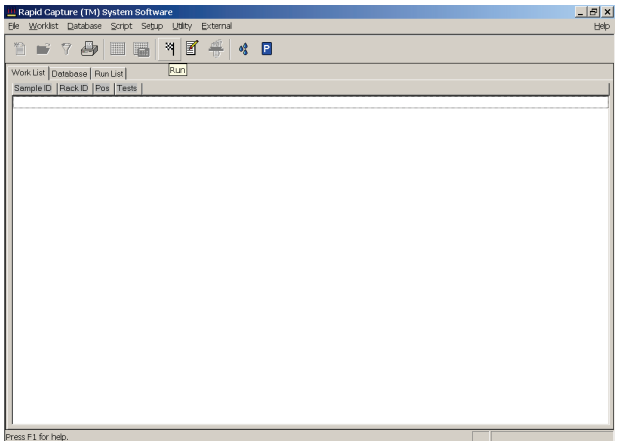

- 2. La boîte de dialogue Scripts apparaît, listant les scripts ayant été ajoutés à la liste de cycles RCS par le biais du logiciel du Rapid Capture System ScriptSelect.
- 3. Sélectionnez 3C1D. Ce script est utilisé pour les tests à sonde simple pour 3 portoirs de conversion et 1 portoir d'échantillons *digene*.

4. Sélectionnez « OK ».

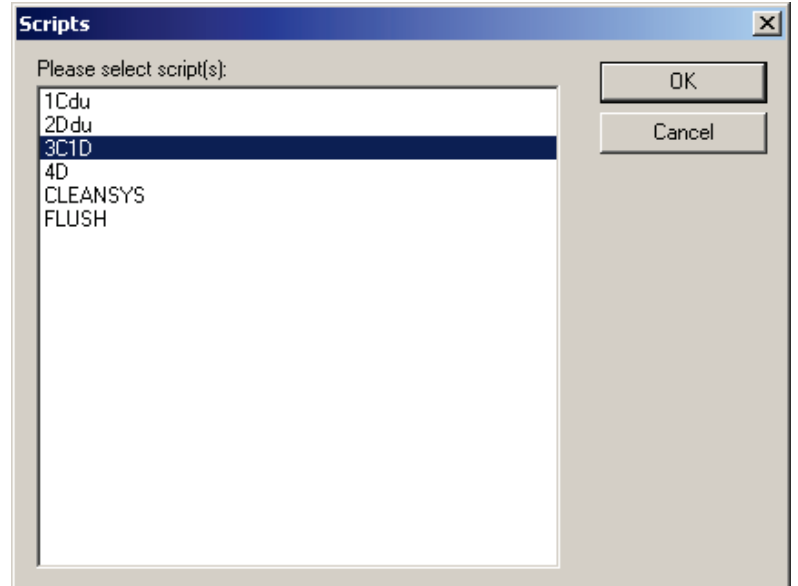

5. La fenêtre « Start run » apparaît (voir ci-dessous).

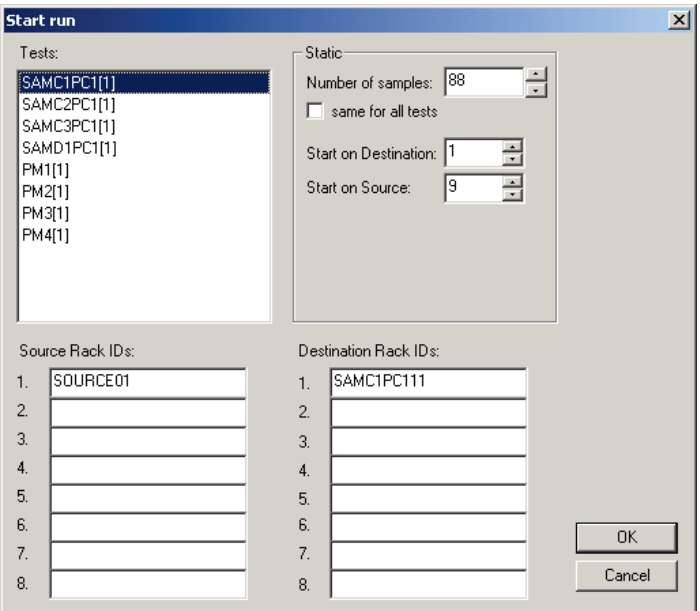

6. Dans la boîte de texte « Number of Samples » de la fenêtre « Start run », les numéros d'échantillons par défaut sont utilisés pour les plaques complètes de 88 échantillons. Si une plaque partielle est incluse, ce numéro peut être un autre numéro que 88 afin de refléter adéquatement le nombre d'échantillons étant testés sur la plaque. Pour remplacer la valeur par défaut de 88 du nombre d'échantillons pour une plaque spécifique, sélectionnez la plaque désirée dans la zone de « Tests ». Dans la zone « Test », le préfixe SAM indique que le nombre d'échantillons pour être transférés à partir du portoir vers la plaque d'hybridation. Pour cet exemple, la plaque SAMC3PC1(1) est une plaque partielle d'échantillons convertis (échantillons traités avec PreservCyt) et la plaque SAMD1PC1(1) est une plaque partielle d'échantillons *digene*.

7. Pour cet exemple, SAM3CPC1(1) est la troisième plaque du cycle à 4 plaques et contient 64 échantillons convertis. Le « C » dans SAMC3PC1(1) dénote un portoir d'échantillons convertis. Dans la zone Tests, sélectionnez SAMC3PC1(1). Dans la boîte de texte Nombre d'échantillons, entrez le nombre d'échantillons, sans inclure les étalons et les contrôles, devant être testés sur une plaque partielle. Tapez 64 pour indiquer le « Number of Samples ».

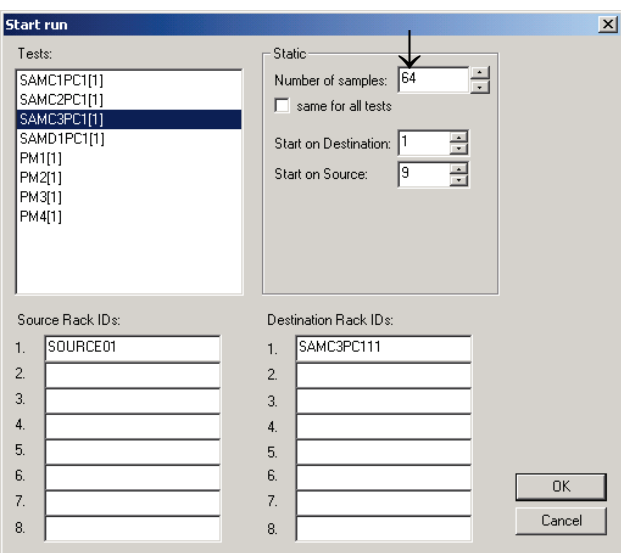

8. Pour cet exemple, SAMD1PC1(1) est la dernière plaque d'un cycle de 4 plaques et celle-ci contient 80 échantillons *digene*. Le « D » dans SAMD1PC1(1) dénote un portoir d'échantillons *digene.* Dans la zone « Tests », sélectionnez SAMD1PC1(1). Entrez 80 pour le « Number of Samples ».

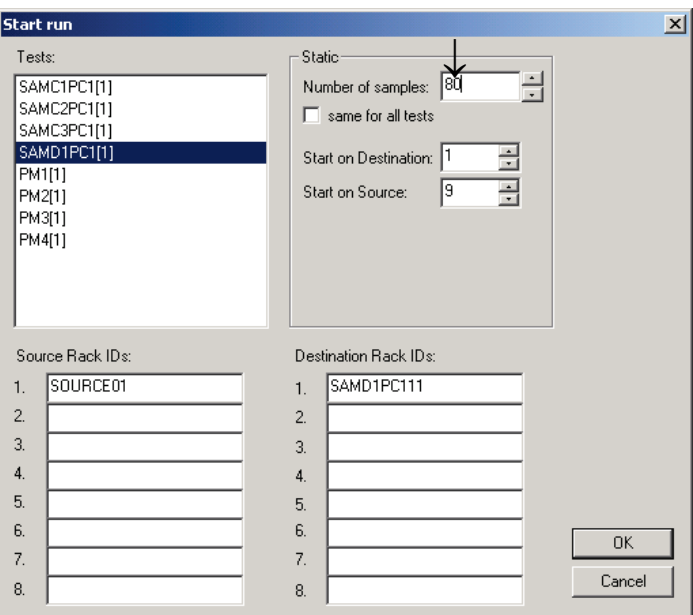

9. Il est critique que le nombre d'échantillons correct soit entré pour la plaque appropriée. Entrer un nombre plus bas que la valeur correcte résultera en un échec du transfert de certains échantillons à partir du tube de prélèvement des échantillons vers la plaque d'hybridation. Entrer un nombre d'échantillons plus grand que la valeur correcte résultera en un temps plus long que nécessaire pour transférer le portoir. Les résultats de test et la performance de l'appareil peuvent aussi être affectés si un réactif est ajouté à un puits qui ne contient pas d'échantillon. Un échec de l'appareil pourrait se produire dû à la formation de précipités qui peuvent boucher les canules de la tête de nettoyage.

- 10. Dans la zone « Tests », PM1(1)-PM4(1) détermine le nombre de puits devant recevoir des réactifs de test pour chaque plaque. LPM1(1)-PM4(1) inclut le nombre total d'échantillons devant être testés, en plus des Étalons et des Contrôles. Dans la zone « Static », le nombre d'échantillons plus 8 (pour les étalons et les contrôles) est entré dans la boîte de texte « Number of Samples ». Par défaut, il s'agit d'une plaque de 96 puits complète. Pour cet exemple, le nombre correct d'échantillons pour les plaques partielles PM3(1) et PM4(1) (qui correspondent à SAMC3PC1(1) et SAMD1PC(1), respectivement) doit être entré.
- 11. Sélectionnez PM3(1), puis entrez 72 pour le « Number of Samples »(64 échantillons + 8 étalons et contrôles). Il est critique que le nombre d'échantillons correct soit entré pour la plaque appropriée. Entrez un nombre d'échantillons qui est inférieur à la valeur correcte résultera en des puits d'échantillons auxquels aucun réactif n'aura été ajouté et qui n'auront pas été transférés vers la plaque de capture. Entrer un nombre d'échantillons plus grand que la valeur correcte peut causer un ajout de sonde à des puits qui ne contiennent pas d'échantillons. La sonde ne sera pas diluée par l'échantillon. Cela peut causer la formation d'un précipité qui peut boucher la canule de la tête de nettoyage.

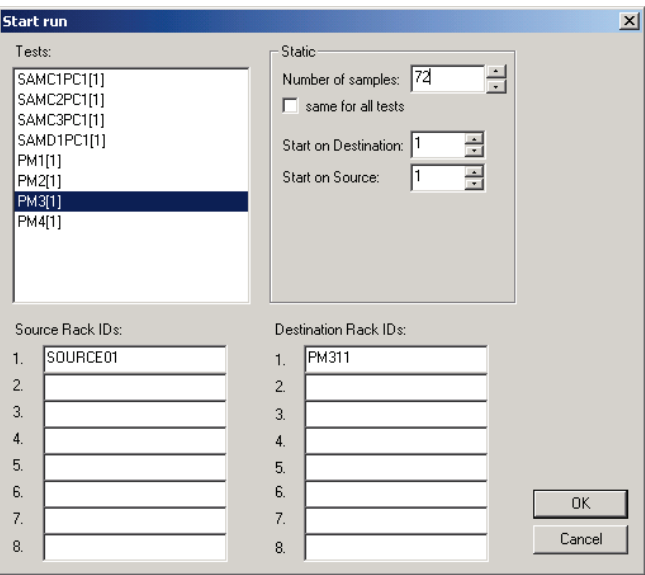

12. Sélectionnez PM4(1). Entrez « 88 » pour le « Number of Samples » (80 échantillons + 8 étalons et contrôles). Il est critique que le nombre d'échantillons correct soit entré pour la plaque appropriée. Entrez un nombre d'échantillons qui est inférieur à la valeur correcte résultera en des puits d'échantillons auxquels aucun réactif n'aura été ajouté et qui n'auront pas été transférés vers la plaque de capture. Entrer un nombre d'échantillons plus grand que la valeur correcte peut causer un ajout de sonde à des puits qui ne contiennent pas d'échantillons. La sonde ne sera pas diluée par l'échantillon. Cela peut causer la formation d'un précipité qui peut boucher la canule de la tête de nettoyage.

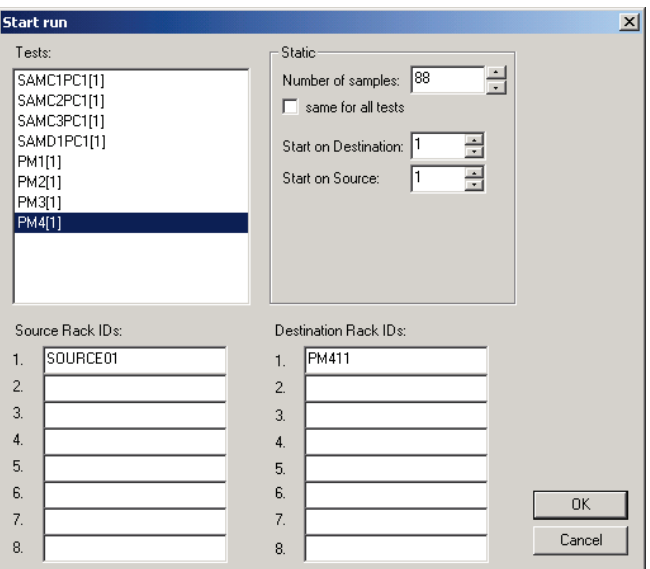

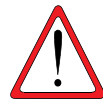

ATTENTION : NE JAMAIS cocher la case « same for all tests » (même pour tous les tests) lors du test d'échantillons de patients. Cocher cette case mènera à une quantité inappropriée de réactif ajouté à certains échantillons de patients.

- 13. Sélectionnez « OK » pour commencer le script.
- 14. Toutes les composantes de bord seront initialisées et une fenêtre apparaîtra, rappelant à l'utilisateur d'effectuer la configuration de plateau appropriée.

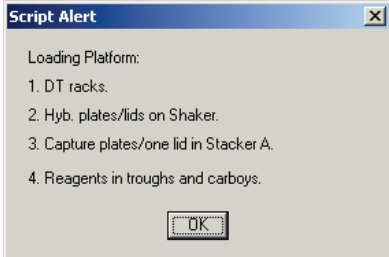

15. Lorsque la configuration du plateau a été complétée, sélectionnez « OK ». Les lignes de système seront amorcées et nettoyées.

16. Une alerte de script apparaît, indiquant à l'utilisateur de placer le portoir d'échantillons C 1 sur la plate-forme.

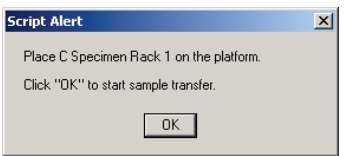

- 17. Placez le portoir de conversion (C) 1 sur le plateau, de manière à ce que le coin coupé du portoir soit à l'avant à droite et que la base soit positionnée dans les guides de portoir sur le plateau.
- 18. Cliquez sur « OK » pour commencer le transfert des échantillons.
- 19. Une fois que les échantillons du portoir 1 auront été transférés, l'écran affichera une autre alerte de script avertissant l'utilisateur de vérifier que tous les échantillons ont été transférés.

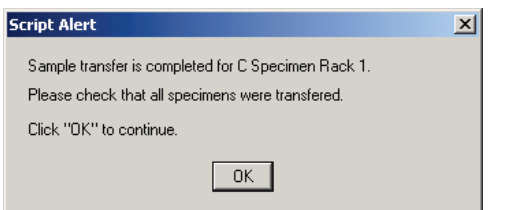

Retirez le portoir de conversion du plateau. Inspectez de manière visuelle la plaque d'hybridation pour tout puits vide pouvant avoir reçu un échantillon. Tout échantillon qui n'a pu être transféré doit être manuellement transféré en utilisant une pipette à canal simple (20-200 µl) et des embouts de pipettes extra-longs. Le volume de transfert est de 75 µl. La position du puits dans la plaque correspond directement à la position du tube d'échantillons dans le portoir. La plaque d'hybridation peut être retirée du plateau pour faciliter un transfert manuel.

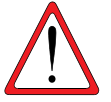

ATTENTION : Avant de continuer le cycle, il est critique que la plaque soit placée de manière appropriée sur le plateau du RCS lorsque celle-ci retourne à la position de pipetage.

- 20. Sélectionnez « OK ».
- 21. Répétez les directives associées aux étapes 15-19 pour les portoirs de conversion restants.
	- Remarque : Le quatrième portoir est le portoir d'échantillons *digene*. Les échantillons chargés sur le portoir contiennent des dispositifs *digene* HC2 DNA Collection Device. Les emplacements de prélèvement X, Y, Z des adaptateurs d'embout sur le RCS sont différents pour le *digene* Specimen Rack et le portoir de conversion. Les bouchons à déposer doivent être placés dans l'orientation appropriée sur tous les échantillons *digene*, tel qu'illustré sur la Figure 2 : *Orientation des bouchons à déposer.*
- 22. Assurez-vous que les tubes d'échantillons *digene* ont des bouchons à déposer et assurez-vous que la tige de la brosse ne bloque pas les adaptateurs d'embouts au cours du transfert des échantillons.
- 23. Un dialogue d'alerte de script apparaît, indiquant à l'utilisateur de placer le portoir « D » sur le panneau RCS.

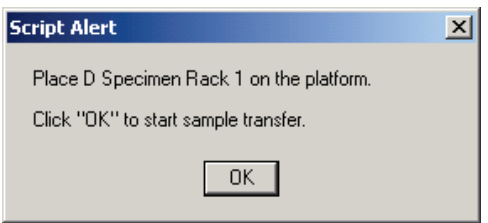

- 24. Sélectionnez « OK » après vous être assuré que les dispositifs *digene* HC2 DNA Collection Device ait été dotés de bouchons à déposer.
- 25. Une fois que les échantillons du portoir D 1 auront été transférés, l'écran affichera une autre fenêtre d'alerte avertissant l'utilisateur de vérifier que tous les échantillons ont été transférés.

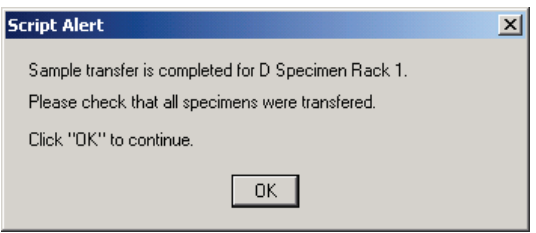

Retirez le *digene* Specimen Rack du plateau. Inspectez visuellement la plaque d'hybridation pour repérer tout échantillon non-transféré. Tout échantillon qui n'a pu être transféré doit être manuellement transféré en utilisant une pipette à canal simple (20-200 µl) et des embouts de pipettes extra-longs. Le volume de transfert est de 75 µl. La position du puits dans la plaque correspond directement à la position du tube d'échantillons dans le portoir. La plaque d'hybridation peut être retirée du plateau pour faciliter un transfert manuel.

#### ATTENTION : Avant de continuer le cycle, il est critique que la plaque soit placée de manière appropriée sur le plateau du RCS lorsque celle-ci retourne à la position de pipetage.

- 26. Sélectionnez « OK ».
- 27. Après que le dernier portoir d'échantillons ait été transféré et vérifié, une alerte de script apparaîtra, rappelant à l'utilisateur de remplir les portoirs à embout jetable (DT).

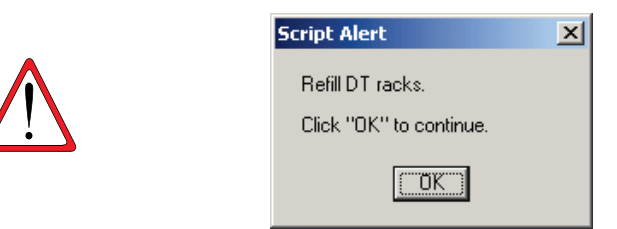

- 28. À ce moment, remplissez tous les portoirs à embouts jetables qui sont vides ou partiellement vides avec des plateaux complets d'embouts. Videz le contenant de rejets d'embouts jetables. Il est important de suivre les instructions dans les alertes de scripts avant de cliquer sur « OK ». Le logiciel Rapid Capture System contrôlera la synchronisation des étapes de test une fois que l'étape d'addition du mélange de sonde commencera. Toutes interruptions d'utilisateurs à partir de ce moment interféreront avec les temps d'incubation des tests.
- 29. Cliquez sur « OK » et le RCS complètera l'ensemble des étapes subséquentes du test jusqu'à l'incubation du réactif de détection 2, laissant 3,5 heures de temps de traitement ne nécessitant pas d'intervention de l'utilisateur. Configurez un chronomètre pour 3 heures et 20 minutes pour vous assurer de retourner à l'appareil à temps pour lire la première plaque.

#### Remarques :

- Le logiciel Rapid Capture System suit la température des chambres d'incubateurs. L'addition de la sonde ne commencera pas tant que la température n'aura pas atteint 65°C. À ce moment, le script continuera automatiquement, sans qu'aucune intervention de l'utilisateur ne soit requise.
- En cas d'erreur d'instrument, le Rapid Capture System émettra une alarme, se mettra en pause et attendra l'intervention de l'utilisateur. En conséquence, il est recommandé que l'utilisateur demeure à une distance permettant d'entendre l'alarme au cours du cycle. En cas d'erreur, consultez immédiatement votre représentant QIAGEN local pour obtenir des directives.

Lorsque vous sortez du logiciel RCS après que le script ait été exécuté, l'assistant de compatibilité Windows pourrait s'afficher. Le RCS a été validé pour utilisation avec Windows 7. Cette boîte de dialogue peut être fermée sans problème.

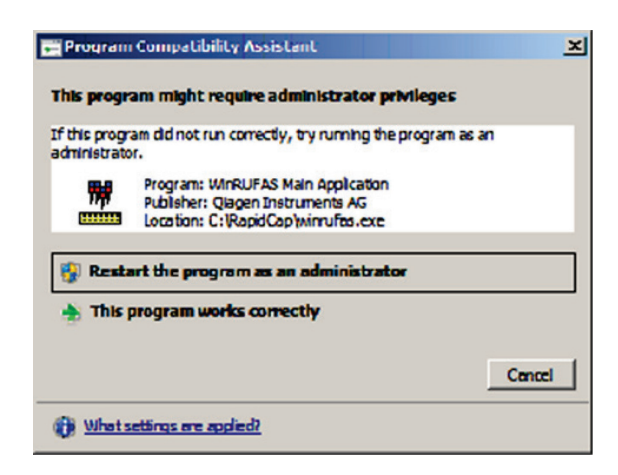

## VI. LECTURE DES MICROPLAQUES ET PRODUCTION DES RÉSULTATS

#### Remarques :

•

- Le luminomètre doit être mis en marche à la position ON au moins 1 heure avant de lire la première plaque. Il est recommandé que le luminomètre soit laissé ouvert en tout temps. L'utilisateur doit récupérer les microplaques du plateau du Rapid Capture System à la fin de la période d'incubation du Réactif de détection 2 pour chaque plaque. Chaque plaque est ensuite placée dans le luminomètre pour la production des résultats.
- Vérifiez que les protocoles spécifiques au RCS aient été utilisés pour créer la disposition des plaques.
- 1. Lorsque la plaque 1 a complété l'étape de l'incubation du Réactif de détection 2 et que celle-ci est prête pour la détection du signal en utilisant le luminomètre, le Rapid Capture System émettra une alarme sonore et une affichera une boîte dialogue Alerte de script indiquant « Assay is completed. Read plate in luminometer » (Test complété. Lire la plaque dans le luminomètre) apparaîtra.

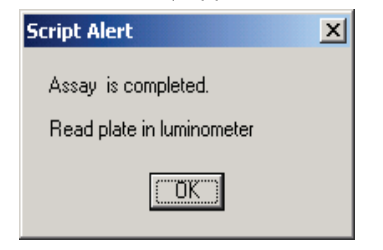

- 2. Récupérez la plaque à partir de la position de pipetage sur le plateau RCS.
- 3. Sélectionnez « OK ». Le RCS continuera de traiter les plaques restantes.
	- Remarque : Le protocole de test RCS HPV du logiciel du système *digene* HC2 a été programmé pour appliquer un Facteur d'ajustement de l'étalonnage (FAE) de 0,8 à la valeur moyenne RLU des exemplaires de l'Étalon positif. Ce FAE est nécessaire pour assurer que les caractéristiques de la performance du test effectué sur RCS demeurent équivalentes à la procédure de test manuel. Ce changement ne s'applique qu'aux tests effectués en utilisant le Rapid Capture System. En conséquence, il est critique de sélectionner le protocole de test associé à la méthode de test spécifique afin de générer des résultats de tests précis.
- 4. Placez la plaque dans le luminomètre et effectuez lecture. Référez-vous au manuel d'utilisateur du système Hybrid Capture 2 pour des détails relatifs à la mesure d'une plaque et sur la production des rapports de résultats.
- 5. Répétez les étapes 1 4 ci-dessus pour l'ensemble des plaques restantes.
- 6. Référez-vous à l'IFU du test d'ADN *digene* HC2 HPV à haut risque pour le contrôle de la qualité, la vérification des tests et les instructions relatives à l'interprétation des résultats.
	- Remarque : L'impression des rapports de résultats alors que le luminomètre génère des rapports de résultats supplémentaires peut, dans certaines situations, causer un ralentissement du RCS, ce qui peut affecter la synchronisation. Il est recommandé que les résultats d'une plaque soient imprimés avant que les résultats des plaques subséquentes soient lus afin d'éviter cette situation. Alternativement, toutes les plaques peuvent être lues, mais les résultats ne *devraient* pas être imprimés avant que le cycle soit complété.

# VII. Nettoyage quotidien du système

- 1. Déplacez les plaques d'hybridation et le couvercle de plaque dans l'Empileur B.
- 2. Nettoyez les cuvettes et les couvercles de réactif comme suit :
	- 2a. Cuvettes : Jetez les réactifs résiduels en respectant les règles locales, étatiques et fédérales applicables. Nettoyez avec de l'eau désionisée/distillée, rincez avec de l'eau désionisée/distillée et remplissez complètement avec une solution d'hypochlorite de sodium à 0,5 % v/v. Laissez les cuvettes de tremper dans la solution d'hypochlorite de sodium pendant toute la nuit. Le jour suivant, rincez les cuvettes avec de l'eau désionisée/distillée pendant au moins 60 secondes. Placez les cuvettes inversées sur une serviette de papier pour qu'elles sèchent. Remplacez les cuvettes de réactifs à chaque mois.
	- 2b. Couvercles de cuvettes : Nettoyez et rincez à l'eau désionisée ou distillée et laissez tremper toute la nuit dans une solution d'hypochlorite de sodium, 0,5 % v/v. Le jour suivant, rincez soigneusement avec de l'eau désionisée/distillée pendant au moins 60 secondes. Placez sur une serviette de papier pour sécher à l'air. Les couvercles de cuvettes de réactifs ne sont pas jetables et n'ont pas besoin d'être remplacés, sauf s'ils sont endommagés ou perdus.
		- Remarque : Si un deuxième cycle du Rapid Capture System suit immédiatement le premier, il est recommandé d'utiliser un deuxième ensemble de cuvettes et de couvercles de cuvettes.
- 3. Débarrassez-vous des plaques de capture après en avoir fait la lecture et la vérification des tests.
- 4. Si vous ne prévoyez pas utiliser l'appareil le jour suivant, les portoirs d'embouts jetables contenant des embouts inutilisés devrait être couverts à l'aide d'un couvercle de plaque pour prévenir la contamination des embouts par la poussière.
- 5. Videz le contenant de rejets d'embouts jetables dans un contenant approprié.
- 6. Videz le contenant de rejets. Les rejets du Rapid Capture System ont un pH relativement neutre. Débarrassez-vous en selon les règles locales, étatiques et fédérales applicables.
- 7. Assurez-vous que les connecteurs à libération rapide soient enclenchés de manière sécuritaire lors de la reconnexion des embouts au contenant de rejets. De plus, assurez-vous que la bouteille est bien placée, sans déformations dans les lignes.
- 8. Essuyez toutes les surfaces avec une lingette douce imbibée d'alcool ou une lingette de papier sans peluches. Ces surfaces incluent :
	- 8a. Positions des agitateurs et des rouleaux. Les rouleaux ne devraient pas coller dans leur position.
	- 8b. Pièce de protection de la station d'éjection d'embouts (la pièce doit être retirée et rincée avec de l'eau désionisée ou distillée)
	- 8c. Glissade pour l'éjection des embouts (retirez l'ensemble des embouts et essuyez entre chaque rail avec de l'alcool afin de retirer le fluide résiduel)
	- 8d. Station de rinçage d'embouts et couvercles. Retirez le couvercle et rincez-le avec de l'eau désionisée ou distillée.
	- 8e. Portoir de cuvette.
	- 8f. Dans les empileurs A et B.
	- 8g. Positions de pipetage 1 et 2.
	- 8h. Toutes les autres surfaces.
- 9. Nettoyez chaque adaptateur de pipette avec une serviette d'alcool.
- 10.Retirez le bateau du nettoyeur de plaque et nettoyez la plate-forme du nettoyeur ainsi que le haut et le bas du bateau de nettoyage avec une lingette trempée dans l'alcool ou une lingette en papier sans peluche.

#### Remarques :

- Pour prévenir une contamination des aires de travail avec les phosphatases alcalines présentes dans la solution de rejets, changez toujours de gants après tout contact possible avec la solution de rejet incluant les connecteurs de déconnexion rapide.
- Référez-vous aux sections *Entretien routinier* et *Fermeture du système* de ce manuel d'utilisateur.

# VIII. LIMITATIONS DE LA PROCÉDURE

- 1. Si vous n'inspectez pas visuellement les plaques d'hybridation pour assurer un transfert d'échantillons correct et si vous manquez à corriger tout échantillon pipetté inadéquat, cela pourrait entraîner la génération de résultats faussement négatifs.
- 2. Pour obtenir les volumes de réactifs requis pour le test RCS, seuls les réactifs provenant du même numéro de lot peuvent être combinés.
- 3. Référez-vous à l'IFU du test d'ADN *digene* HC2 HPV haut risque pour des limitations additionnelles à la méthode de test.
- 4. Suivez les avertissements et précautions indiquées dans l'IFU du test *digene* HC2 HPV à haut risque.

# IX. CARACTÉRISTIQUES DE PERFORMANCE

Référez-vous à l'IFU du test d'ADN *digene* HC2 HPV à haut risque pour les caractéristiques de performance des tests HPV avec la technologie Hybrid Capture 2.

# X. CONSIDÉRATIONS ADDITIONNELLES RELATIVES À LA PERFORMANCE LORS DE L'UTILISATION DU RAPID CAPTURE **SYSTEM**

Lors de l'exécution de tests en grands volumes avec le Rapid Capture® System, considérez les caractéristiques de performance suivantes.

## A. Accumulation

Le Rapid Capture System a été conçu pour minimiser la contamination des échantillons ou l'accumulation des phosphatases alcalines par l'utilisation de pipettes jetables pour l'aspiration des échantillons et des réactifs. Pour confirmer cette caractéristique de conception, QIAGEN a conduit plusieurs études pour évaluer si l'utilisation du Rapid Capture System augmente le potentiel d'accumulation ou de contamination croisée des échantillons en comparaison avec la méthode manuelle. Plusieurs Rapid Capture Systems ont été utilisés pour évaluer le potentiel d'accumulation d'un système à l'autre.

Dans une étude, 2 ng et 20 ng de plasmides d'ADN HPV ont été ajoutés au matériel d'Étalon négatif pour préparer des échantillons STM hautement positifs simulés. La concentration de 20 ng/ml mène à des valeurs de RLU environ 3 à 5 fois plus élevées que celles des échantillons cliniques positifs les plus positifs étant observés lors de tests cliniques routiniers. Ces échantillons simulés hautement positifs ont été placés à travers la microplaque en patrons d'échiquier en alternance avec des puits contenant des Étalons négatifs (puits de test). Cette configuration considère les effets potentiels additifs entre différents échantillons hautement positifs. Les microplaques étaient alors testées en utilisant la méthode manuelle ainsi que le Rapid Capture System. Après l'analyse, le nombre de faux positifs pour les deux méthodes a été comparé. Le Rapid Capture System n'a pas produit plus de faux positifs que la méthode manuelle avec ces échantillons STM simulés, même lorsqu'une séquence hautement positive était présente sur la plaque.

Dans une deuxième évaluation de transposition, des échantillons positifs HPV PreservCyt provenant de patients ont été combinés pour créer un panneau d'échantillons avec des niveaux différents de chimiluminescence pour obtenir des valeurs de RLU/CO représentatives de l'utilisation routinière en clinique du Rapid Capture System. Les échantillons positifs avaient des valeurs de RLU/CO variant de 200 à 1800. Pour évaluer le potentiel de transposition, incluant le potentiel pour des effets additifs de séquences hautement positives, ces échantillons de panneaux positifs ont été placés sur des microplaques en patron d'échiquier près de puits d'Étalons négatifs. Ces plaques étaient alors testées en utilisant le Rapid Capture System.

Les résultats de cette évaluation du potentiel de transposition, en utilisant l'ensemble des échantillons de patients testés\*, suggère un potentiel pour faux positifs de 0,3 % dû aux effets de transposition, lors de l'utilisation du Rapid Capture System pour le test d'ADN *digene* HC2 HPV à haut risque.

\* L'expérience de QIAGEN visait à effectuer des tests avec des échantillons regroupés de type PreservCyt et suggère que le regroupement d'échantillons de patients de type PreservCyt crée des échantillons qui n'exhibent pas les mêmes propriétés que les échantillons de patients individuels. Bien que les effets de ce regroupement sur le potentiel d'accumulation du Rapid Capture System soient inconnus, des tests précliniques additionnels du Rapid Capture System indiquent qu'il n'y a pas d'augmentation du potentiel de faux positifs dans les résultats dus à la transposition. Ces évaluations ont été conduites en utilisant des échantillons de plasmides artificiels avec des concentrations d'ADN près de 5 fois plus élevées que celles observées en contexte clinique.

Une troisième évaluation du potentiel d'accumulation visait à créer des échantillons de tests en ajoutant un colorant fluorescent, en concentrations représentatives des niveaux de RLU dans un test régulier, aux matrices de tests, tout en reproduisant la viscosité des échantillons cliniques normaux et en utilisant les réactifs de tests d'ADN *digene* HC2 HPV à haut risque. Ces échantillons de tests ont ensuite été analysés en utilisant trois appareils RCS séparés pour évaluer le potentiel de transposition de chaque étapes clés de la procédure d'application du RCS : 1) transfert des échantillons, 2) transfert de plaque-à-plaque, 3) addition de la sonde, 4) agitation des microplaques, et 5) nettoyage des microplaques. La fluorescence résultante a été mesurée à une longueur d'onde d'excitation de 485 nm et une longueur d'onde d'émission de 535 nm et était suffisamment sensible pour détecter un évènement de transposition d'un ordre de 1:20 000, ce qui correspondrait à un résultat faux-positif avec le test d'ADN *digene* HC2 HPV à haut risque (c.-à-d. 1 pg dans 20 ng). Les résultats de cette évaluation démontrent qu'aucun évènement d'accumulation ne se produit au cours des étapes clés de la procédure d'application du RCS, ce qui auraient pu mener à un faux positif du test d'ADN *digene* HC2 HPV à haut risque.

## B. Stabilité des réactifs de l'appareil

QIAGEN a évalué la performance des tests Rapid Capture lors de l'utilisation de réactifs étant restés sur la plate-forme pour des périodes prolongées. Les réactifs ayant le plus de probabilité d'être laissés dans l'appareil pour de longues périodes sont le *Mélange de sondes, le Réactif de détection 1, le Réactif de détection 2* et les *Plaques de capture*.

La performance des tests a été évaluée en utilisant à la fois les réactifs fraîchement préparés et les réactifs ayant été laissés dans l'appareil sur la plate-forme du Rapid Capture System à température de la pièce pour une période de 16 heures (pour simuler 2 quarts de travail dans un contexte de laboratoire). Des tests d'échantillons cliniques simulés ont été effectués en utilisant deux Rapid Capture System au cours de deux jours de tests avec des réactifs présentés dans la matrice suivante :

#### Tableau 6

### Design de l'étude pour l'évaluation de la stabilité des réactifs dans l'appareil

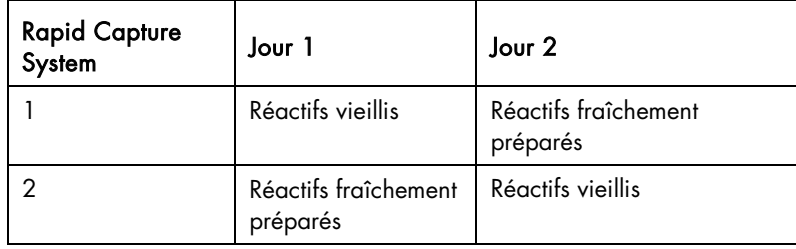

Un graphique de l'ensemble des points de données de RLU/CO est illustré en Figure 3. Le graphique et l'analyse de régression pour les réactifs vieillis comparativement aux réactifs fraîchement préparés indiquent une concordance similaire.

## Figure 3

Essai de comparaison des graphiques à points pour les Étalons et les Contrôles en utilisant les réactifs vieillis ou fraîchement préparés

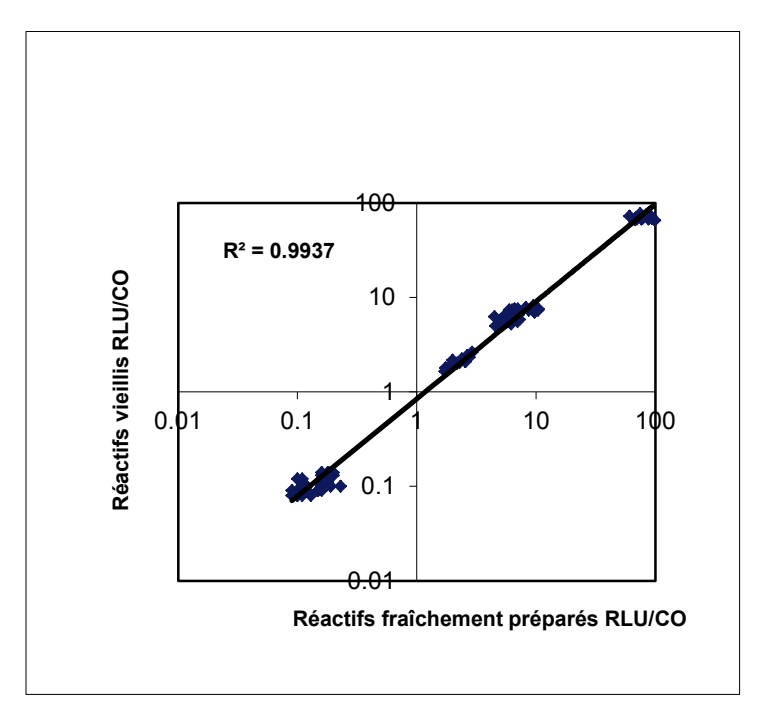

Un examen en détail des résultats de concordance montre qu'aucun changement détectable n'a été obtenu lors de l'utilisation des réactifs vieillis :

## Tableau 7

### Concordance des résultats d'Étalons et de Contrôle Réactifs fraîchement préparés vs. vieillis

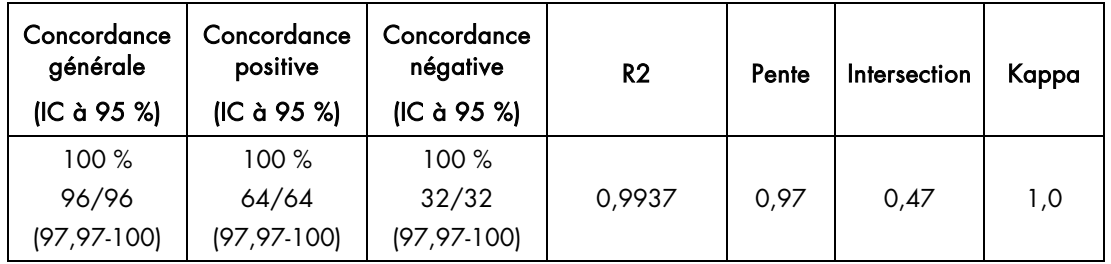

L'analyse des données affiche les résultats statistiquement identiques pour les réactifs fraîchement préparés, indiquant que les réactifs sont suffisamment stables pour être placés dans l'appareil pendant jusqu'à 16 heures.

## C. Reproductibilité des échantillons STM

Pour évaluer la reproductibilité au sein d'un même test, d'un jour à l'autre et d'un laboratoire à l'autre, les résultats de tests d'ADN digene HC2 HPV à haut risque en utilisant des échantillons STM testés avec le système, un panneau de 16 unités d'échantillons de patients a été testé en utilisant le même lot de réactifs pour chaque cycle, deux fois par jours sur trois jours différents. Chaque unité de panneau a été testée en quatre exemplaires. Le panneau était composé de la manière illustrée dans le tableau suivant.

## Tableau 8

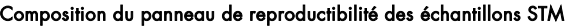

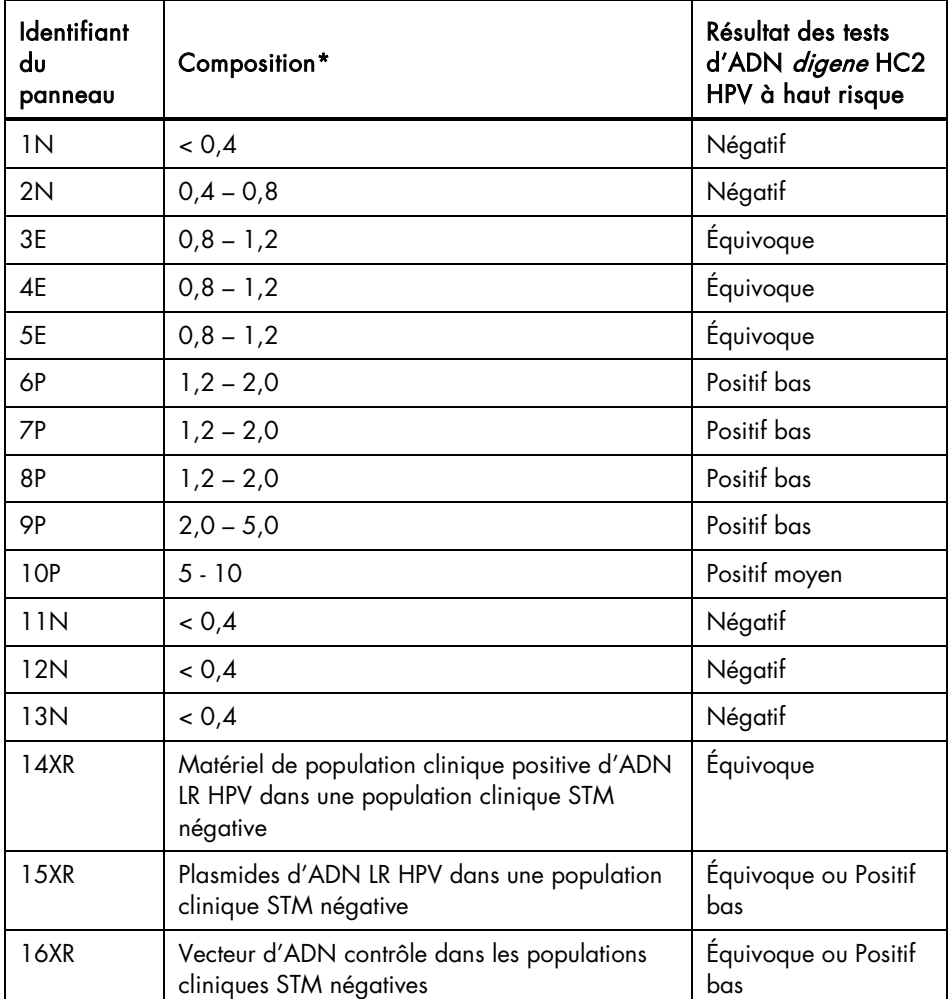

\*Les valeurs de RLU/CO représentent les valeurs cibles au cours de la préparation des unités du panneau et peuvent ne pas refléter ces valeurs exactes observées au cours des tests.

Les unités de panneau 14XR et 15XR ont été inclus pour évaluer le potentiel d'hybridation croisée de la Sonde HPV à haut risque avec des échantillons contenant seulement des types d'ADN à bas risque 6, 11, 42, 43, et 44. L'unité de panneau 16XR a été composée d'ADN pGEM DNA à une concentration de 1,49 ng/ml et a servi de vecteur contrôle pour l'unité de panneau 15XR. Les résultats de ces tests indiquent qu'aucun faux-positif du test d'ADN *digene* HC2 HPV à haut risque n'est produit dû à la présence d'ADN HPV à bas risque dans les échantillons cliniques. Ces résultats sont compatibles avec les résultats d'essais de la méthode manuelle.

La reproductibilité des résultats HR HPV lors du test d'échantillons STM en utilisant le Rapid Capture System est décrite dans le Tableau 9. La variabilité a été calculée selon la méthode décrite dans NCCLS E5-Af. Cette méthode requiert le calcul des composantes de la variance pour chaque source de variabilité : laboratoire, jour, cycle et erreur (définis comme erreur inter-tests et variation entre tests).

#### Tableau 9

Rapid Capture System : Étude de reproductibilité des échantillons STM Écart-type (SD) et Coefficients de variation (CV) Par Laboratoire, par Jour et par Cycle\*\*

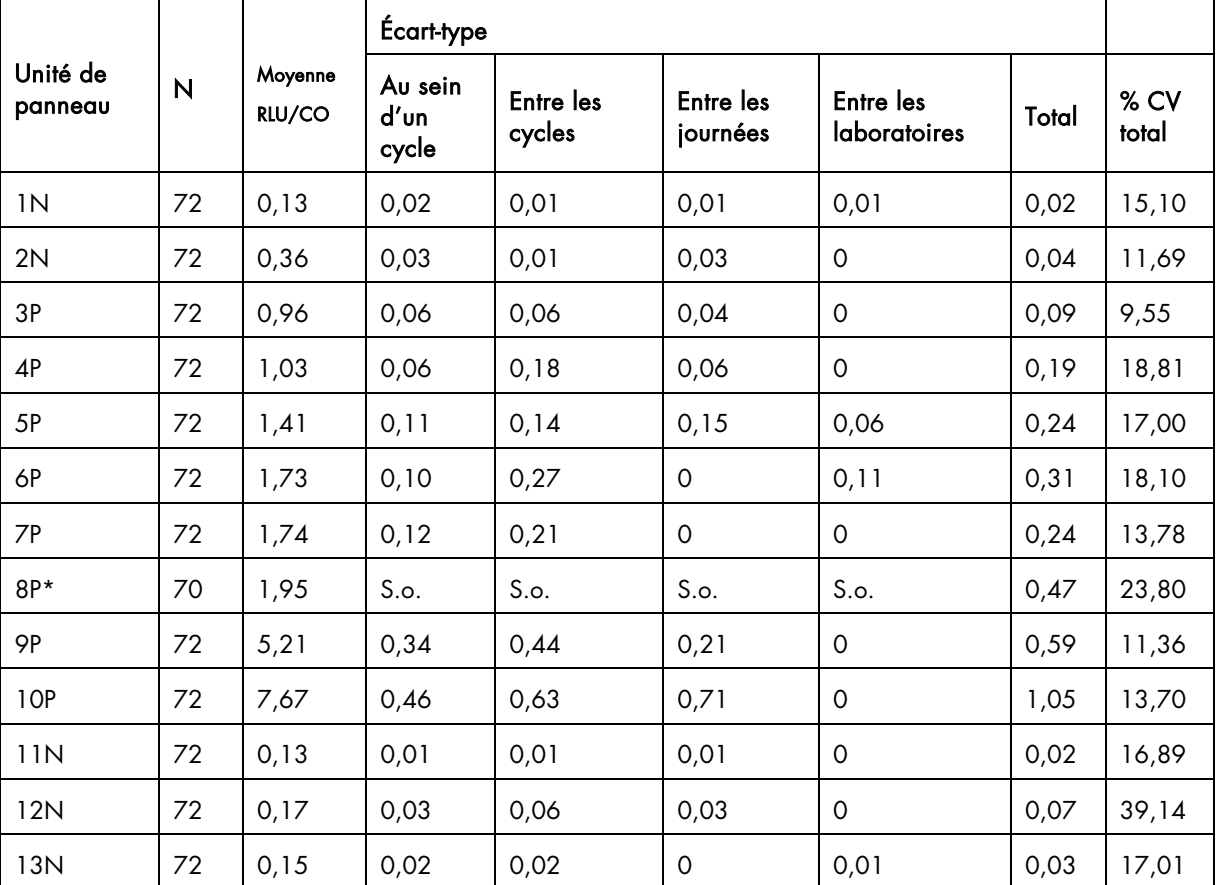

\*La présence de deux exemplaires invalides pour l'unité de panneau 8P a exclu l'analyse de la variance à cause de la comparaison de groupes de taille maintenant inégale.

\*\* Les composantes de la variance négative sont configurées à zéro.

S.o. : l'analyse de variance n'est pas possible dû à la disponibilité de moins d'exemplaire que pour les autres unités du panneau.

## C. Précision avec les échantillons de solution PreservCyt

Une étude de précision de l'application HPV du Rapid Capture System a été effectuée en utilisant les échantillons cliniques PreservCyt obtenus majoritairement de femmes avec une cytologie de ASC-US ou plus (prévalence de HPV 57 %). Les échantillons ont été divisés en deux aliquotes; chaque aliquote a ensuite été traitée individuellement en utilisant la trousse de conversion *digene* HC2 puis en double avec le test d'ADN *digene* HC2 HPV à haut risque. Comme c'est le cas avec d'autres DIV qualitatifs, la variabilité des résultats des tests d'ADN *digene* HC2 HPV à haut risque obtenus des échantillons cliniques est associé principalement à une combinaison des facteurs suivants : 1) prélèvement des échantillons; 2) traitement des échantillons avant les tests; et 3) procédure du test. La variabilité due au prélèvement des échantillons est limitée puisque les exemplaires comparatifs ont été obtenus auprès du même échantillon clinique. La reproductibilité des résultats obtenus de deux aliquotes traitées individuellement à partir du même échantillon (marqués comme « Entre les aliquotes traitées ») reflète la variation due à la combinaison du traitement de conversion des échantillons et la procédure de test d'ADN *digene* HC2 HPV à haut risque.

En comparaison, la reproductibilité des résultats d'exemplaires obtenus à partir de la même aliquote d'échantillons traités (marqué comme « Traités à partir de la même aliquote ») reflète la variation de la procédure du test d'ADN *digene* HC2 HPV à haut risque en tant que tel.

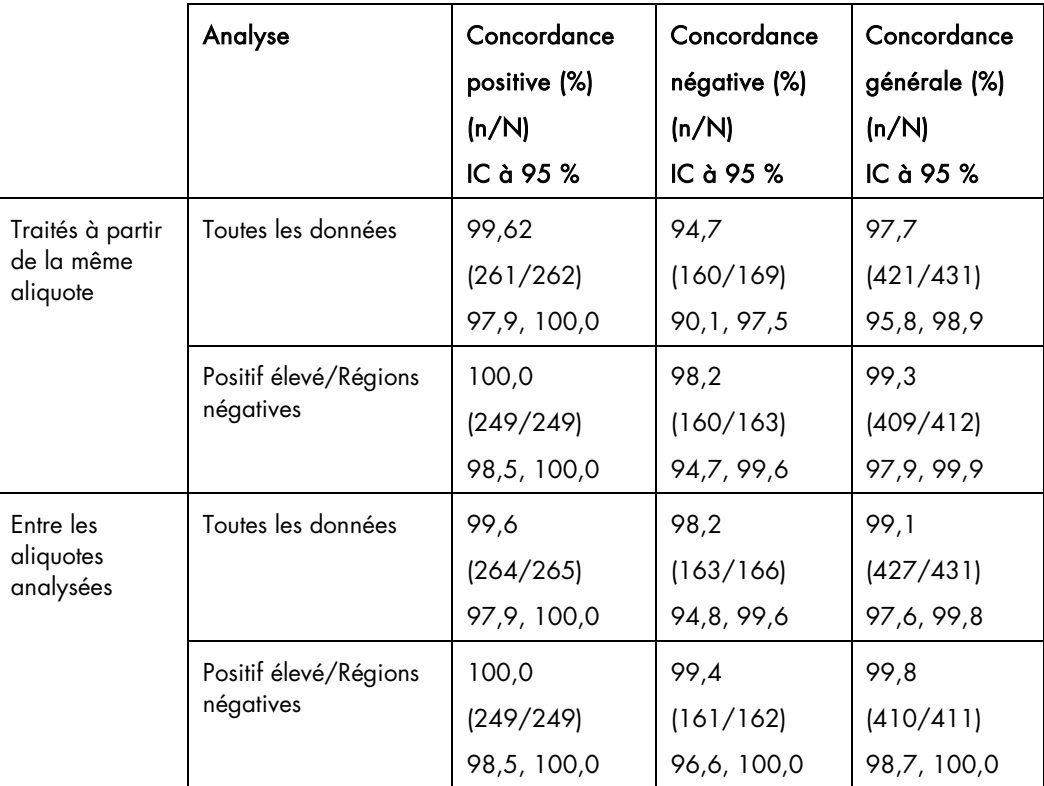

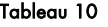

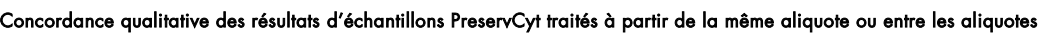

D. Résultats de reproductibilité quantitative des tests d'ADN *digene* HC2 HPV à haut risque pour les échantillons en solution PreservCyt simulés lors de l'utilisation du Rapid Capture System

Une étude a été conduite pour évaluer la reproductibilité quantitative des résultats obtenus avec le Rapid Capture System lors des tests simulés d'échantillons PreservCyt. Trois sites de tests, incluant QIAGEN, ont participé à l'étude.

Chaque laboratoire impliqué dans l'expérience a effectué des tests d'ADN digene HC2 HPV à haut risque deux fois par jour pendant cinq jours différents, en utilisant à la fois le RCS et les procédures de test manuelles, avec un panneau de reproductibilité fourni par QIAGEN. Chaque unité de panneau simulée PreservCyt a été testée quatre fois. Le panneau incluait aussi six unités correspondantes à deux unités négatives, deux unités basses-positives, une unité moyenne-positive, et une unité élevée-positive. Chaque unité du panneau était composée de cellules cultivées dans une solution PreservCyt visant à produire une valeur RLU/CO approximative décrite dans le tableau ci-dessous.

#### Tableau 11

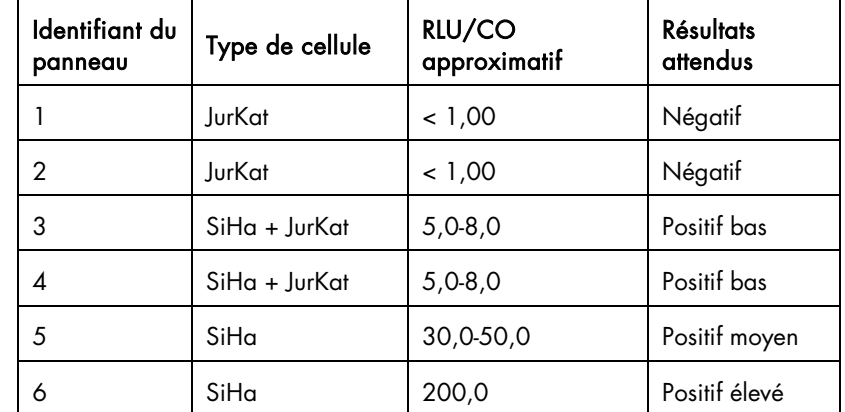

Composition de panneaux à six unités pour les échantillons PreservCyt simulés en application du test du Rapid Capture System HPV à haut risque

Les unités du panneau d'ADN HPV positifs ont été préparées en ajoutant différentes quantités de cellules SiHa d'ADN HPV positives (provenant d'une lignée cellulaire de laboratoire) afin de générer des unités de panneau à positivité basse, moyenne et élevée. L'unité de panneau négative était composée de cellules HPV négatives JurKat (provenant de différentes lignées cellulaires de laboratoire). La concentration cellulaire finale de l'ensemble des six échantillons (avec ou sans cellules infectées ajoutées) était d'approximativement 5 x 104 cellules/ml.

La reproductibilité des résultats HR HPV lors des tests d'échantillons PreservCyt utilisant le Rapid Capture System est décrite dans le Tableau 12. La variabilité a été calculée selon la méthode décrite dans le NCCLS E5-A f. Cette méthode requiert le calcul de composantes de la variance pour chaque source de variabilité : laboratoire, jour, cycle et erreur (définis comme erreur inter-tests et variation entre tests). Les résultats de ces analyses sont présentés pour chaque échantillon dans le tableau ci-dessous. Chacune des six unités de panneau a été testée quatre fois dans chacune des 10 opérations (deux opérations par jour sur plus de 5 jours de test) à chacun des trois laboratoires de test.

#### Tableau 12

Rapid Capture System : Les variations de l'écart-type de l'étude de reproductibilité des échantillons PreservCyt (SD) et les coefficients de variation (CV) par Laboratoire, Jour, ou Cycle\*

(N=120)

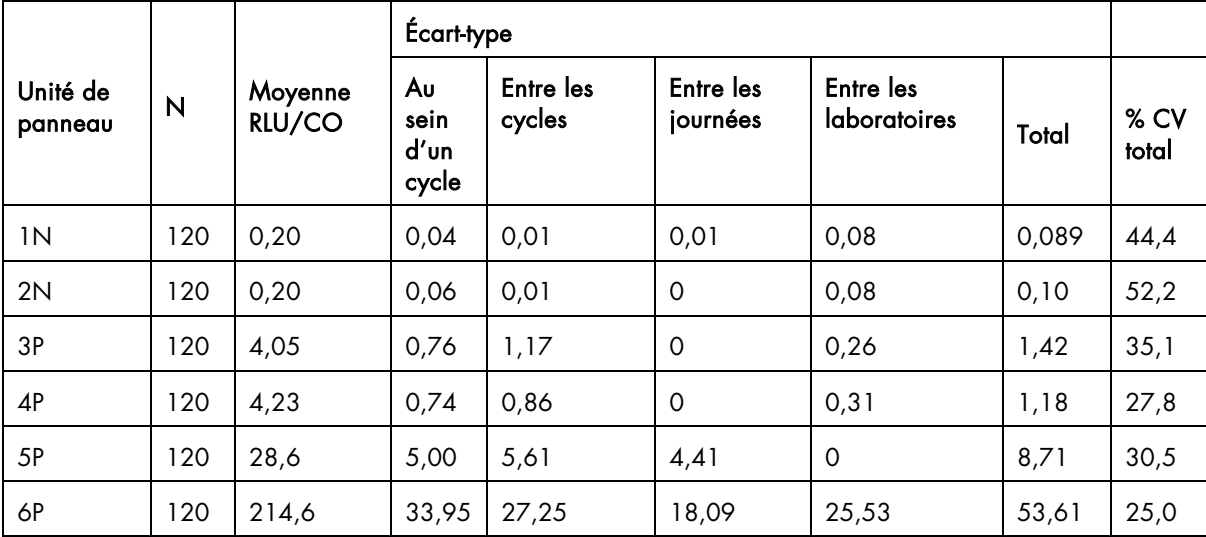

\*Les composantes de la variance négative sont configurées à zéro.

Pour compléter cette étude initiale de reproductibilité avec des données provenant d'échantillons plus près du « seuil » des tests, une étude de précision a été conduite à un site externe à QIAGEN en utilisant le Rapid Capture System. Ce site externe a effectué des tests HR HPV avec l'application RCS en utilisant un lot unique de réactifs de test d'ADN *digene* HC2 HPV à haut risque pour chaque cycle, effectués deux fois par jour pendant trois jours avec un panneau de reproductibilité de cinq unités d'échantillons PreservCyt simulés fournis par QIAGEN. Chaque unité de panneau a été divisée entre quatre aliquotes et l'ensemble des quatre aliquotes et ont été testées sur la même microplaque. Le panneau de précision d'échantillons PreservCyt simulés incluait une unité négative, deux unités négatives/faiblement positives, et deux unités faiblement positives. Chaque unité de panneau a été préparée en culture avec des cellules Jurkat et SiHa dans des solutions PreservCyt pour mener aux valeurs RLU/CO suivantes :

### Tableau 13

### Rapid Capture System : Les valeurs cibles RLU/CO des unités de panneaux de l'étude de précision des échantillons PreservCyt

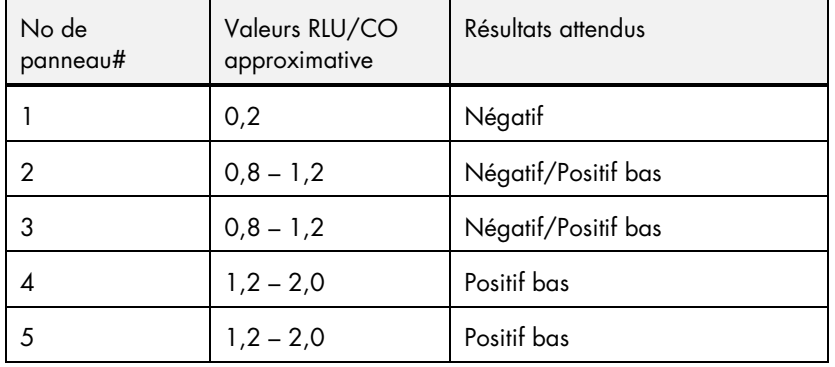

ƒ NCCLS. *Evaluation of Precision Performance of Clinical Chemistry Devices*; Lignes directrices approuvées. Document NCCLS E5-A (1999).

| Unité de<br>panneau | N  | Moyenne<br>RLU/CO | Ecart-type                   |           |                       |       |        |
|---------------------|----|-------------------|------------------------------|-----------|-----------------------|-------|--------|
|                     |    |                   | Au sein<br>d'un cycle cycles | Entre les | Entre les<br>journées | Total | $%$ CV |
| 1N                  | 24 | 0,14              | 0,01                         | 0,00      | 0,02                  | 0,02  | 15,12  |
| 2E                  | 24 | 1,39              | 0,14                         | 0,15      | 0                     | 0,21  | 14,84  |
| 3E                  | 24 | 1,31              | 0,16                         | ΙO        | 0,11                  | 0,19  | 14,70  |
| 4P                  | 24 | 1,74              | 0, 13                        | 0,21      | 0,18                  | 0,31  | 17,73  |
| 5P                  | 24 | 1,63              | 0,24                         | 0,20      | 0,26                  | 0,40  | 24,63  |

Tableau 14 Rapid Capture System : Écarts-types (SD) de la précision des échantillons PreservCyt et Coefficients de variation (CV) par Jour et par Cycle\*

\*Les composantes de la variance négative sont configurées à zéro.

## E. Concordance des résultats de l'application du Rapid Capture System HPV avec la méthode manuelle sur des échantillons cliniques

Une étude multi-centres (n = 2270 patients) a été conduite pour évaluer les résultats cliniques obtenus du Rapid Capture System en comparaison avec les résultats obtenus par la méthode manuelle. Les tests ont été effectués sur trois sites, externes à QIAGEN, avec des échantillons de patients prélevés dans cinq sites de prélèvement. Les données incluaient 1269 échantillons cervicaux prélevés dans des solutions PreservCyt et 1001 échantillons prélevés dans du médium de transport des échantillons. Les concordances statistiques entre les échantillons testés avec le Rapid Capture System et avec les tests manuels, ont été calculées pour cette population de patient.

## Tableau 15 Résumé de la concordance : Méthode de test HPV RCS vs. Manuelle Données d'échantillons de patients STM N = 1001

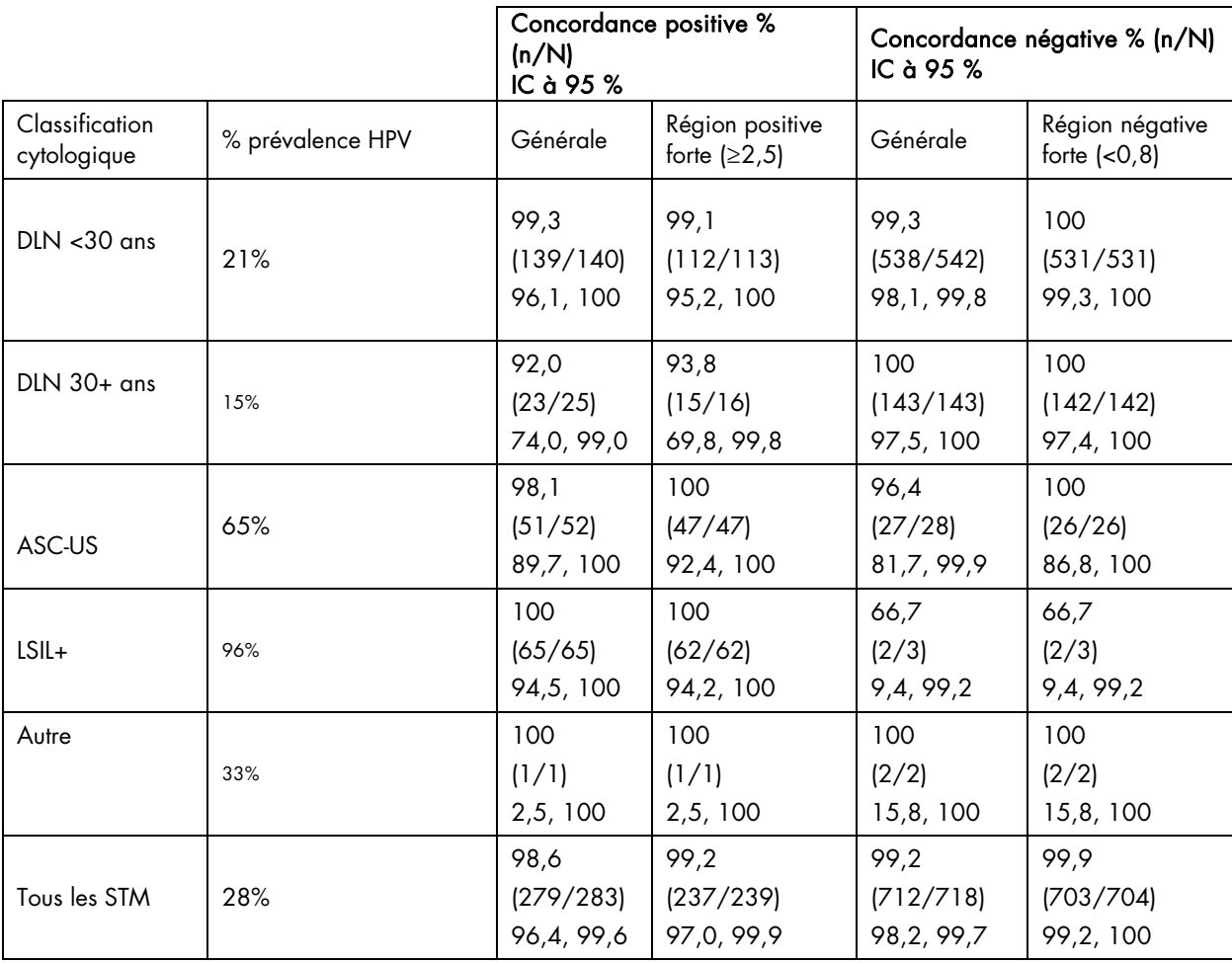

## Tableau 16 Résumé de la concordance : Méthode de test HPV RCS vs. Manuelle Données des échantillons de patients PreservCyt N =1269

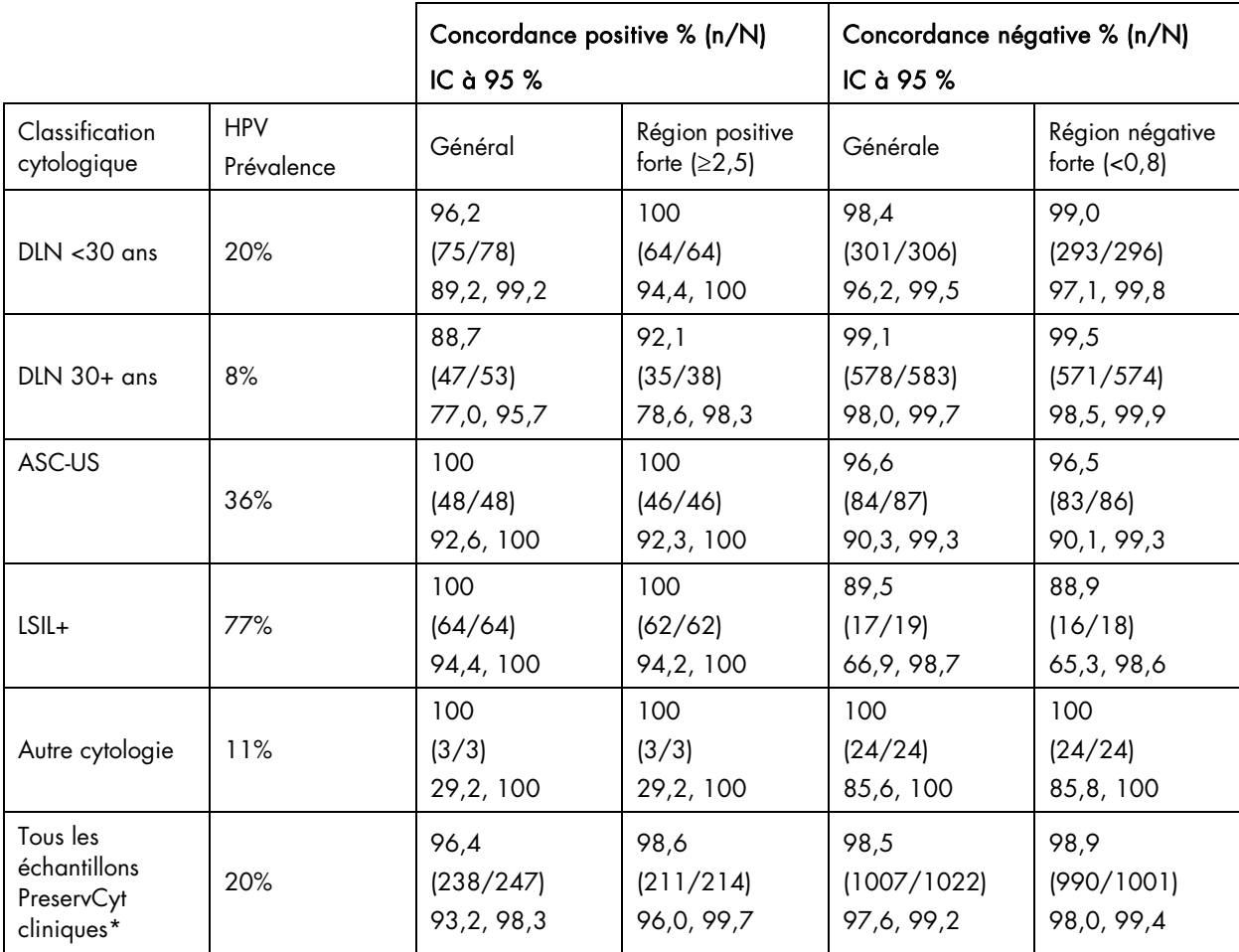

\* Les données de cytologie ne sont pas disponibles pour 4 patients

Une étude clinique supplémentaire a été effectuée en utilisant des échantillons PreservCyt archivés qui ont été prélevés dans une sous-population de femmes âgées de 30 ans et plus avec cytologie normale (tests d'ADN *digene* HC2 HPV haut risque).

Le Tableau 17 indique des résultats discordants pour sept (7) cas entre la méthode manuelle et la méthode RCS dans la région forte positive. Les résultats manuels initiaux pour ces sept échantillons se trouvaient à l'extérieur de l'algorithme de répétition du test PreservCyt recommandé; cependant, le design de l'étude requérait le test des échantillons en trois exemplaires, il y avait donc des exemplaires disponibles pour une résolution des différences. Les données de répétition des tests pour chacun des sept échantillons ayant mené à des résultats différents sont illustrées au Tableau 18 et suggèrent que les échantillons sont négatifs pour l'ADN HPV. Selon les résultats négatifs répétés obtenus pour les deux exemplaires, chacun des résultats manuels positifs initialement positifs était probablement de faux-positifs.

#### Tableau 17

Comparaison du Rapid Capture System et de la Méthode de test manuelle pour le test d'ADN HPV *digene* HC2 à haut risque dans la population ciblée (N = 2077)

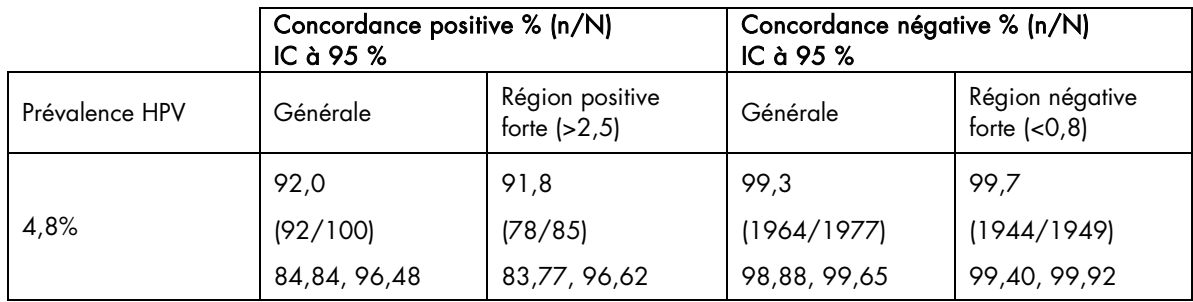

### Tableau 18

Échantillons PreservCyt montrant des différences dans les tests d'ADN digene HC2 HPV à haut risque dans la population prévue  $(n = 7)$ 

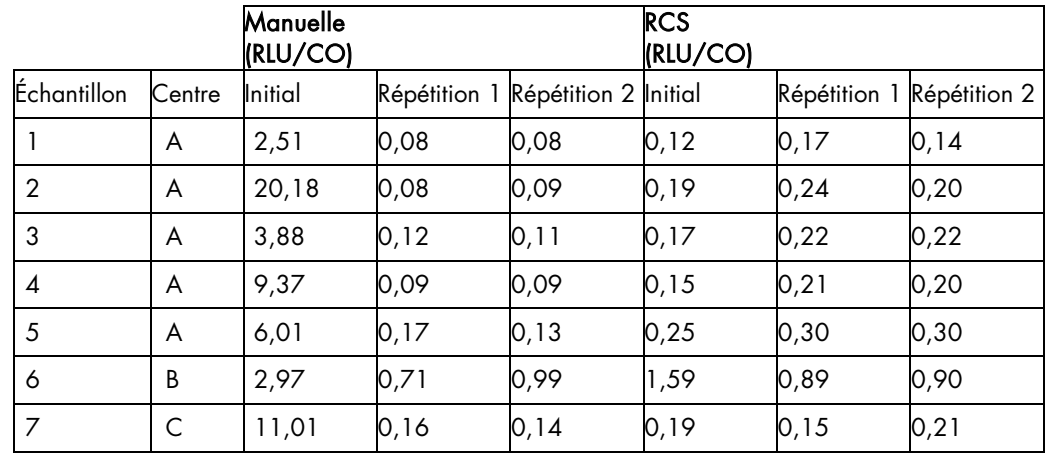

Les résultats de cette étude clinique indiquent une concordance générale entre le Rapid Capture System et les méthodes manuelles, que ce soit en utilisant des échantillons STM ou des échantillons PreservCyt.

Commandes : www.qiagen.com/contact | Service technique : support.qiagen.com | Site web : www.qiagen.com